# กติกาในการเข้าร่วมประชุม

**การประชุมชี้แจง โครงการประกันชีวิต – อุบัติเหตุ - สุขภาพ แบบกลุ่มแก่บุคลากรและครอบครัว**

- 1. ขอให้ rename เปลี่ยนเป็น ชื่อ และหน่วยงานของท่าน เช่น ประกัน สบม.
- 2. ในระหว่างการชี้แจง ขอให้ทีมงานชี้แจงจนจบก่อน จะไม่มีการถามระหว่างประชุม
- 3. ช่วงท้ายของการประชุม จะเปิดโอกาสให้สอบถาม ใช้เวลาประมาณไม่เกิน 15 ้นาที หากมีคำถาม เกินกว่าเวลา ขออนุญาตให้ส่งคำถาม ในช่อง Chat เพื่อให้ ทีมงานรวบรวมข้อมูลต่อไป**Thank you**

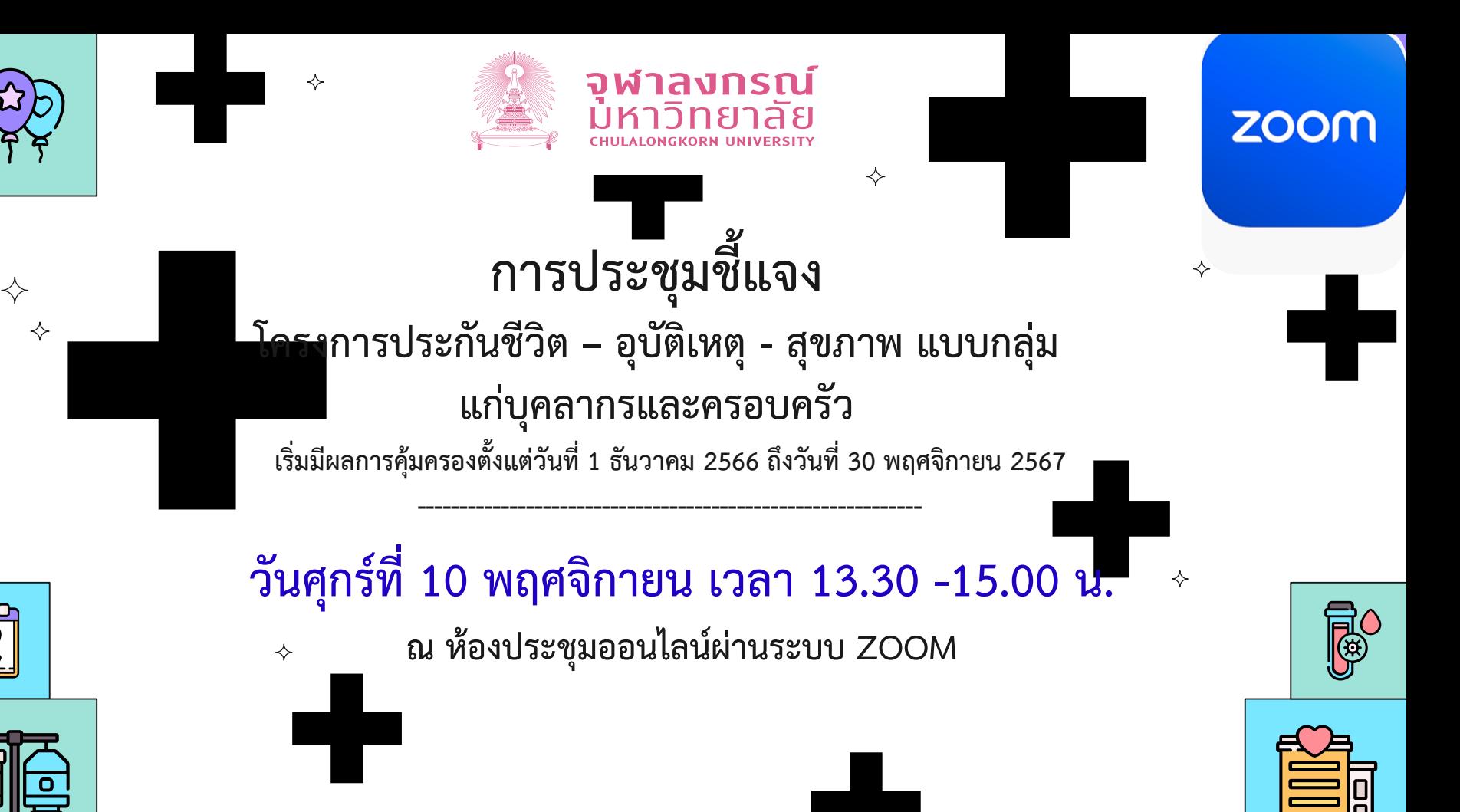

**ฝ่ายสิทธิประโยชน์และการดูแลทรัพยากรมนุษย์ ส านักบริหารทรัพยากรมนุษย์**

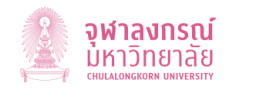

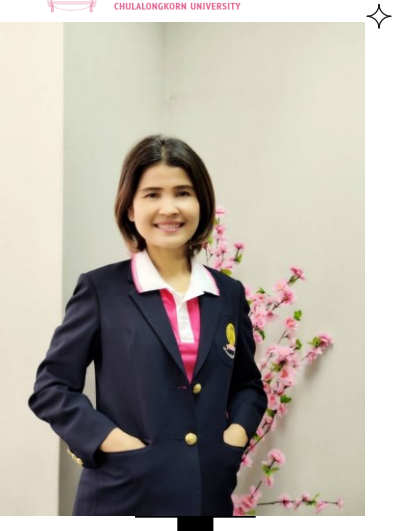

**โดย ผู้อ านวยการส านักบริหารทรัพยากรมนุษย์ (นางสาวนุษรา ปานกรด)** ✧

**ก ำหนดกำร**

 $\diamondsuit$ 

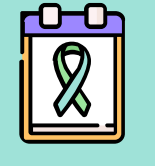

✧

**ช่วง 1 : พิธีเปิดกำรประชุมชี้แจงโครงกำรประกันชีวิต – อุบัติเหตุ –สุขภำพ แบบกลุ่มฯ โดย ผู้อ ำนวยกำรส ำนักบริหำรทรัพยำกรมนุษย์ (นำงสำวนุษรำ ปำนกรด)**

**ช่วง 2 : ชี้แจงรำยละเอียดโครงกำรประกันฯ โดยวิทยำกรจำกทีมงำนบริษัท อำคเนย์ประกัน ชีวิต จ ำกัด (มหำชน)**

**ช่วง 3 : ตอบข้อซักถำม เรื่องโครงกำรประกัน ฯ โดยวิทยำกรจำกทีมงำนบริษัท อำคเนย์ ประกันชีวิต จ ำกัด (มหำชน)**

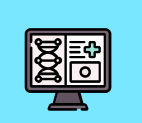

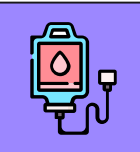

✧

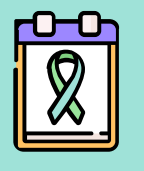

**รูปแบบสวัสดิการด้านสุขภาพ** 

1

 $\Leftrightarrow$ 

2 **สวัสดิการยืดหยุ่นด้านสุขภาพ (Flexible benefit) ที่มหาวิทยาลัยจัดให้8 รายการ**

 $\mathbf{3}$  ขั้นตอนการรับสมัครและดำเนินการโดย **บริษัทอาคเนย์ประกันชีวิต จ ากัด (มหาชน)**

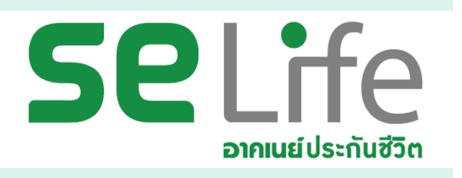

 $\diamondsuit$ 

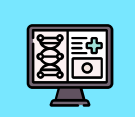

Agenda

 $\Leftrightarrow$ 

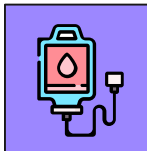

# 1 **แผนและรูปแบบโครงการประกันสุขภาพแบบกลุ่ม ฯ ปี 2566 -2567**

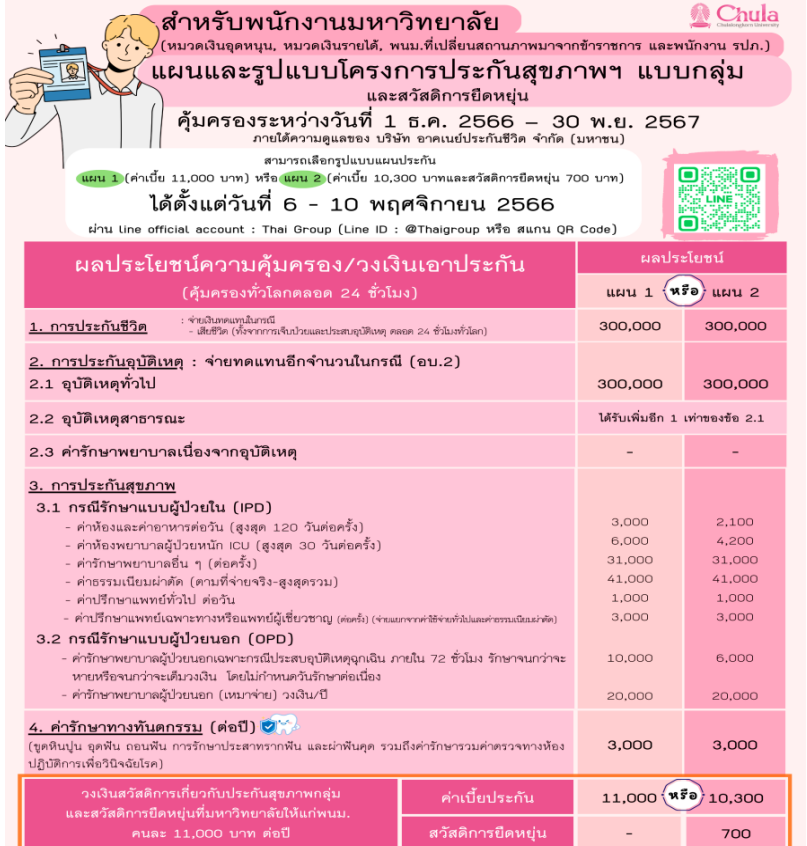

ฝ่ายสิทธิประโยชน์และการดูแลทรัพยากรมนุษย์ สำนักบริหารทรัพยากรมนุษย์

# **ส าหรับพนักงานมหาวิทยาลัย เลือกแผน 2 จะมีสวัสดิการยืดหยุ่นที่มหาวิทยาลัยจัดให้** 2

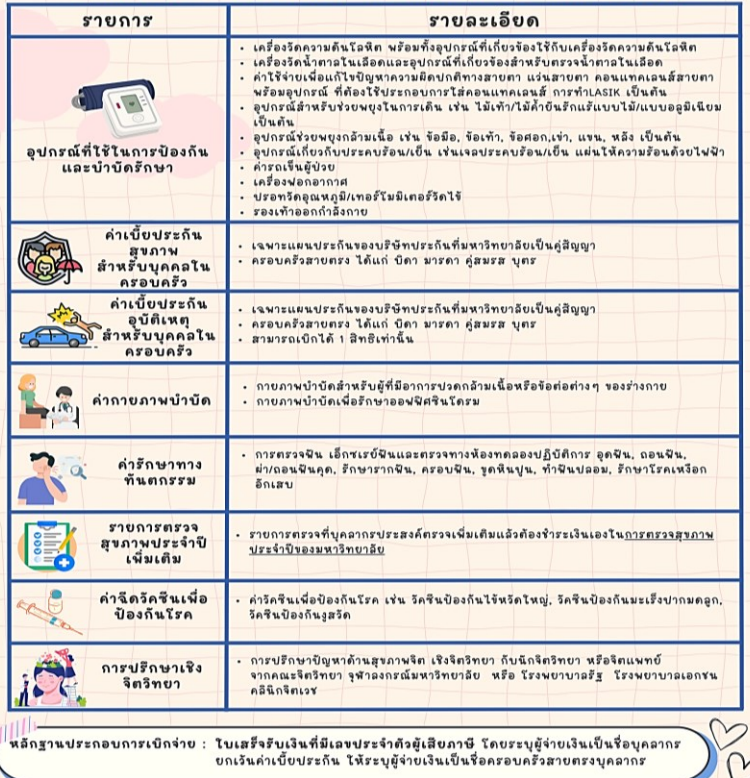

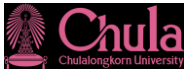

## **ส าหรับสมาชิกหลัก (ภาคสมัครใจ) และสมาชิกสมทบ**

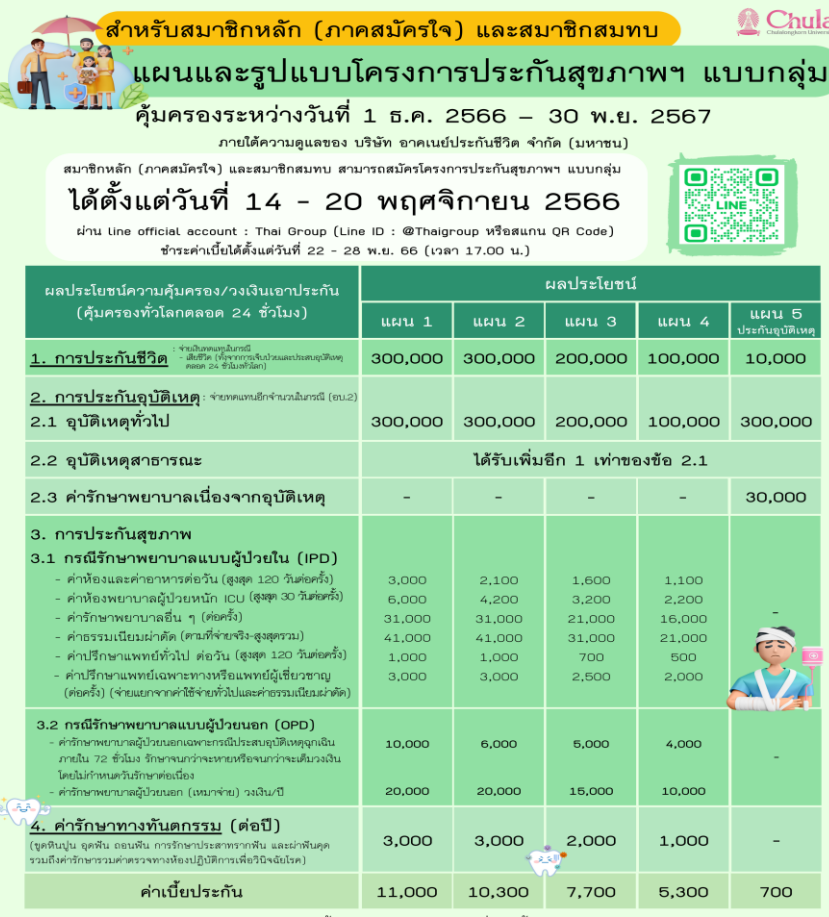

ห**มายเหตุ:** สมาชิกสมทบสามารถเลือกซื้อแผนความคุ้มครองที่ค่าเบี้ย<u>เท่ากันหรือน้อยกว่า</u>กว่าสมาชิกหลัก ปลอสิทธิปอยู่แพงโบลทอดออกละลัยยอดอกมนย์ สำนักเสียงออกลัยยอดของเป

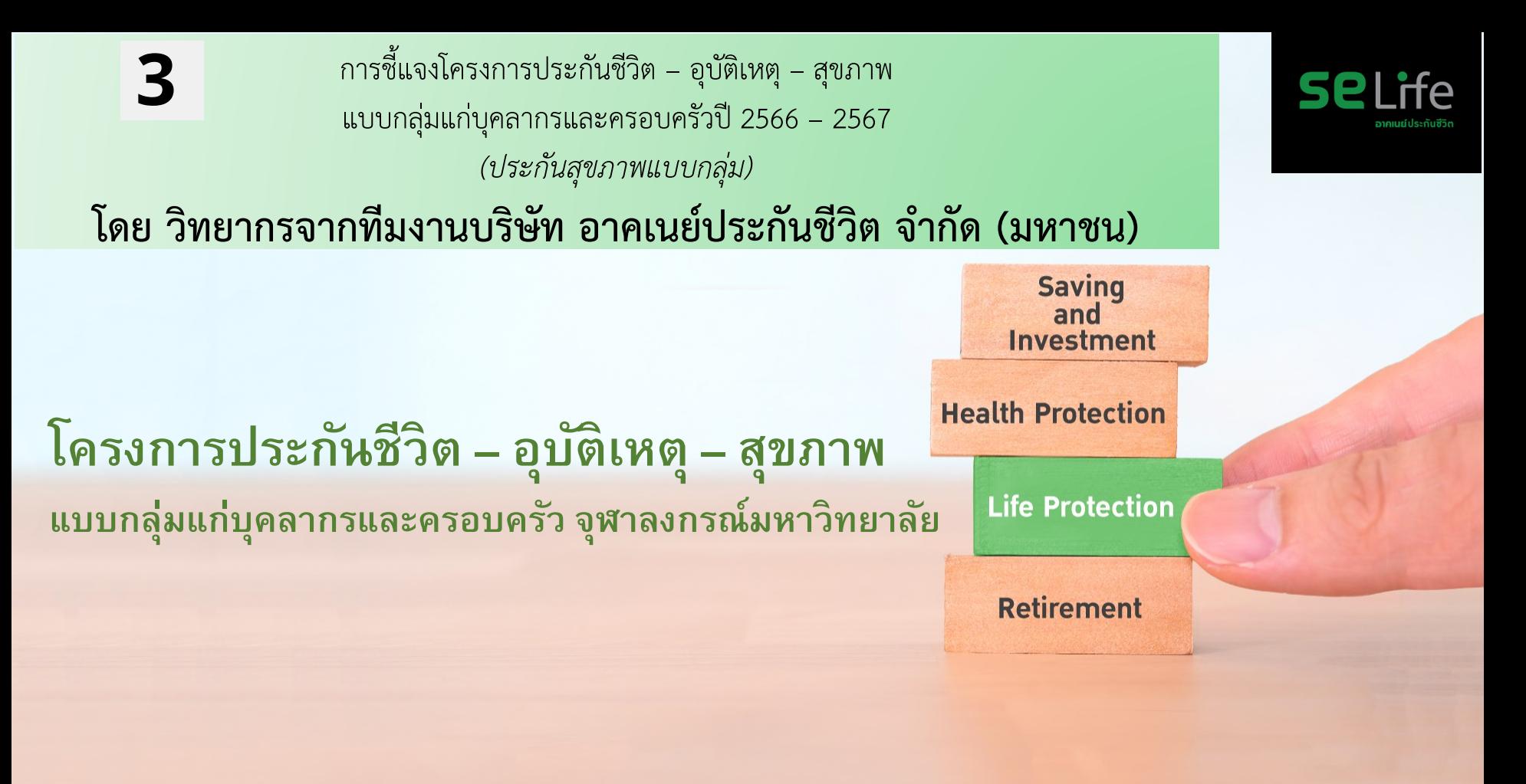

**06.11.2023**

## $\boldsymbol{\mathsf{SE}}$  Life อาคเนย์ประกันชีวิต สายธุรกิจในเครือทีซีซี ภายใต้บมจ. ไทยกรุ๊ป โฮลดิ้งส์ **ฐานธรุ กิจที่แขง็แกร่งของประเทศ**

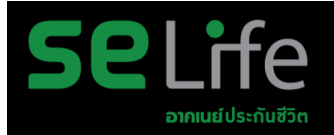

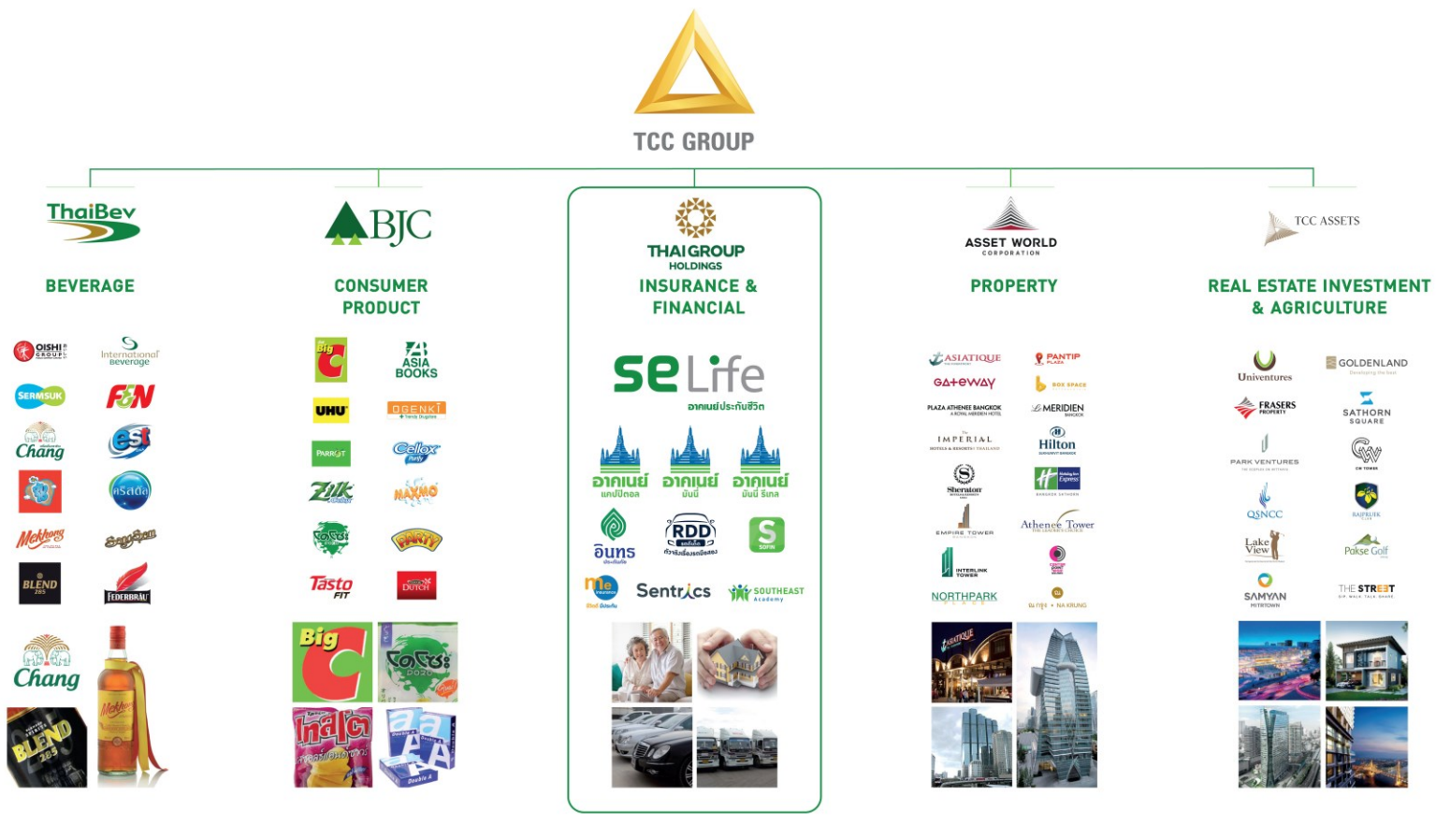

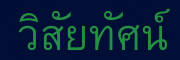

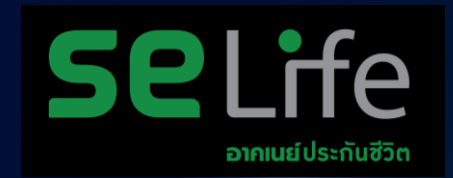

## ้องค์กรชั้นนำในการสร้างความมั่นคงทางการเงิน และ ความเป็นอยู่ที่ดี อย่างยั่งยืนเพื่อคนไทย

**SE Life อาคเนยป์ ระกนั ชีวิต เติบโตอย่างมนั่ คงและยงั่ ยืนด้วยสถานะทางการเงิน ที่แขง ็แกร่ง เคียงข้างสงัคมไทยมากว่า77 ปี**

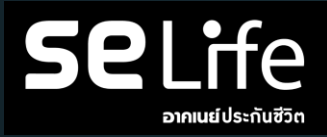

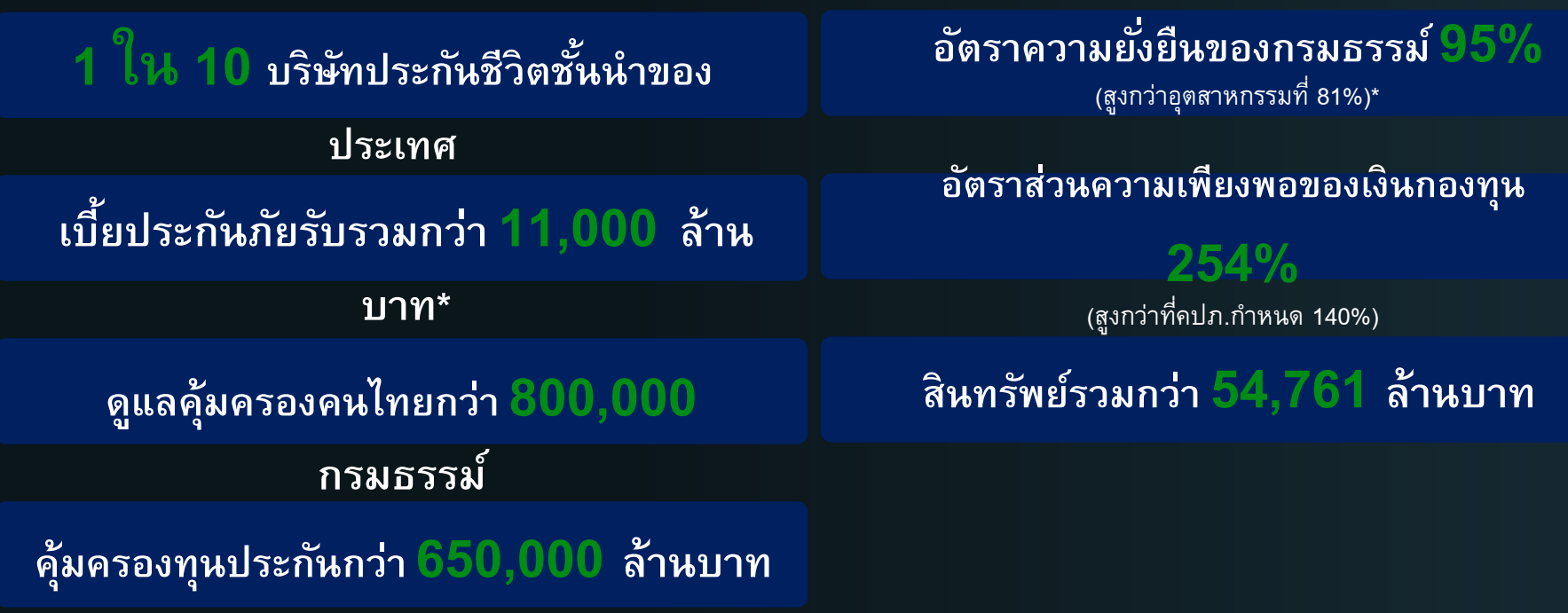

*ข้อมูลทางการเงิน ณ เดือนพฤษภาคม 2566 \* ณ สิ้นปี 2564*

## การันตีความสำเร็จผ่านรางวัลจากสถาบันระดับประเทศและระดับสากล

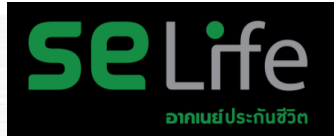

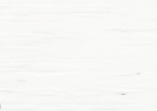

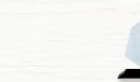

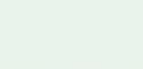

#### โล่ประกาศเกียรติคุณบริษัทประกันชีวิตที่มีการบริหารงานดีเด่น ้าากสำนักมานคณะกรรมการกำกับและส่มเสริมการประกอบธรกิจประกันภัย อย่างต่อเนื่อง ประจำปี 2548-2550, 2552, 2554, 2556 และ 2559

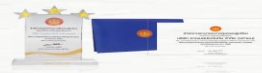

ราววัลโครวการพัฒนาศักยภาพศูนย์รับเรื่อวร้อวเรียน และแก้ไขปัญหาให้กับผู้บริโภค (Call Center) ดีเด่น ้าากสถาบันรับรองมาตรฐานไอเอสโอ โดยสำนักงาน คณะกรรมการคุ้มครองผู้บริโภค ประจำปี 2558 และ 2560

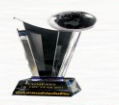

ราววัลอวค์กรแห่วปี จากนิตยสาร CEO Thailand ประจำปี 2564

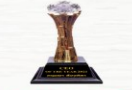

ราววัลผู้บริหารองค์กรแห่งปี วากนิตยสาร CEO Thailand ประจำปี 2564

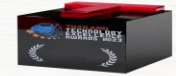

รางวัลAsian Technology **Excellence Awards 2023** ประจำปี 2566

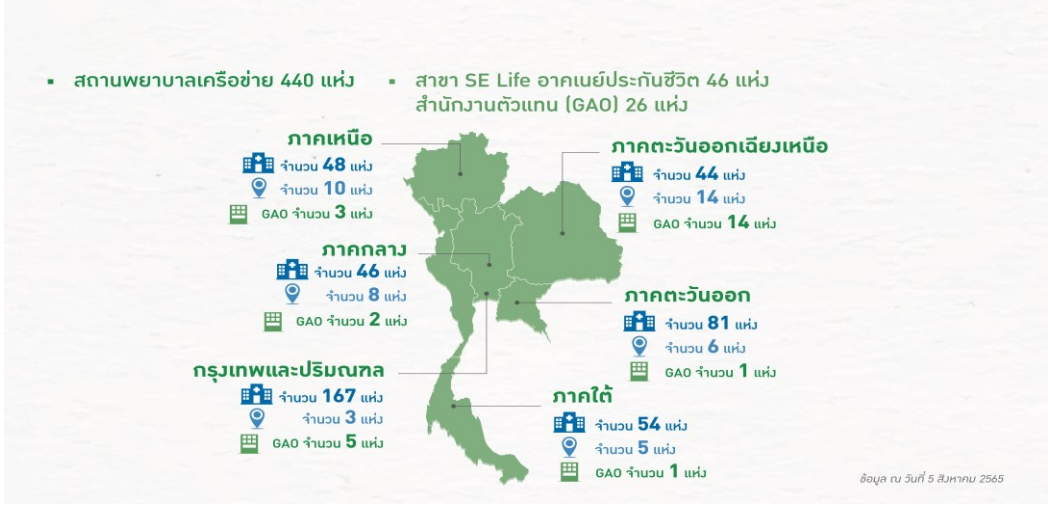

## SE Life อาคเนย์ประกันชีวิต มุ่งสู่การเป็นองค์กรดิจิทัลโดยใช้เทคโนโลยีที่ทันสมัย และมีความปลอดภัยในระดับสากล

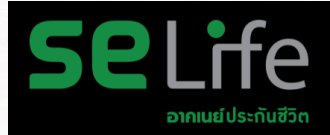

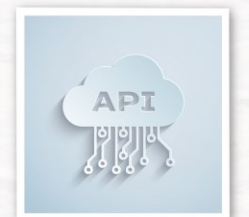

เชื่อมต่อข้อมูลคู่ค้าแบบ Open API เพื่อสร้างประสบการณ์ที่ดี ให้ทั้งกับคู่ค้าและลูกค้า

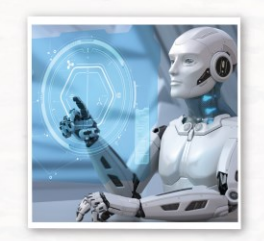

**SEUU Auto Underwriting** 

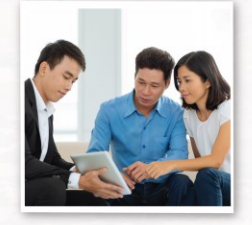

**D-Life** แพลตฟอร์มครบวงาร สำหรับการขายและการบริการ

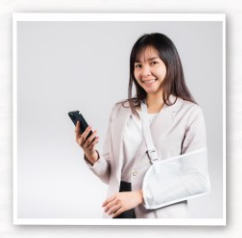

ระบบการเคลมสินไหมออนไลน์

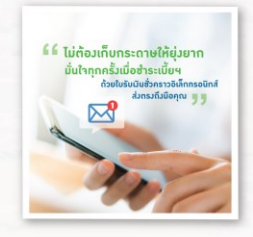

ใบเสร็จรับเวินออนไลน์  $(DCBR)$ 

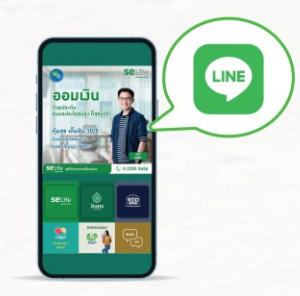

**LINE Official Account** เชื่อมต่อกับทุกระบบ ให้บริการลูกค้า **LLUU One Stop Service** 

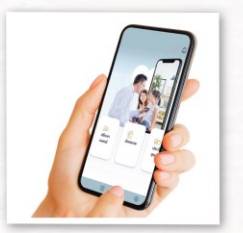

บริการปรึกษาแพทย์ออนไลน์

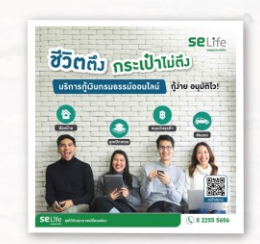

ู้กันินกรมธรรม์ออนไลน์ (ePolicy loan)

#### ความไว้วางใจจากลูกค้าและพันธมิตร **SeLife** อาคมส์ประกันชีวิต **NA**  $\begin{array}{c}\n\hline\n\text{CIMB THAI} \\
\text{sums} \\
\text{sums} \\
\text{maxs} \\
\text{floofoG} \\
\hline\n\end{array}$ OIISCO O TALLE **Sang TQM** AIS **Insurance Service** กองกมน้ำหนึ่งน้ำมากเข้าราชการ .<br>โดยีน ยันเกิดสี เพ่ โบรคก and americal state forces **PC**<br>UPPD<br>UPPD **ThaiBev**  $X$   $\overline{MS}$  nsv **HENG** ABJC **FRASERS** LEASING ASSET WORLD **Univentures** *<sup></sup>D*.<br>Hilton **AND** PLATINUM **AMARIN**<br>GROUP **SUICHLIANTE BANGICO** 箘 张 **R. QSR A GRAND<br>UNITY** W **้เสริมสุข CMA CGM OISHI THAI WAH** เรียนรับ**ที่ครั**บให้สังคร

# อนมัติจ่ายสินไหมรวดเร็ว ภายใน 7-15 วันทำการ

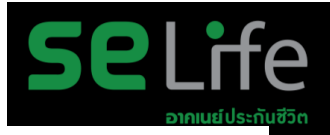

## ระยะเวลาการจ่ายสินใหม

97%

อนุมัติจ่ายสินไหมภายใน 7 วันทำการ \*กรณีเอกสารครบถ้วน ไม่มีการร้องขอข้อมลเพิ่มเติม

 $2%$ 

อนมัติจ่ายสินไหมภายใน 8-15 วันทำการ ้\*กรณีเอกสารไม่ครบถ้วน และขอข้อมูลและเอกสารเพิ่มเติม

 $1%$ 

อนุมัติจ่ายสินไหมภายใน 15 วันทำการ ้\*กรณีเอกสารไม่ครบถ้วน และมีการร้องขอข้อมูลเพิ่มเติมประวัติการเสียชีวิตจากโรงพยาบาล

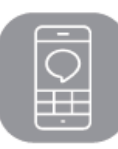

## **บริการ Line Thai Group**

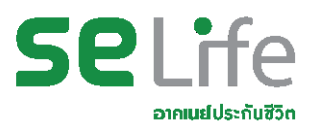

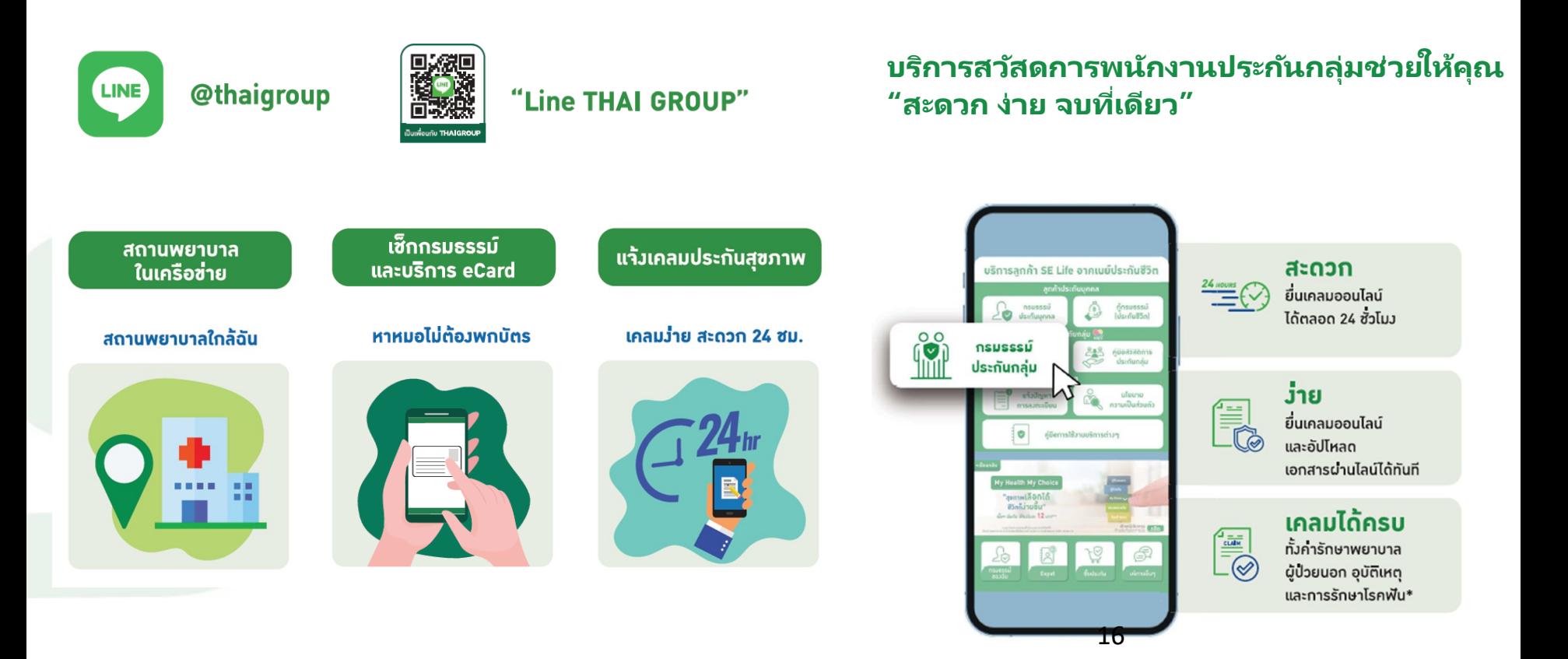

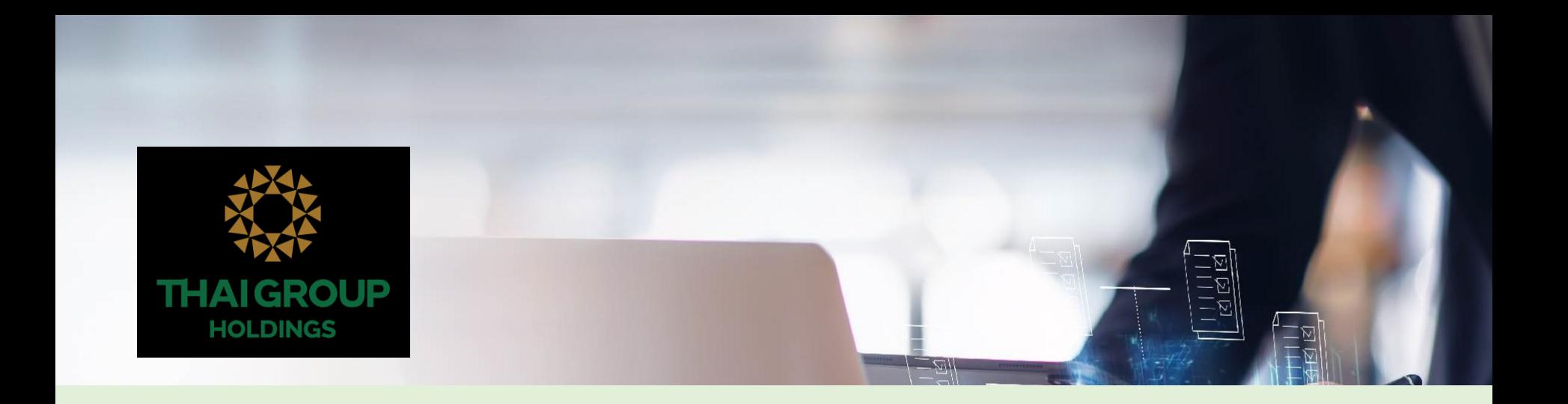

# E2E Process สำหรับประกันกลุ่มจุฬา

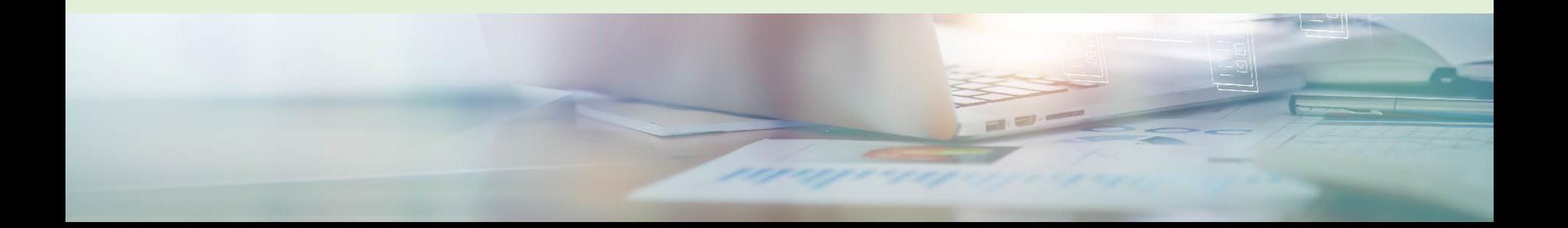

้คุ้มครองระหว่างวันที่ 1 ธ.ค. 2566 - 30 พ.ย. 2567 ี้ .<br>ภายใต้ความดูแลของ บริษัท อาคเนย์ประกันชีวิต จำกัด (มหาชน)

# ้<br>โครงการ<br>ประกันสุขภาพแบบกลุ่มฯ

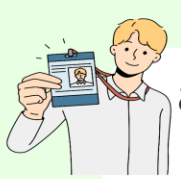

## สมาชิกหลัก (พนักงานมหาวิทยาลัย)

(หมวดเงินอุดหนุน, หมวดเงินรายได้, พนม.ที่เปลี่ยนสถานภาพมาจากข้าราชการ และพนักงาน รปภ.)

สามารถเลือกรูปแบบแผนประกัน **แผน 1** (ค่าเบี้ย 11,000 บาท) หรือ **แผน 2** (ค่าเบี้ย 10,300 บาทและสวัสดิการยืดหยุ่น 700 บาท)

## ได้ตั้งแต่วันที่ 6 - 10 พฤศจิกายน 2566

## ้สมาชิกหลัก (ภาคสมัครใจ)

ข้าราชการ ลูกจ้างประจำเงินงบประมาณแผ่นดิน ลกจ้างประจำเงินนอกงบประมาณแผ่นดิน ลกจ้าง/ พนักงานอื่นๆ และ บุคลากรของมหาวิทยาลัยที่ เกษียณอาย

สามารถซื้อแผนประกันทั้ง 5 แผน ได้ตั้งแต่วันที่ 14 - 20 พฤศจิกายน 2566

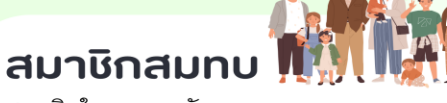

สมาชิกในครอบครัวของบุคลากร

สามารถซื้อแผนประกันทั้ง 5 แผน

ได้ตั้งแต่วันที่ 14 - 20 พฤศจิกายน 2566

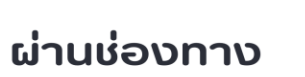

LINE OFFICIAL ACCOUNT :

**THAI GROUP** 

(LINE ID : @THAIGROUP หรือ

สแกน OR CODE)

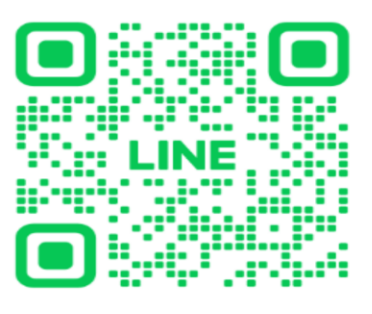

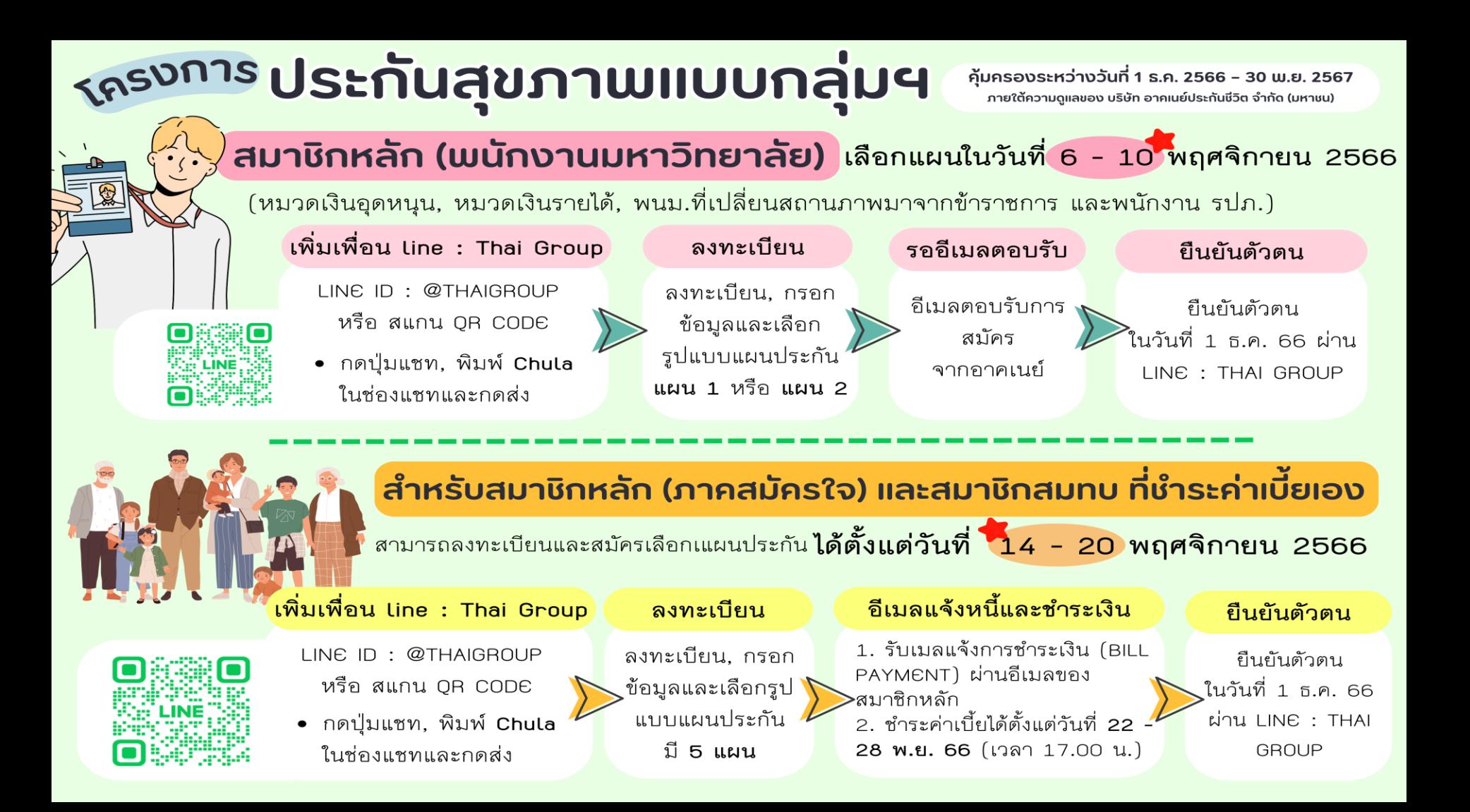

## รูปแบบโครงการประกันกลุ่ม แก่บุคลากรและครอบครัว

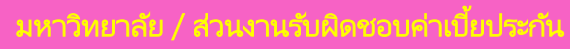

- สมาชิกประเภท 1 พนม.หมวดเงินอุดหนุนและ หมวดเงินรายได้
- <u>สมาชิกประเภท 2</u> พนม.ที่เปลี่ยนสถานภาพมาจาก ขรก. ่

สามารถสมัครเข้าโครงการฯ ได้ตั้งแต่วันที่ 6 – 10 พฤศจิกายน 2566 (เวลา 17.00

้บุคลากรสมาชิกหลัก (ภาคสมัครใจ ) และสมาชิกสมทบรับผิดชอบค่าเบี้ยประกันภัยเอง

- สมาชิกหลักประเภท 3 ข้าราชการ ลูกจ้างมหาวิทยาลัย (เงินนอก) ลูกค้าจ้างมหาวิทยาลัย(เงินงบ) พนง.วิสามัญ ลูกจ้างชั่วคราวชาวต่างชาติ
- สมาชิกหลักประเภท 4 บุคลากรของมหาวิทยาลัยเกษียณอายุ และ ยังคงเป็นสมาชิกต่อเนื่อง
- สมาชิกสมทบประเภท 1 ครอบครัวของบุคลากร (บิดา,มารดา,คู่สมรส,บุตรอายุไม่เกิน 23 ปี )
	- สมาชิกสมทบประเภท 2

้ ครอบครัวของบุคลากรที่มีความสัมพันธ์เกี่ยวข้อง เป็ นญาตตามสายโลหิต ได้แก่ ปู่ย่า , ตายาย ้ ลุงป้า , น้าอา , พี่น้อง , หลาน , บุตร(อายุนอก เหนือตามประเภท 1 ) และคู่ชีวิต สมัครเข้าร่วม โครงการได้ 1 สิทธิ

สามารถสมัครเข้าโครงการฯ ได้ตั้งแต่วันที่ 14 – 20 พฤศจิกายน 2566 (เวลา 17.00 น.) ชำระเบี้ยได้ตั้งแต่ 21 – 28 พฤศจิกายน 2566 ( ก่อนเวลา 17.00 น. )

## ตารางผลประโยชน์ประกันชีวิตกลุ่ม SeLife

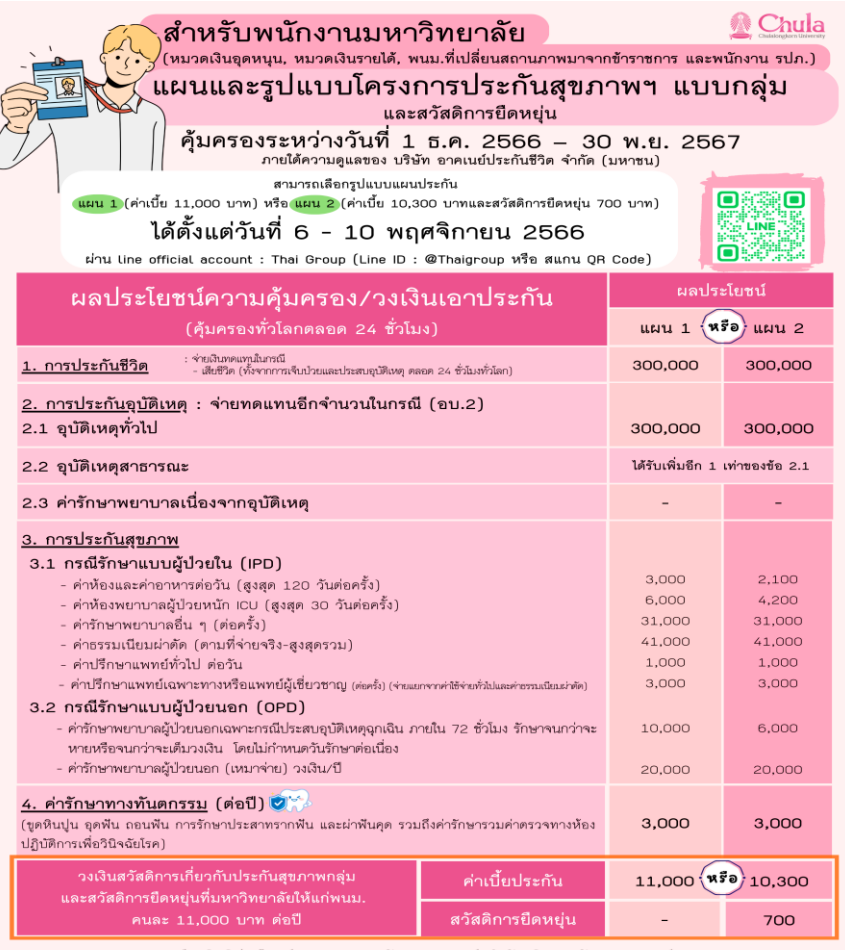

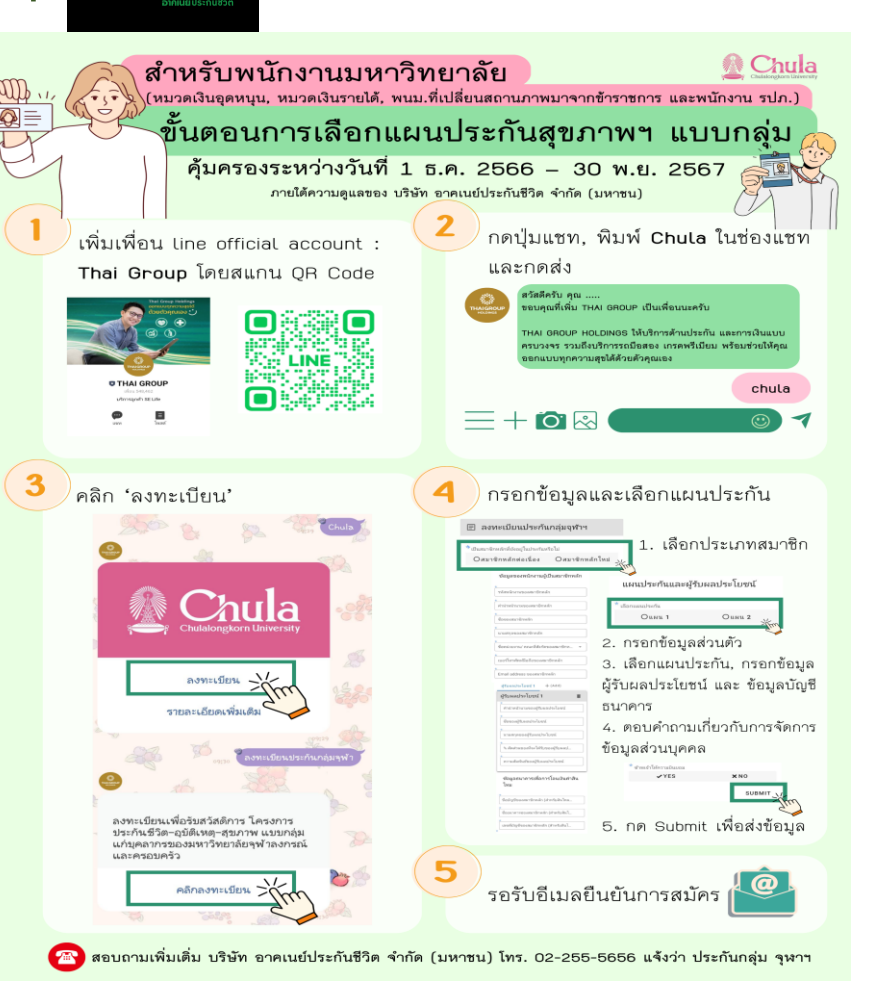

ฝ่ายสิทธิประโยชน์และการดูแลทรัพยากรมนุษย์ สำนักบริหารทรัพยากรมนุษย์

## Eng. version

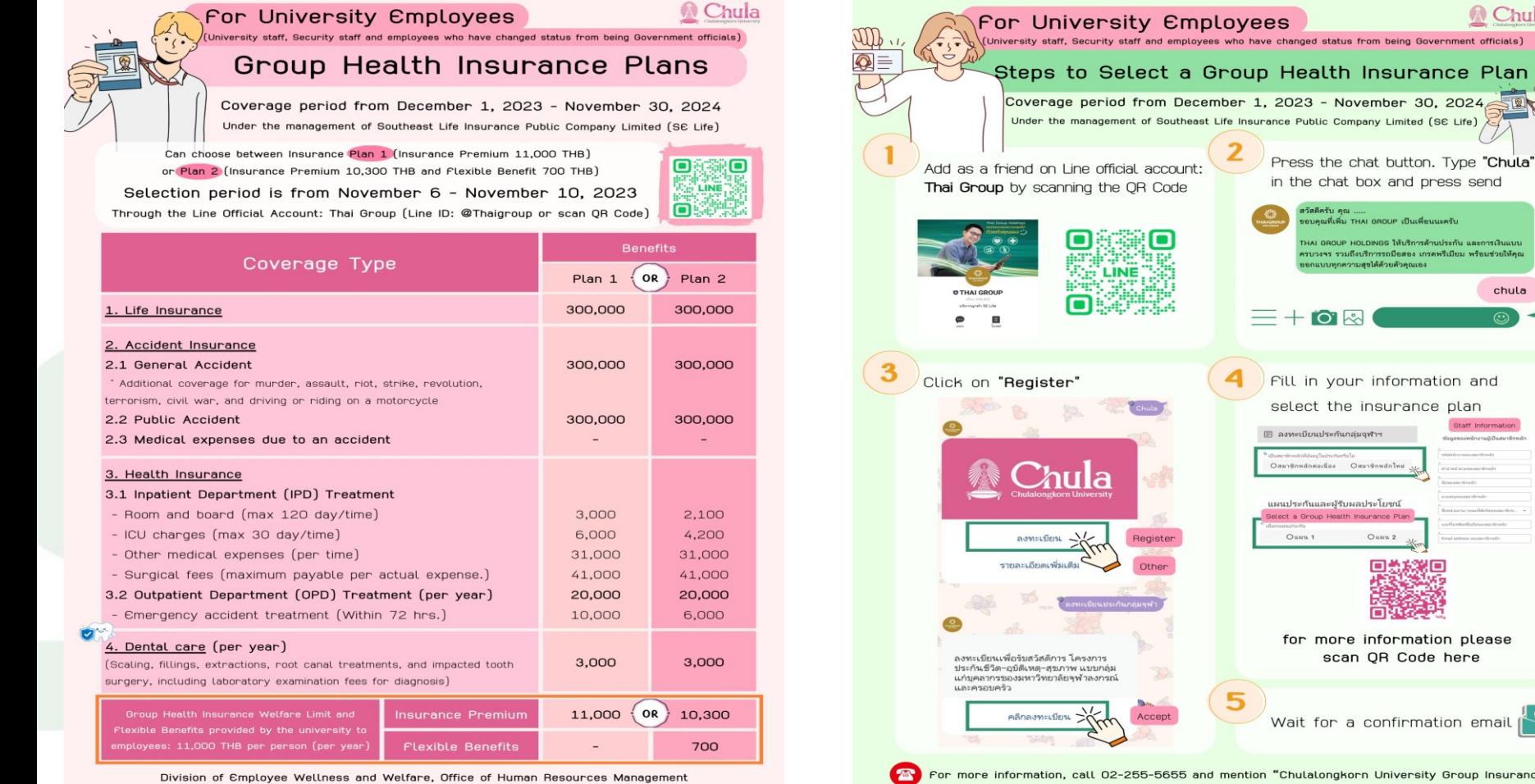

For more information, call 02-255-5655 and mention "Chulalongkorn University Group Insurance"

**Chula** 

chula

Staff Information

ชัดมองของหนักงานอัเป็นสมาชิกหลัก

ᢦ

Insurance Plan

THAI GROUP เป็นเพื่อนนะครับ HOLDINGS ให้บริการด้านประกัน และการเงินแบบ เถือบริการรถมือสอง เกรดพรีเมียม พร้อมช่วยให้คุณ

วามสุขได้ด้วยตัวคุณเอง

Oaus@nwanTwa

Ouns 2

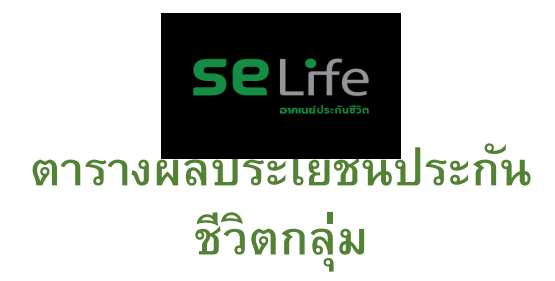

้ศึกษารายละเอียดเพิ่มเติมได้ จาก web site สำนักบริหารทรัพยากร มนษย์

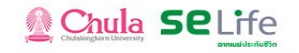

ี สำหรับบุคลากรและครอบครัวจุฬาลงกรณ์ มหาวิทยาลัย

## แผนและรูปแบบโครวการประกันสุขภาพฯ แบบกลุ่ม

คุ้มครองระหว่างวันที่ 1 ธ.ค. 2566 - 30 พ.ย. 2567

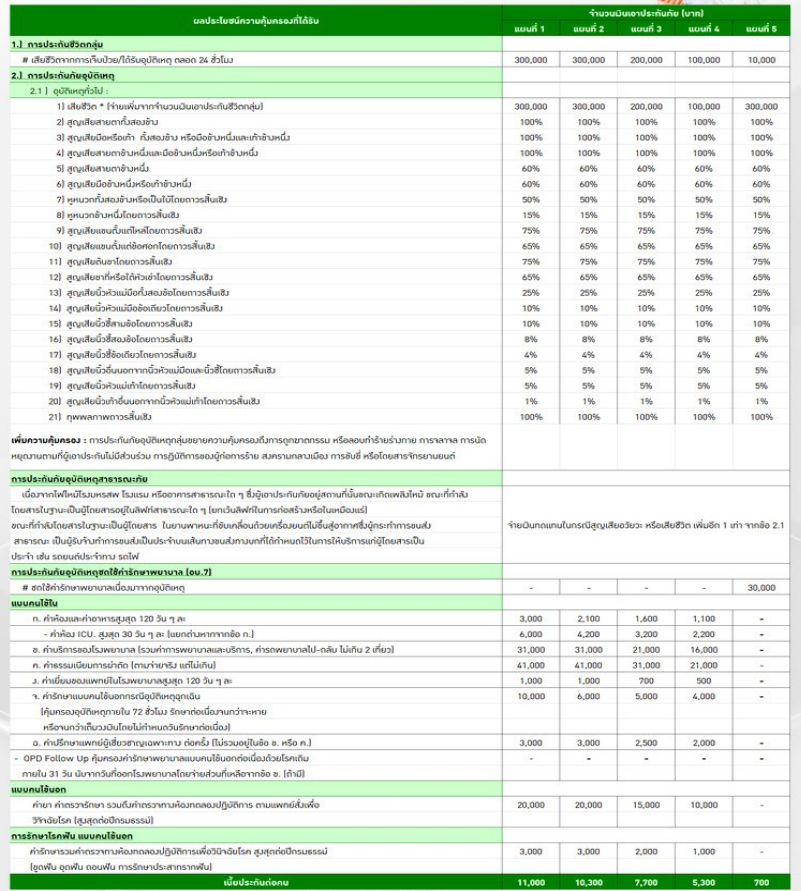

SE Life Call Center : 02-255-5656 แร้งว่า "ประกันกลุ่มจพาฯ"

## **สมาชกิ กลมุ่ 1 : สมาชกิ หลกัตอ่ เนอื่ งและสมาชกิ หลกัใหม่ (จฬุ าจา่ ยคา่ เบยี้ ให้และ ไมต่ อ้ ง Underwriting)**

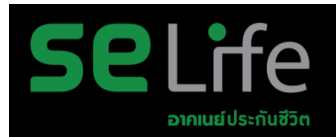

**6**

 $\Box$ 

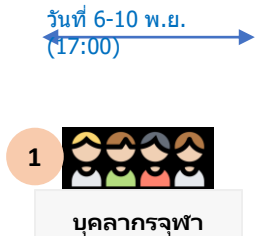

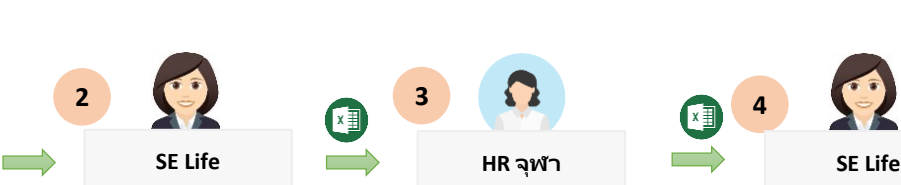

วันที่ 12 พ.ย.

• ตรวจสอบข ้อมูล • ส่ง Email พร้อมแนบไฟล์ Excel ให ้กับ HR จุฬา

- เพิ่มเพื่อน TGH Line OA
- พิมพ์ Keyword ใน TGH Line OA Chat "CHULA"
- กด Link ที่ TGH Line OA ตอบ Chat กลับมา
- $\cdot$  กรอกข้อมูลในระบบ i-Aroon

• HR จุฬาฯ คอนเฟิร์มข้อมูล กล้าบาย่าบทาง email พร้อบ แนบไฟล์ excel

**3**

团

• กรณ๊บุคคลากรที่ยังไม่ได ้ติดต่อ <u>ให้บุคลากรเข้ามากรอกข้อมูล</u> ใหม่

**HR จุฬำ**

Ю

- กรณีเคสที่ข ้อมูลไม่ตรง: แก ้ไข ข ้อมูลใน excel
- กรณีไม่ได ้กรอก : แก ้ไขข ้อมูล ใน excel

• Import excel ข้อมูล สมาชิกเข้าระบบ

**4**

• ท าวางบิลในระบบ และ ส่ง invoice ให้จุฬา

• ชำระเงิน • แจ้งผลการทำระเงิน

**HR จุฬำ**

3

วันที่ 28 ธ.ค.

**5**

 $x \equiv$ 

วันที่ 13 พ.ย. วันที่ 30 พ.ย. วันที่ 1 ธ.ค.

• ยืนยันตัวตนผ่านระบบ TGH Line OA เพื่อรับ e-Card

**บุคลำกรจุฬำ**

## **ขั้นตอนการ เป็ นเพื่อน กับ THAIGROUP**

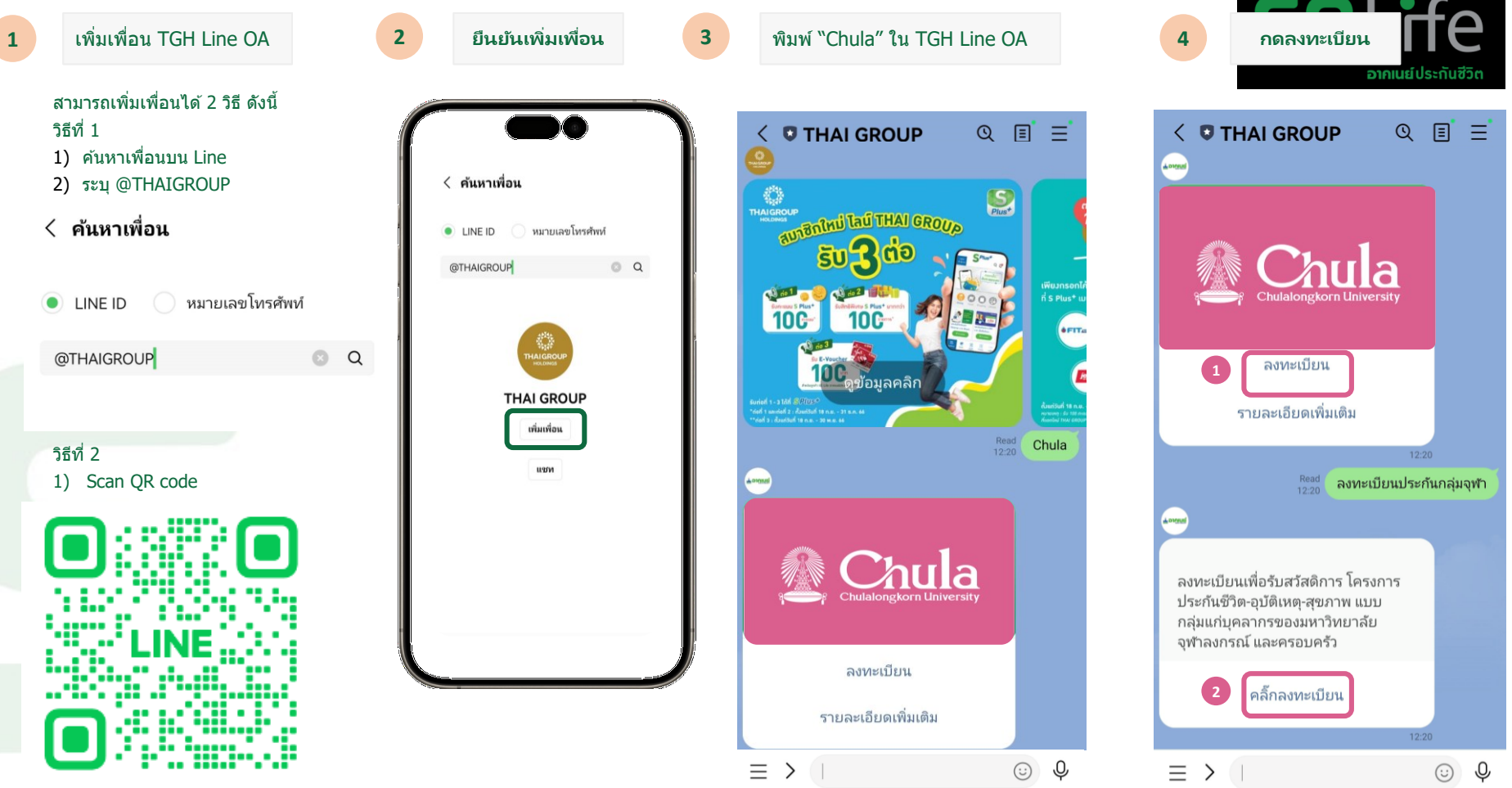

## **ขั้นตอนการ เป็ นเพื่อน กับ THAIGROUP และ ลงทะเบยีนสมาชกิ**

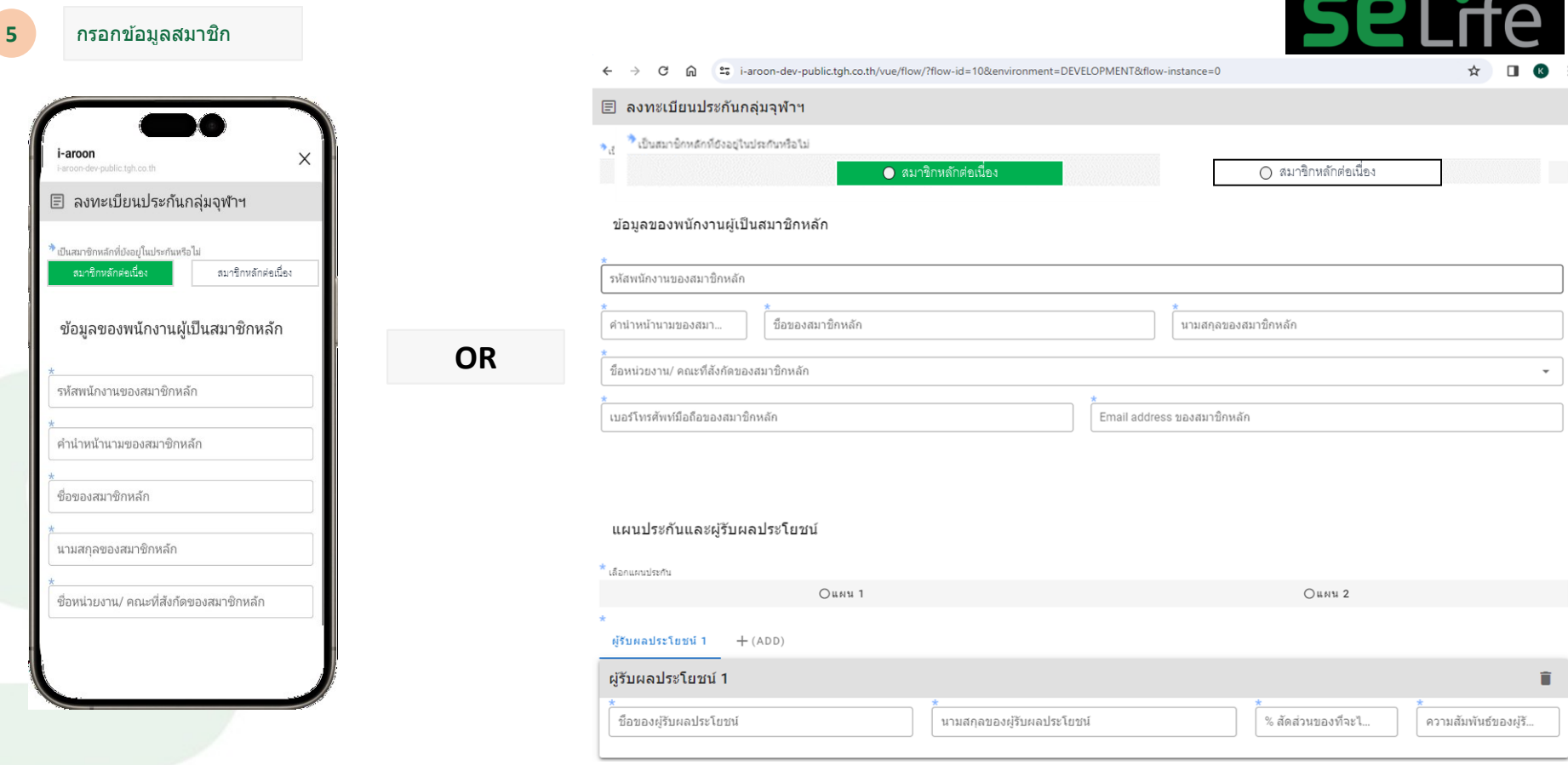

#### ข้อมูลธนาคารเพื่อการโอนเงินค่าสินไหม

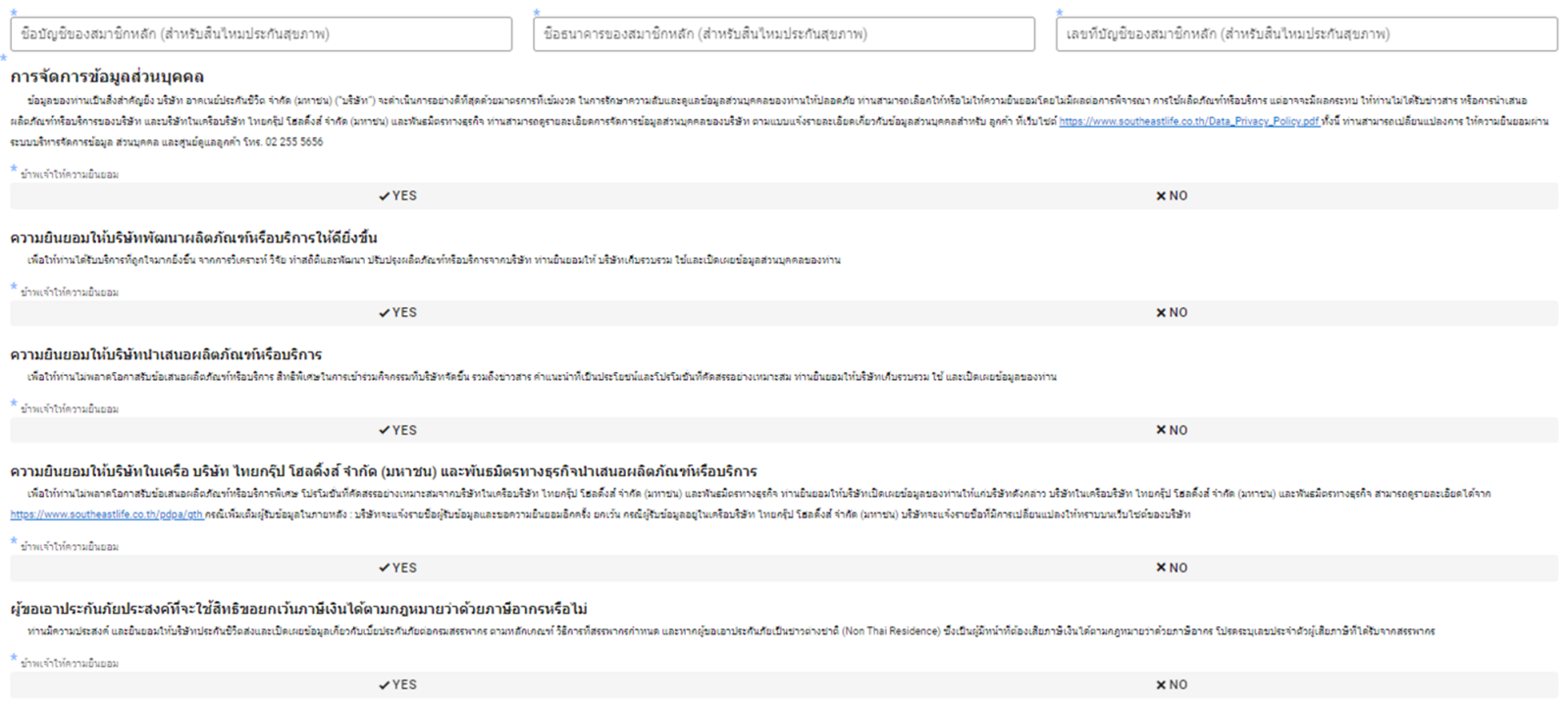

#### Z Please confirm to do "SUBMIT".

CONFIRM  $\boldsymbol{\mathsf{x}}$ 

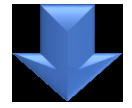

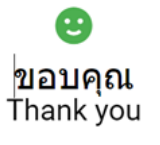

ปริษัทใต้รับข้อมูลจากท่านเรียบร้อยแล้ว We've received your submission.

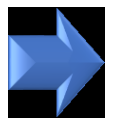

#### $Q$  Tell me what you want to do Help Message **BE** Meeting di <sup>1</sup>/<sub>2</sub> Ignore  $\equiv$  $\frac{1}{2}$  avin  $\bigcirc$  To Manac →  $\frac{1}{2}$  IM  $\sim$ Delete Archive Reply Reply Forward Share to <sup>1</sup> Team Email  $\checkmark$  Done  $\frac{1}{2}$  Junk ~ ΔII Teams **D** More ~ Delete Respond Teams Quick Steps พถ. 9/11/2566 11:56 iAroon System <i-aroon@tgh.co.th> [DEV]แจ้งผลการรับข้อมูลประกันกลุ่ม (จุฬาฯ 2566-2567) Kornwaran Chummunyei Click here to download pictures. To help protect your privacy, Outlook prevented automatic download of some pictures in this message.

-1-1-1-2-1-3-1-4-1-5-1-6-1-7-1-8-1-9-1-10-1-11-1-12-1-13-1-14-1-15-1-17-1-18-1-19-1-20-1-21-1-22-1-23-1-24-1-25-1-26-1-27-1-28-1-31

#### THIS EMAIL IS NOT SENT FROM THE PRODUCTION SYSTEM.

It's sent to you for testing purpose only. Please do not perform any action related to real customers. ้อีเมลล์ฉบับนี้ถูกเขียนขึ้นเพื่อวัตถุประสงค์ในการทดสอบระบบเท่านั้น ขออภัยในความไม่สะดวก.

เงียน คุณ เอส.อี ไลฟ์

ทางอาคเนข์ประกันชีวิตได้รับข้อมูลใบสมัครประกันของท่านเรียบร้อยแล้ว

รายละเอียดข้อมูลใบสมัคร ประเภทของสมาชิกหลัก : กลุ่ม 3 รหัสพนักงานของสมาชิกหลัก : 1111111111 ชื่อ-นามสกุลของสมาชิกหลัก : นาย เอส.อี ไลฟ์ ชื่อหน่วยงาน/ คณะที่สังกัดของสมาชิกหลัก : จุฬาลงกรณ์มหาวิทยาลัย เบอร์โทรศัพท์มือถือของสมาชิกหลัก : 1234567890 Email address ของสมาชิกหลัก : Kornvaran.o@tgh.co.th ผู้รับผลประโยชน์ : นาย เอส.อี ไลฟ์ (สัดส่วน 100%) (ความสัมพันธ์ คู่สมรส )

ชื่อบัญชีของสมาชิกหลัก : ธนาคารกรุงเทพ ชื่อธนาคารของสมาชิกหลัก : นายเอส.อี ไลฟ์ เลขที่บัญชีของสมาชิกหลัก : 1234567890

หากตรวจสอบแล้วพบว่าข้อมูลไม่ถูกต้องหรือต้องการปรับเปลี่ยนข้อมูล ให้ทำการกรอกแบบฟอร์มเข้ามาใหม่ โดยระบบจะยึดตามการส่งครั้งสุดท้าย

ขอแสดงความนับถือ

 $\overline{\mathbf{r}}$ 

## **สมาชกิ กลมุ่ 2 : สมาชกิ หลกัตอ่ เนอื่ ง, สมทบต่อเนื่อง, หลักใหม่ (สมาชกิ จา่ ยคา่ เบยี้ เอง และ ไมต่ อ้ ง Underwriting)**

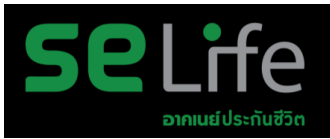

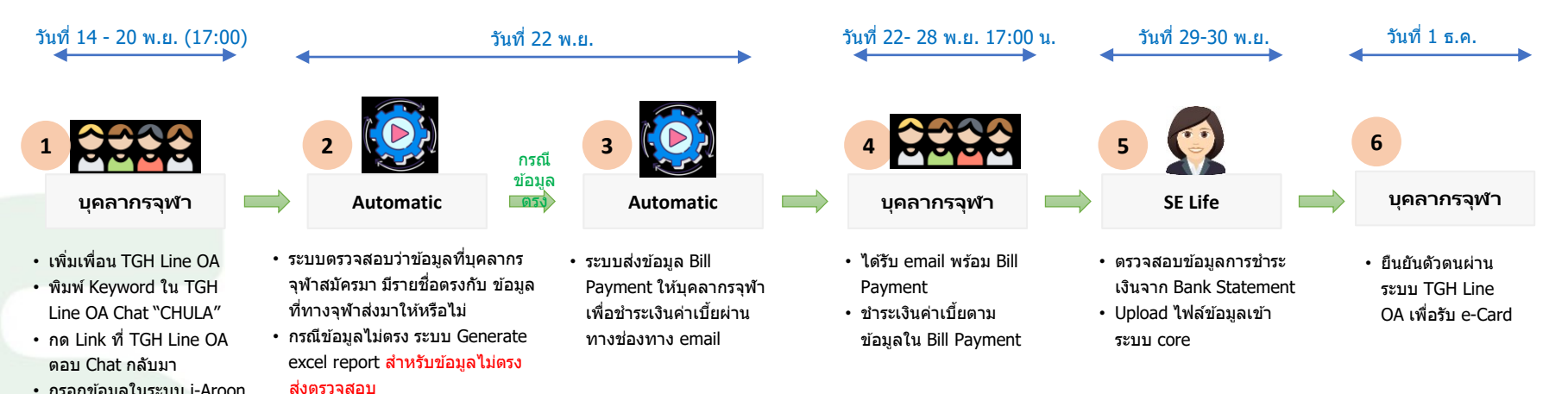

- $\cdot$  กรอกข้อมูลในระบบ i-Aroon Flow
- ไม่ต้องแนบเอกสาร

## **ขั้นตอนการ เป็ นเพื่อน กับ THAIGROUP**

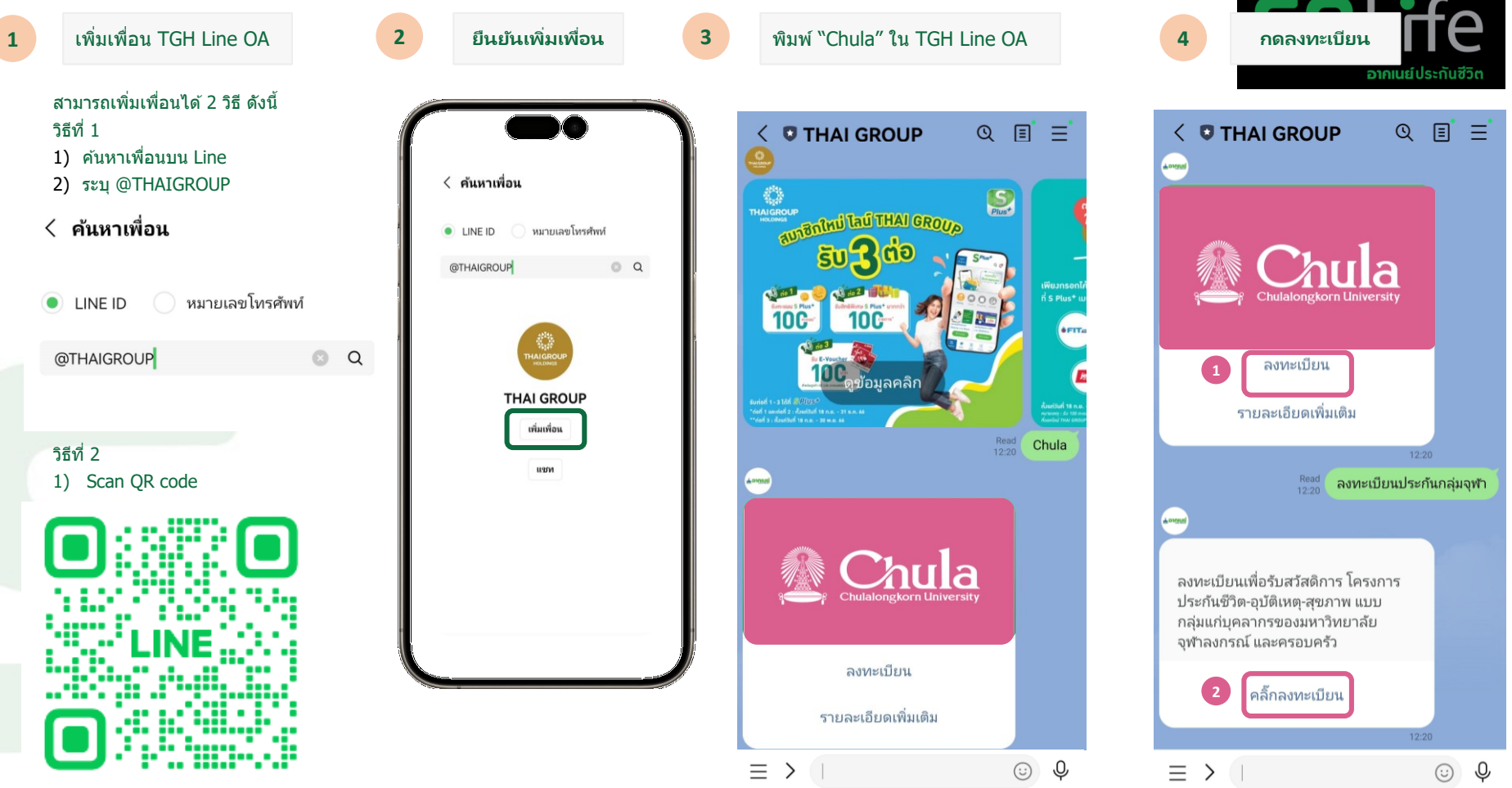

#### 

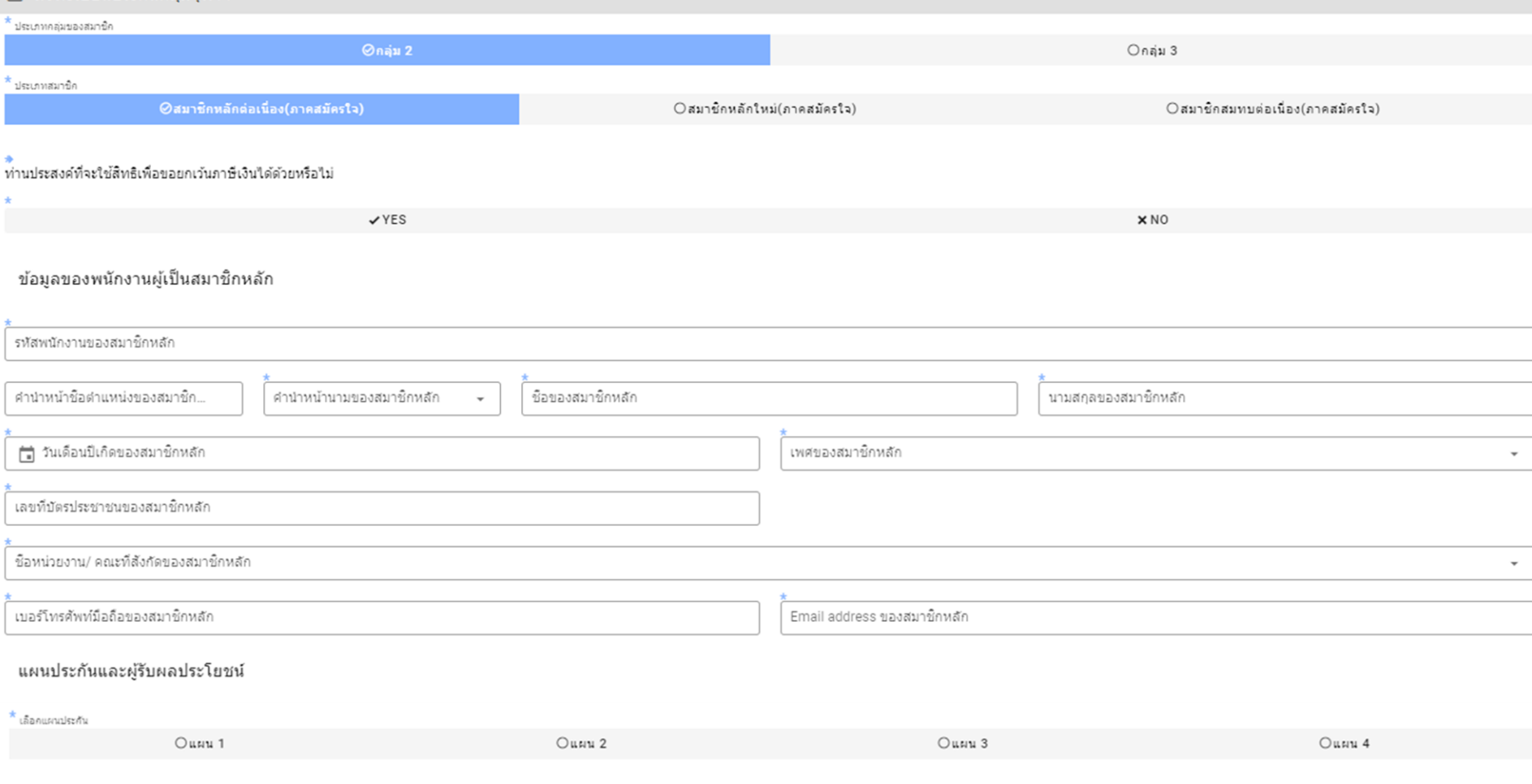

#### สัดส่วนของผ่รับผลประโยชน์ ผู้รับผลประโยชน์  $1 + (ADD)$ ผ้รับผลประโยชน์ 1 ชื่อของผู้รับผลประโยชน์ นามสกุลของผู้รับผลประโยชน์ % สัดส่วนข... ความสัมฬนธ์ของผ้รับผลประโยชน์ ≁ ดำนำหน้าน…≁ ข้อมลธนาคารเพื่อการโอนเงินค่าสิ้นไหม ชื่อธนาคารของสมาชิกหลัก (สำหรับสิ้นใหมประกันสขภาพ) ชื่อบัญชีของสมาชิกหลัก (สำหรับสิ้นใหมประกันสุขภาพ) เลขที่บัญชีของสมาชิกหลัก (สำหรับสิ้นใหมประกันสุขภาพ) ีการจัดการข้อมูลส่วนบุคคล ข้อมลของท่านปีนสิ่งสำคัญยิ่ง บริษัท อาคเนย์ประกันชิ้วจากัก (บริษัท) จะตำเนินกรอบ่าจที่สัดคับมาจรกรที่เข้มงวด ในการกษาความสับและคแลข้อมลส่วนทคลของท่านให้บลอดภัย ท่านสามารถเลือกให้ห้อไม่ให้หลายของกรณีขอดกรรพา การใช่ผลิยภัยทำ ผลิตภัณฑ์หรือเจ็บหรือองบริษัท และบริษัทในครือบริษัท โทยกับ ใธสติส์ รำกัด (มทหาย) และพิมะมิดคาเรอการสติกรรย์อดการรัดการข้อมลสวนบุคคลของบริษัท อาแบบแจ้งรายละเอียดเกี่ยวกับกัญเลิกรายการ ให้ของ https://www.southeastlife.co.th ระบบบริหารจัดการข้อมูล ส่วนบุคคล และศูนย์ดูแลลูกค้า โทร. 02 255 5656 ี่\* ข้าพเจ้าให้ความยืนยอม  $VYES$  $xN0$ ความยินยอมให้บริษัทพัฒนาผลิตภัณฑ์หรือบริการให้ดียิ่งขึ้น . เพื่อให้ท่านได้รับบริการที่อกใจมากยิ่งขึ้นจากการใคราะทำใช้ใช้ ท่านสื่อและพัฒนา ปรับประกอบการทำการใช้ของมากับริษัทเก็บรวบรวม ใช้และเปิดเผยข้อมลส่วนบุคคลของท่าน ้ ข้าพเจ้าให้ความยืนยอม  $VYES$  $xN0$ ความยินยอมให้บริษัทปาเสนอผลิตภัณฑ์หรือบริการ เพื่อให้ท่านไม่พลาดโอกาสรับข้อเสนอผลิตภัณฑ์หรือบริการ สิทธิพิเศษในการบำร่วมกิจกรรมที่บริษัทรีข้าวสาร คำแนะนำที่เป็นประโยชน์และโปรโมชั่นที่ศัดสรรอข่างเหมาะสม ท่านยินออมให้บริษัทเกียรบรวม ใช้ และเปิดเผยข้อมลของท่าน \* ข้าพเจ้าให้ความยินยอม  $YYES$  $XNO$ ความยืนยอมให้บริษัทในเครือ บริษัท ไทยกรีป โฮลดิ้งส์ จำกัด (มหาชน) และพันธมิตรทางธุรกิจนำเสนอผลิตภัณฑ์หรือบริการ เพื่อให้ทำปนหลาดโอกาสบข้อเสบอเลือกัณฑ์ห้อบจักรพิเศษ โปรโปข้มพัศสสรอย่างเหกะสมหลากบริษัทในเครือบริษัทใหญ่ที่ แตกบะเบียลดังสำกัด (มทาบบ) และพิบอเลของกางระดิจ ท่าบอเผยอนสบองท่านให้แก่บริษัทสังคล่าว บริษัทในครือบริษัท ใหมครือบ https://www.southeastlife.co.th/pdpa/gth กรณ์เพิ่มเต็มผู้รับข้อมูลในภายหลัง : บริษัทจะแจ้งรายชื่อผู้รับข้อมูลและขอความยืนขอมอีกครั้ง ยกเว้น กรณีผู้รับข้อมูลอยู่ในเครื่อบริษัท ใหยกรับ โฮลลั้งส์ จำกัด (มหาชน) บริษัทจะแจ้งรา \* ข้าพเจ้าให้ความยืนยอม  $YYES$  $XNO$ ้ผู้ขอเอาประกันภัยประสงค์ที่จะใช้สิทธิขอยกเว้นภาษีเงินได้ตามกฎหมายว่าด้วยภาษีอากรหรือไม่ ท่านหลวนประสงค์ และยินออมให้บริษัทประกันชีวิตส่งและเปิดเผยข้อมูลเกี่ยวกับเป็นรกับก็ย่อยกสสรรพาครามสถานทำที่สภาพลักษาการของอาประกันที่ยเป็นชาวต่างชาติ (Non Thai Residence) ซึ่งเป็นผู้มีหน้าที่ต้องเสียภาษิย์ในได้ควมคุยทายว่ ี้ ข้าพเจ้าให้ความยื่นยอม  $YFS$

#### Z Please confirm to do "SUBMIT".

CONFIRM  $\boldsymbol{\mathsf{x}}$ 

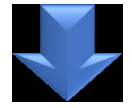

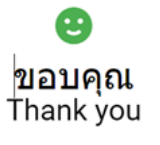

ปริษัทใต้รับข้อมูลจากท่านเรียบร้อยแล้ว We've received your submission.

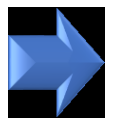

#### $Q$  Tell me what you want to do Help Message **BE** Meeting di <sup>1</sup>/<sub>2</sub> Ignore  $\equiv$  $\frac{1}{2}$  avin  $\bigcirc$  To Manac →  $\frac{1}{2}$  IM  $\sim$ Delete Archive Reply Reply Forward Share to <sup>1</sup> Team Email  $\checkmark$  Done  $\frac{1}{2}$  Junk ~ ΔII Teams **D** More ~ Delete Respond Teams Quick Steps พถ. 9/11/2566 11:56 iAroon System <i-aroon@tgh.co.th> [DEV]แจ้งผลการรับข้อมูลประกันกลุ่ม (จุฬาฯ 2566-2567) Kornwaran Chummunyei Click here to download pictures. To help protect your privacy, Outlook prevented automatic download of some pictures in this message.

-1-1-1-2-1-3-1-4-1-5-1-6-1-7-1-8-1-9-1-10-1-11-1-12-1-13-1-14-1-15-1-17-1-18-1-19-1-20-1-21-1-22-1-23-1-24-1-25-1-26-1-27-1-28-1-31

#### THIS EMAIL IS NOT SENT FROM THE PRODUCTION SYSTEM.

It's sent to you for testing purpose only. Please do not perform any action related to real customers. ้อีเมลล์ฉบับนี้ถูกเขียนขึ้นเพื่อวัตถุประสงค์ในการทดสอบระบบเท่านั้น ขออภัยในความไม่สะดวก.

เงียน คุณ เอส.อี ไลฟ์

ทางอาคเนข์ประกันชีวิตได้รับข้อมูลใบสมัครประกันของท่านเรียบร้อยแล้ว

รายละเอียดข้อมูลใบสมัคร ประเภทของสมาชิกหลัก : กลุ่ม 3 รหัสพนักงานของสมาชิกหลัก : 1111111111 ชื่อ-นามสกุลของสมาชิกหลัก : นาย เอส.อี ไลฟ์ ชื่อหน่วยงาน/ คณะที่สังกัดของสมาชิกหลัก : จุฬาลงกรณ์มหาวิทยาลัย เบอร์โทรศัพท์มือถือของสมาชิกหลัก : 1234567890 Email address ของสมาชิกหลัก : Kornvaran.o@tgh.co.th ผู้รับผลประโยชน์ : นาย เอส.อี ไลฟ์ (สัดส่วน 100%) (ความสัมพันธ์ คู่สมรส )

ชื่อบัญชีของสมาชิกหลัก : ธนาคารกรุงเทพ ชื่อธนาคารของสมาชิกหลัก : นายเอส.อี ไลฟ์ เลขที่บัญชีของสมาชิกหลัก : 1234567890

หากตรวจสอบแล้วพบว่าข้อมูลไม่ถูกต้องหรือต้องการปรับเปลี่ยนข้อมูล ให้ทำการกรอกแบบฟอร์มเข้ามาใหม่ โดยระบบจะยึดตามการส่งครั้งสุดท้าย

ขอแสดงความนับถือ

 $\overline{\mathbf{r}}$ 

#### <mark>⊟</mark> ลงทะเบียนประกันกลุ่มจุฬาฯ

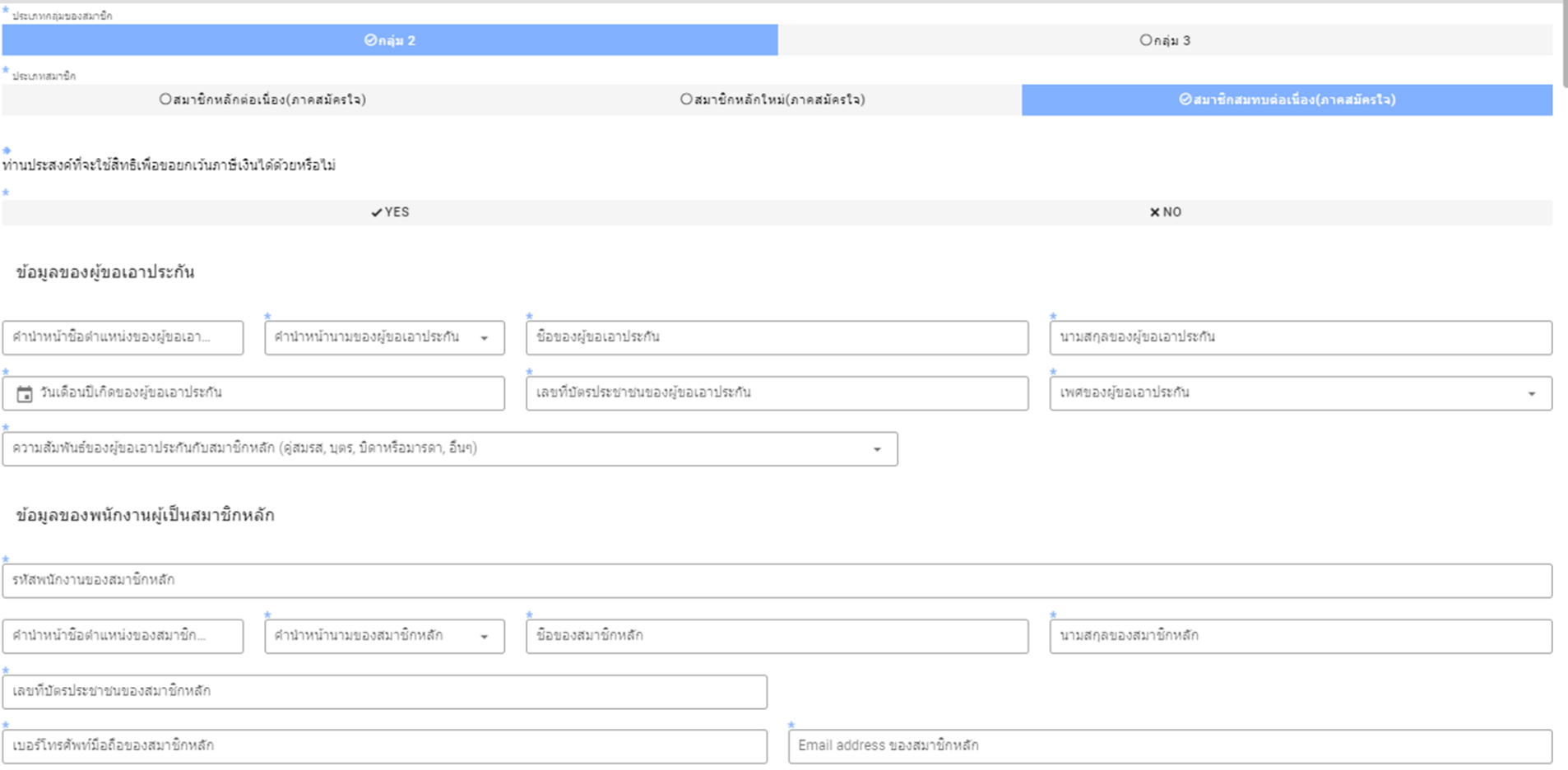

#### $\star$  เลือกแผนประกัน

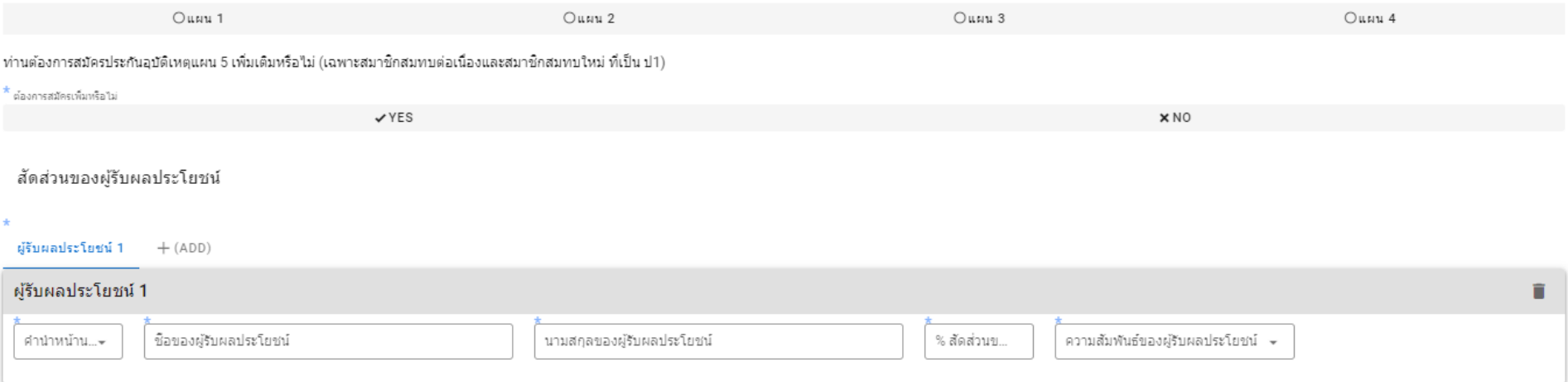

#### ข้อมูลธนาคารเพื่อการโอนเงินค่าสินใหม

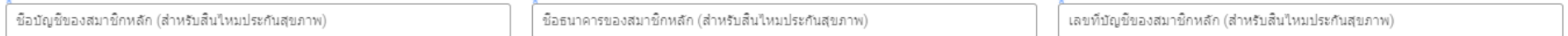

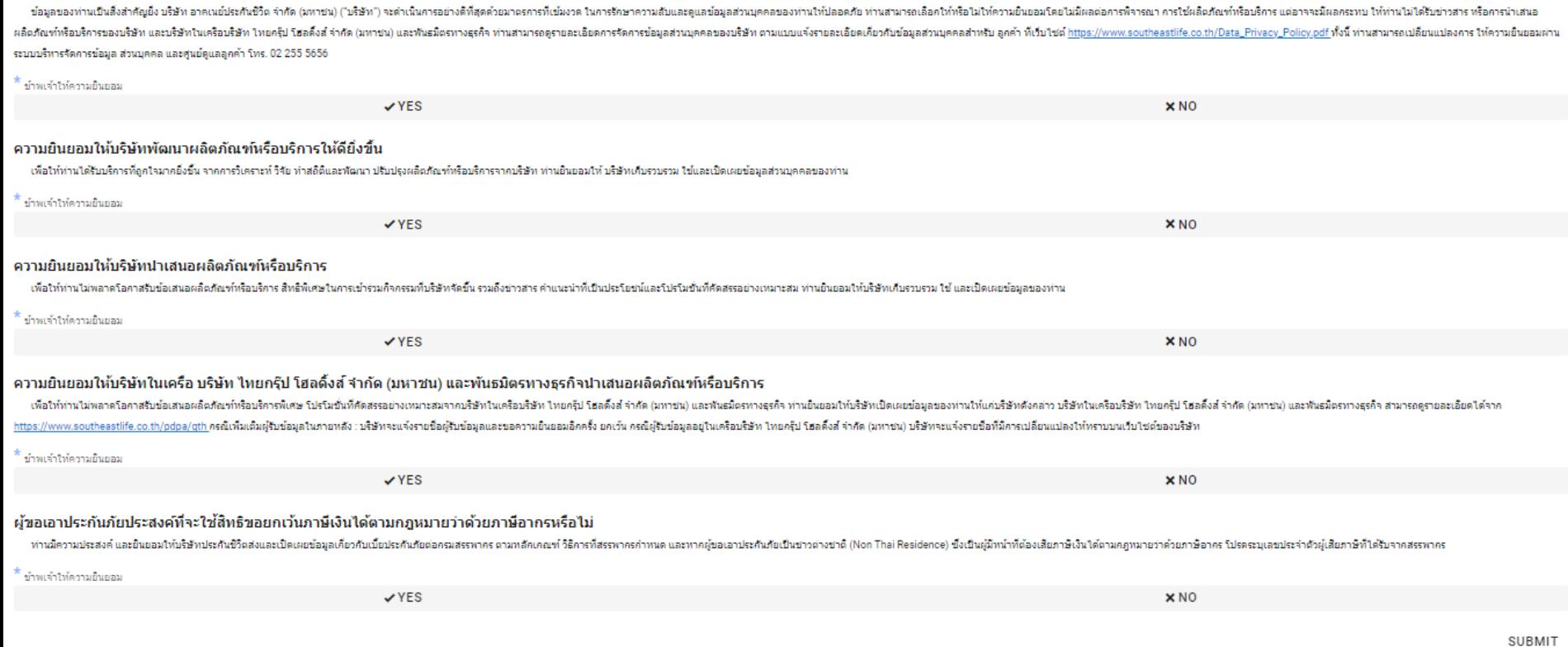

#### ชื่อบัญชีของสมาชิกหลัก (สำหรับสิ้นใหมประกันสุขภาพ)

การจัดการข้อมูลส่วนบุคคล

ชื่อธนาคารของสมาชิกหลัก (สำหรับสิ้นใหมประกันสุขภาพ)

เลขที่บัญชีของสมาชิกหลัก (สำหรับสิ้นใหมประกันสุขภาพ)

T.

#### Z Please confirm to do "SUBMIT".

CONFIRM  $\boldsymbol{\mathsf{x}}$ 

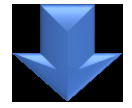

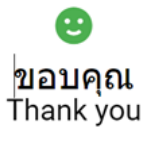

ปริษัทใต้รับข้อมูลจากท่านเรียบร้อยแล้ว We've received your submission.

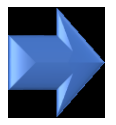

#### $Q$  Tell me what you want to do Help Message **BE** Meeting di <sup>1</sup>/<sub>2</sub> Ignore  $\equiv$  $\frac{1}{2}$  avin  $\bigcirc$  To Manac →  $\frac{1}{2}$  IM  $\sim$ Delete Archive Reply Reply Forward Share to <sup>1</sup> Team Email  $\checkmark$  Done  $\frac{1}{2}$  Junk ~ ΔII Teams **D** More ~ Delete Respond Teams Quick Steps พถ. 9/11/2566 11:56 iAroon System <i-aroon@tgh.co.th> [DEV]แจ้งผลการรับข้อมูลประกันกลุ่ม (จุฬาฯ 2566-2567) Kornwaran Chummunyei Click here to download pictures. To help protect your privacy, Outlook prevented automatic download of some pictures in this message.

-1-1-1-2-1-3-1-4-1-5-1-6-1-7-1-8-1-9-1-10-1-11-1-12-1-13-1-14-1-15-1-17-1-18-1-19-1-20-1-21-1-22-1-23-1-24-1-25-1-26-1-27-1-28-1-31

#### THIS EMAIL IS NOT SENT FROM THE PRODUCTION SYSTEM.

It's sent to you for testing purpose only. Please do not perform any action related to real customers. ้อีเมลล์ฉบับนี้ถูกเขียนขึ้นเพื่อวัตถุประสงค์ในการทดสอบระบบเท่านั้น ขออภัยในความไม่สะดวก.

เงียน คุณ เอส.อี ไลฟ์

ทางอาคเนข์ประกันชีวิตได้รับข้อมูลใบสมัครประกันของท่านเรียบร้อยแล้ว

รายละเอียดข้อมูลใบสมัคร ประเภทของสมาชิกหลัก : กลุ่ม 3 รหัสพนักงานของสมาชิกหลัก : 1111111111 ชื่อ-นามสกุลของสมาชิกหลัก : นาย เอส.อี ไลฟ์ ชื่อหน่วยงาน/ คณะที่สังกัดของสมาชิกหลัก : จุฬาลงกรณ์มหาวิทยาลัย เบอร์โทรศัพท์มือถือของสมาชิกหลัก : 1234567890 Email address ของสมาชิกหลัก : Kornvaran.o@tgh.co.th ผู้รับผลประโยชน์ : นาย เอส.อี ไลฟ์ (สัดส่วน 100%) (ความสัมพันธ์ คู่สมรส )

ชื่อบัญชีของสมาชิกหลัก : ธนาคารกรุงเทพ ชื่อธนาคารของสมาชิกหลัก : นายเอส.อี ไลฟ์ เลขที่บัญชีของสมาชิกหลัก : 1234567890

หากตรวจสอบแล้วพบว่าข้อมูลไม่ถูกต้องหรือต้องการปรับเปลี่ยนข้อมูล ให้ทำการกรอกแบบฟอร์มเข้ามาใหม่ โดยระบบจะยึดตามการส่งครั้งสุดท้าย

ขอแสดงความนับถือ

 $\overline{\mathbf{r}}$ 

#### **สมาชกิ กลมุ่ 3 : สมาชกิ สมทบใหมท่ งั้ ป.1 และ ป.2, (สมาชกิ จา่ ยคา่ เบยี้ เอง และ ตอ้ ง Underwriting) อาคเนย์ประกัน**ชีวิต วันที่ 14-21 พ.ย. วันที่ 22 พ.ย. วันที่ 22-28 พ.ย. 17:00 น. วันที่ 29-30 พ.ย. วันที่ 1 ธ.ค. วันที่ 14-20 พ.ย. (17:00) **1 2 5 6 3 4** กรณี Approv<br>
e **บุคลำกรจุฬำ SE Life บุคลำกรจุฬำ** e **SE Life บุคลำกรจุฬำ Automatic** 1.1) Download+กรอกเอกสาร • ยืนยันตัวตนผ่านระบบ TGH • เข้าระบบเพื่อพิจารณา • ได้รับ email พร้อม Bill • ตรวจสอบข้อมลการชำระ  $\cdot$  ระบบส่งข้อมล $\,$  Bill  $\cdot$  สมาชิก ป.1 Download  $+$ Line OA เพื่อรับ e-Card เงินจาก Bank Statement Underwriting Payment ให้บุคลากรจุฬา Payment กรอกใบคำขอเอาประกันชีวิต เพื่อชำระเงินค่าเบี้ยผ่าน • ชำระเงินค่าเบี้ยดาม • ระบผลการชำระเงิบ  $\cdot$  กรณี Approve  $\rightarrow$ ระบบส่งข้อมูล กลุ่ม (Paper) Bill Payment ผ่านช่องทาง email • แจ ้งทีม GL UW ทางชอ่ งทาง email ข้อมูลใน Bill Payment • สมาชกิ ป.2 Download+ ให้บคลากรจฬาเพื่อชำระเงินค่า  $\cdot$  Export ข้อมูล excel ไฟล์ กรอก เอกสารยืนยัน เบี้ย ส าหรับสมาชกิทชี่ าระเงิน ความสัมพันธ์ส่ง HR จุฬา + • กรณี Reject ➔ Manual สง่ แล้ว กรอกใบคำขอเอาประกันชีวิต email ให้สมาชิกพร้อมแนบไฟล์ • จัด Format file ให ้ตรง กลุ่ม (Paper) หลังได ้รับ หนังสือปฏิเสธการรับประกัน, ตาม eBao อนุมัตคิ วามสมัพันธใ์หด้ าเนิน • Import excel ไฟล์เข้า ขั้นตอน 1.2 ระบบ Core system 1.2) กรอกข้อมูลสมัครในระบบ • เพิ่มเพื่อน TGH Line OA • พิมพ์ Keyword ใน TGH Line

- OA Chat "CHULA" • กด Link ที่ TGH Line OA ตอบ Chat กลับมา
- แนบเอกสาร
- ใบคำขอ App ยาว
- เอกสารยืนยันความสัมพันธ์

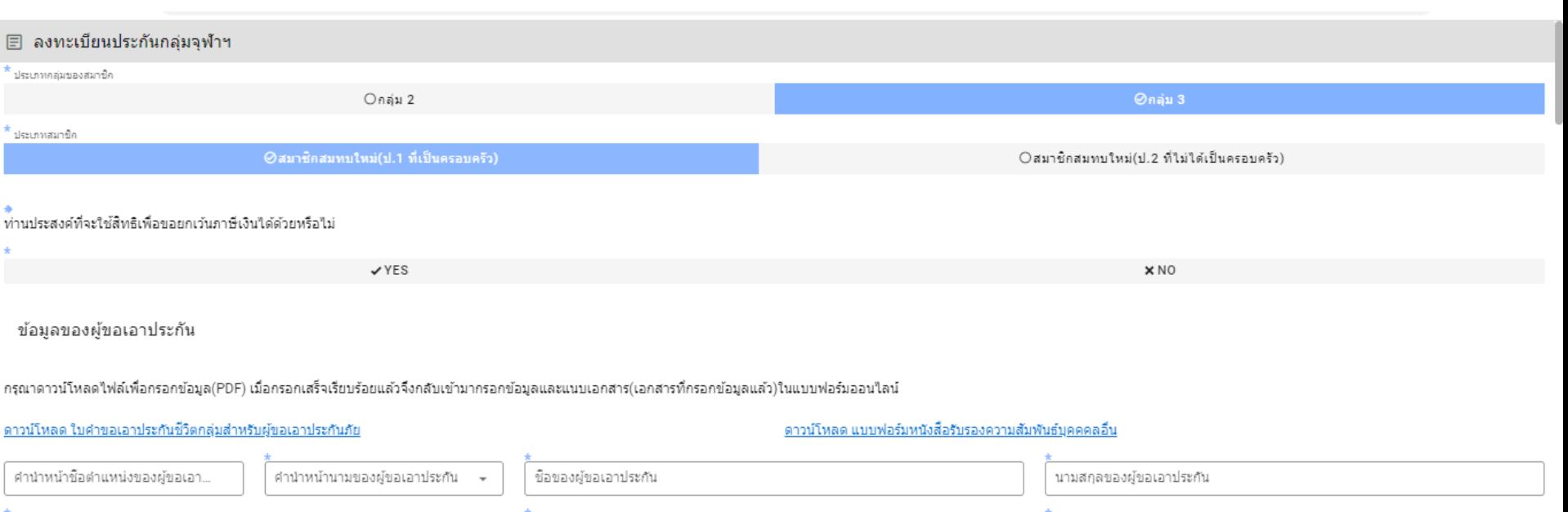

 $\overline{\phantom{a}}$ 

├ วันเดือนปีเกิดของผู้ขอเอาประกัน

เลขที่บัตรประชาชนของผู้ขอเอาประกัน

เพศของผู้ขอเอาประกัน

 $\overline{\phantom{a}}$ 

ความสัมพันธ์ของผู้ขอเอาประกันกับสมาชิกหลัก (คู่สมรส, บุตร, บิดาหรือมารดา, อื่นๆ)

\* แนบใบคำขอเอาประกัน และเอกสารแสดงความสัมพันธ์สมาชิกหลักและสมาชิกสมทบ

 $\blacksquare$ 

#### ข้อมูลของพนักงานผู้เป็นสมาชิกหลัก

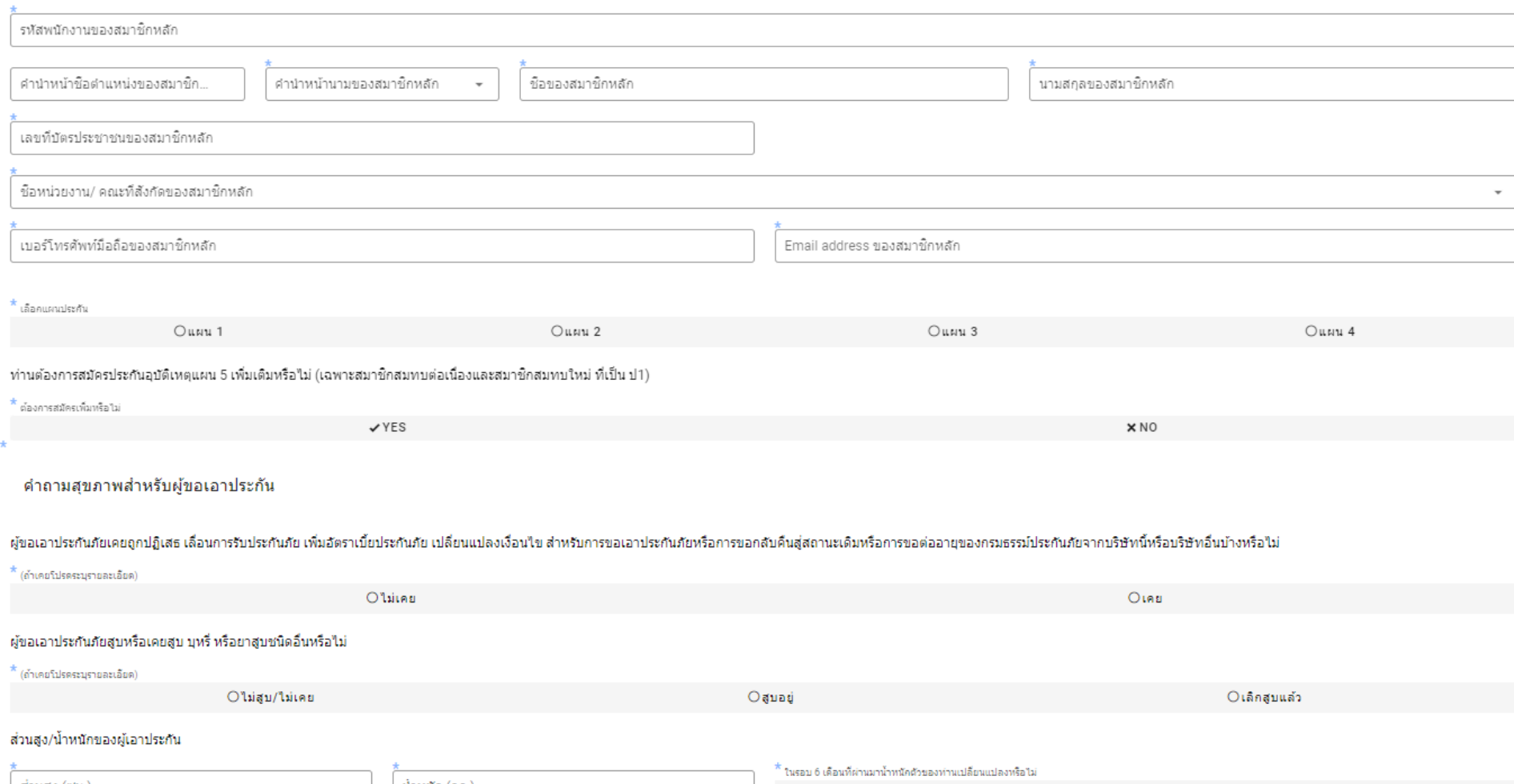

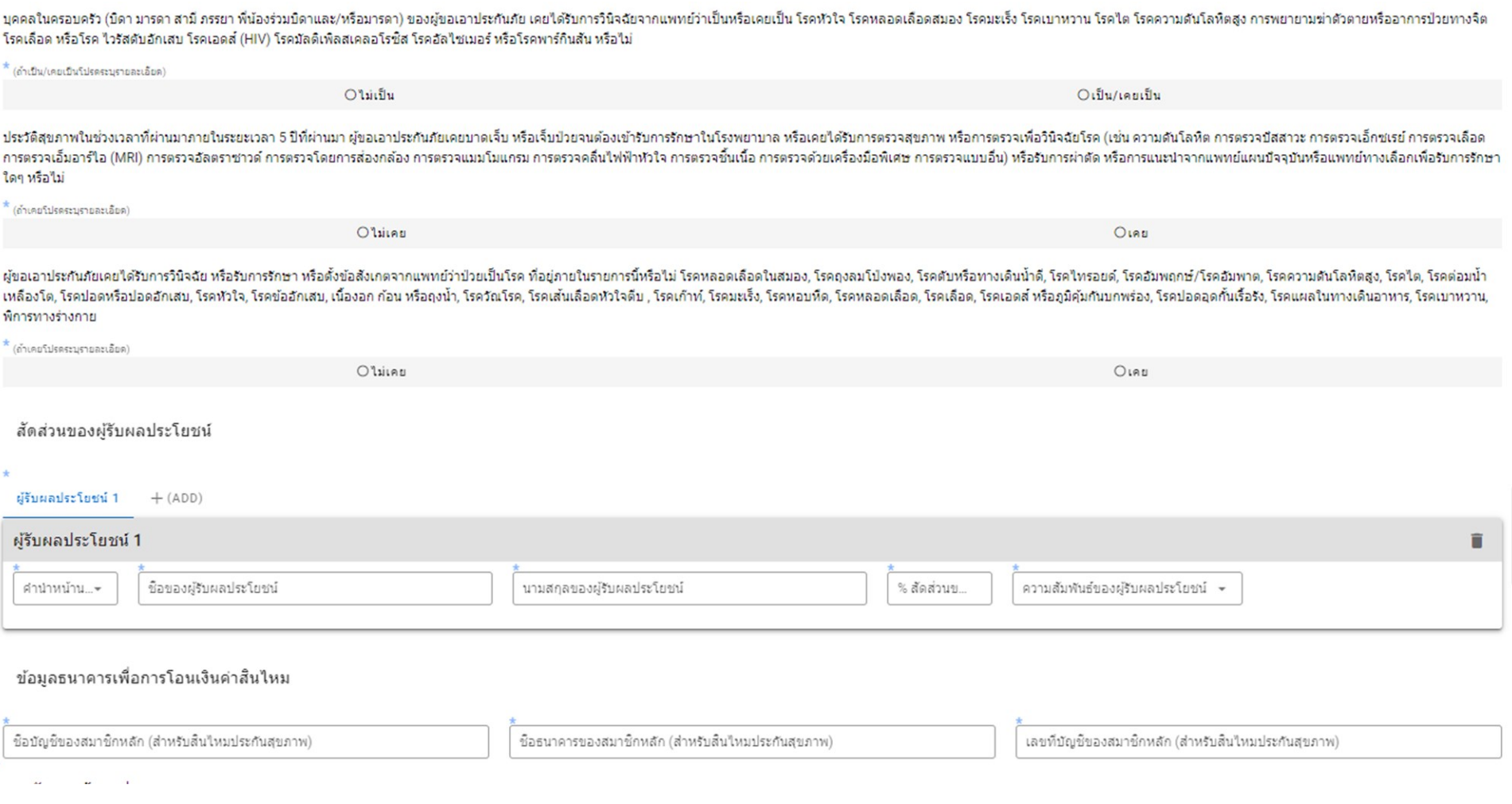

 $\sim$ 

 $\sim$ 

 $\sim$   $\sim$ 

 $\sim$ 

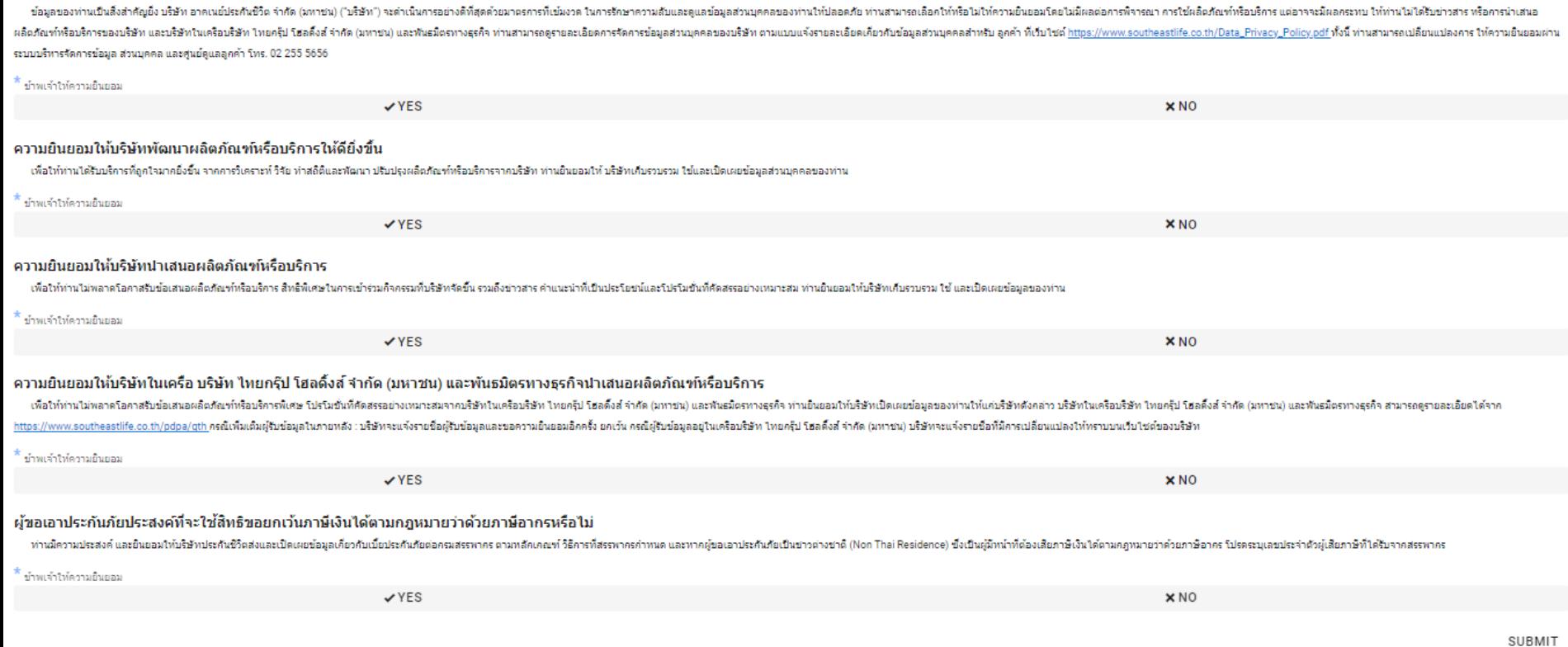

#### ชื่อบัญชีของสมาชิกหลัก (สำหรับสิ้นใหมประกันสุขภาพ)

การจัดการข้อมูลส่วนบุคคล

ชื่อธนาคารของสมาชิกหลัก (สำหรับสิ้นใหมประกันสุขภาพ)

เลขที่บัญชีของสมาชิกหลัก (สำหรับสิ้นใหมประกันสุขภาพ)

T.

#### Z Please confirm to do "SUBMIT".

CONFIRM  $\boldsymbol{\mathsf{x}}$ 

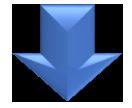

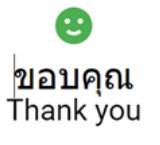

ปริษัทใต้รับข้อมูลจากท่านเรียบร้อยแล้ว We've received your submission.

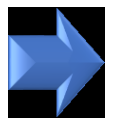

#### $Q$  Tell me what you want to do Help Message **BE** Meeting di <sup>1</sup>/<sub>2</sub> Ignore  $\equiv$  $\frac{1}{2}$  avin  $\bigcirc$  To Manac →  $\frac{1}{2}$  IM  $\sim$ Delete Archive Reply Reply Forward Share to <sup>1</sup> Team Email  $\checkmark$  Done  $\frac{1}{2}$  Junk ~ ΔII Teams **D** More ~ Delete Respond Teams Quick Steps พถ. 9/11/2566 11:56 iAroon System <i-aroon@tgh.co.th> [DEV]แจ้งผลการรับข้อมูลประกันกลุ่ม (จุฬาฯ 2566-2567) Kornwaran Chummunyei Click here to download pictures. To help protect your privacy, Outlook prevented automatic download of some pictures in this message.

-1-1-1-2-1-3-1-4-1-5-1-6-1-7-1-8-1-9-1-10-1-11-1-12-1-13-1-14-1-15-1-17-1-18-1-19-1-20-1-21-1-22-1-23-1-24-1-25-1-26-1-27-1-28-1-31

#### THIS EMAIL IS NOT SENT FROM THE PRODUCTION SYSTEM.

It's sent to you for testing purpose only. Please do not perform any action related to real customers. ้อีเมลล์ฉบับนี้ถูกเขียนขึ้นเพื่อวัตถุประสงค์ในการทดสอบระบบเท่านั้น ขออภัยในความไม่สะดวก.

เงียน คุณ เอส.อี ไลฟ์

ทางอาคเนข์ประกันชีวิตได้รับข้อมูลใบสมัครประกันของท่านเรียบร้อยแล้ว

รายละเอียดข้อมูลใบสมัคร ประเภทของสมาชิกหลัก : กลุ่ม 3 รหัสพนักงานของสมาชิกหลัก : 1111111111 ชื่อ-นามสกุลของสมาชิกหลัก : นาย เอส.อี ไลฟ์ ชื่อหน่วยงาน/ คณะที่สังกัดของสมาชิกหลัก : จุฬาลงกรณ์มหาวิทยาลัย เบอร์โทรศัพท์มือถือของสมาชิกหลัก : 1234567890 Email address ของสมาชิกหลัก : Kornvaran.o@tgh.co.th ผู้รับผลประโยชน์ : นาย เอส.อี ไลฟ์ (สัดส่วน 100%) (ความสัมพันธ์ คู่สมรส )

ชื่อบัญชีของสมาชิกหลัก : ธนาคารกรุงเทพ ชื่อธนาคารของสมาชิกหลัก : นายเอส.อี ไลฟ์ เลขที่บัญชีของสมาชิกหลัก : 1234567890

หากตรวจสอบแล้วพบว่าข้อมูลไม่ถูกต้องหรือต้องการปรับเปลี่ยนข้อมูล ให้ทำการกรอกแบบฟอร์มเข้ามาใหม่ โดยระบบจะยึดตามการส่งครั้งสุดท้าย

ขอแสดงความนับถือ

 $\overline{R}$ 

## Download ได้จาก web site สำนักบริหารทรัพยากรมนุษย์

## **ใบค ำขอเอำประกันชีวิตกลุ่มส ำหรับผู้ขอเอำประกันภัย (แบบแถลงสุขภำพ)**

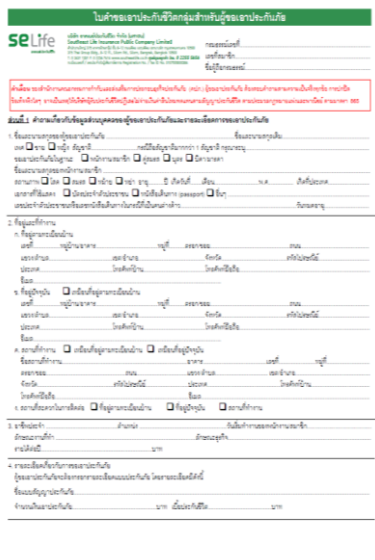

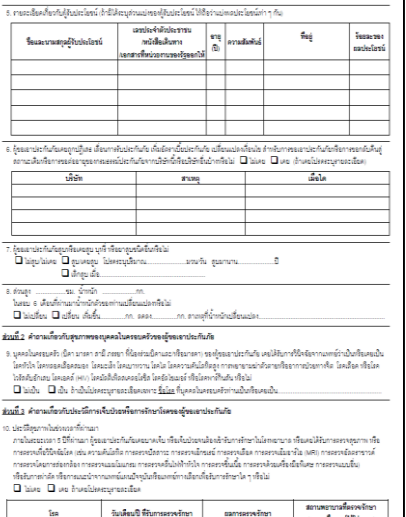

ornes/วิชาชน์ได้ปลดอยุ)

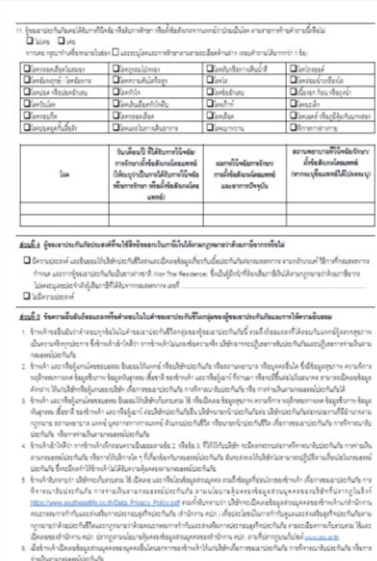

 $\label{thm:main} the result should be well as a group is a polynomial type of the data must be left.$ บครัก ทางนัการณ์โรกแปลงใค ๆ ในขึ้นมูลส่วนบุคคลของบุคคลขึ้นที่ได้ได้ได้ เทาหนัง

a indrinuationistic indridional and announced group reporting and consumed in the set งันได้ที่ที่จากถูกจะไม่น้ำจากถูกจะที่ได้เกิน

#### https://www.noutheastific.co.in/Data\_Philaco Philosophia Philosophicses/Partners/Textures 14 เป็นเลข และกลิ้นใจเส้นยูลล่าย มุคคอร์เล่านักรานคณราคมการกำกับและล่าเพิ่มการประกอบสูงกิจประกันกับ เก่านักงาน คปก.) เพื่อประโยชน์ในการกำกับสูนขณะล่าเพิ่ม งการประกันกับสมานกฎหมายร่างใจรูปแก้งที่ใหม่สะกฎหมายร่างใจระยะสารทางกำลังและลักเลียการประกอบเจกินกับวิเมกินที่เสียกำลักงาน คนัก. จะเก็บคนครม ใช้ เป็นคน และกลือโอรส์ออุดด์ระบุคคอรอญคคอริ้นตามนโยบายสัมคอรอร์อยูคคอรออลสำนักงาน คนัก. คามที่ drongwartered association at the และหรือโอนอัลนอภ่วนนุคคลของอุดเคลนี้นนั้นอามวัตถุปองสหรักในแก่ได้ไปแน่นมายในละคลอย่อมูลคลของนริษัทและดำนักกาน สถานทางที่กินแต่ก็จะระเมืองการประกอบเข้ามันก็เล็กที่เล็กที่เสียงใจ ซึ่งอาจมีการเล็กที่แล้วและจะเข้าใจและที่กำแพทกันเลย สถอาจจะไปนี้ และที่เกื่องจิตอริยการและจริงกันกับ ada communication nde. (rearder/w/a กับโครามอินเยอโนสานะ ก็แทนโครธอนสหม ก็ใช้อำนาจปกคอง ของโทรงสาปเขาในกับ medilyasarsies/hufadelalurrefillerns) ส่วนที่ 6 คำเดียน ก่อนหาราชมีหรือได้รู้ของการ่งขากันกับทรุงนาคทางขอบความถูกต้องของตัวคอมทุกซื้ออีกคลิ้ยเพื่อความสมบูงนั่งองตัวอยู่หน่าขาก็อกโซ ประเทศได้ทางและครองคามข้อความในเอกสารจนในนี้แล้ว รวมทั้งในทราบนโดยกละใจเครองร้อนเคราะครออกให้คนอย่างโครามคน่า. แล้ว จึงอาจารมัยชื่อได้ง่านก่ายนี้ ad des su Sec.  $n$ ada. หยานเกินเหมโดเกินที่ได้ในการเกินว่าวัดที่เดิน ก็ของอาปจะกันกับ ทริสตน์การแบร้ายน้ำที่ถูกล้าต้มกันย์ 10076 are polarant lancents of เอาจะปลายเกลือได้เกิดการเลือก sonistantende du medifycamie: กันกับอักไม่นะรดูนี้สึการะบ

## Download ได้จาก web site สำนักบริหารทรัพยากรมนษย์ **หนังสือรับรอง 1 สิทธิเข้าร่วมโครงการ**

ซึ่งเป็น

วันที่ เดือน พ.ศ. 2565

 $C = \{x_1, x_2, \ldots, x_n\}$ 

หนังสือให้ความยินขอม

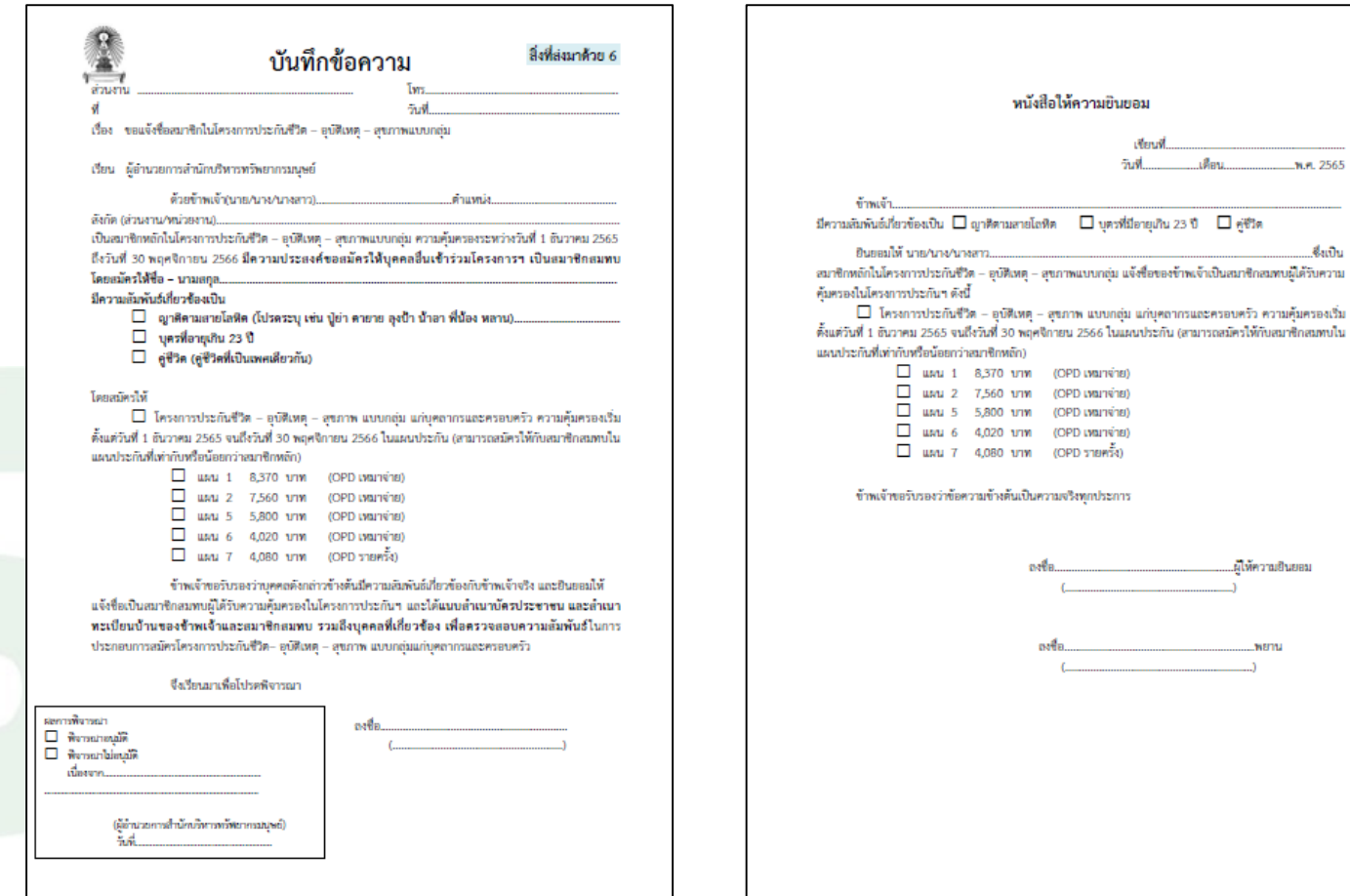

## **หนังสือแจ้งกำรใช้สิทธิยกเว้นเงินได้ตำมกฏหมำย**

## **ยกเว้นตนเอง (กรณีช าระเบี้ยประกันภัยเอง) ยกเว้น บิดามารดา(กรณีช าระเบี้ยประกันให้)**

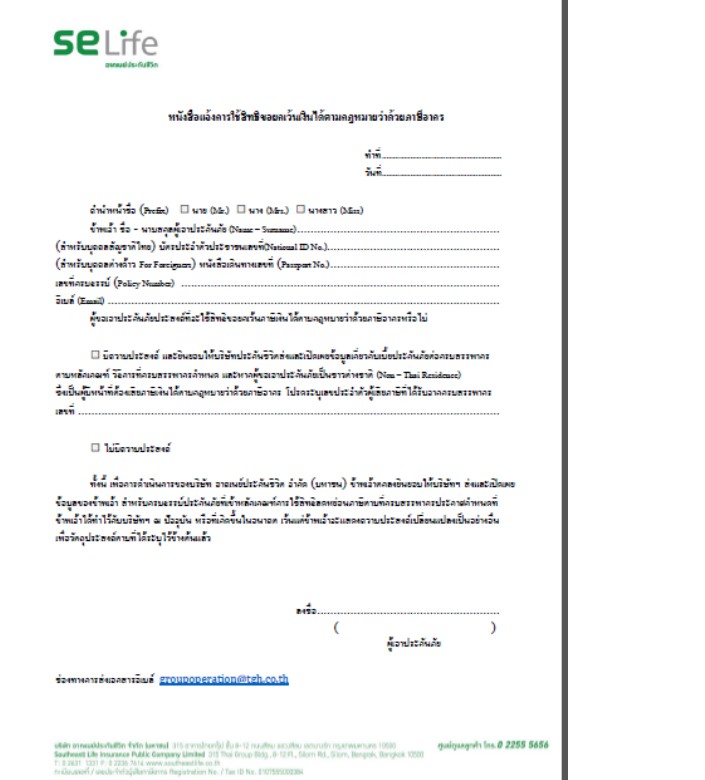

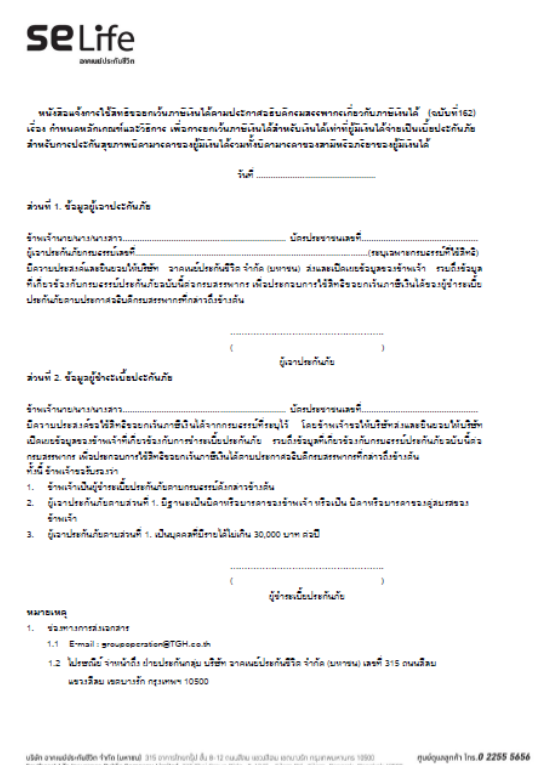

u**llén annuálásrítátta frita (ummú** 315 onnsthant).) őj 8-12 osultas uszultas sorunutn nyanvusnuns 1990.<br>**Southeast Life Insurance Public Cempany Limited** 313 Thei Group Bldg., 6-12FL, Silom Rd., Silom, Bangrak, Itangkok I T: 0 2631 1331 F: 0 2236 7614 www.southeastlife.co.fr<br>n=Douastli / assuls-fritiglife.mBonns Registration No. / Tax ID No. 0107555000384

## ขั้นตอนการดำเนินการขอ "หนังสือรับรองการชำระเบี้ย"

- **1.) Tick ในระบบการลงทะเบย ี น เพอ ื่ แจ ้ งความประสงคห ์ ร ื อไม่ประสงค ์**
- **2.) สมาชิกหลัก Download เพอ ื่ กรอก เอกสาร\* และ Scan หรือ น าส่งภาพถ่าย (ชัดเจน)**  ในขั้นการลงทะเบ<mark>ี</mark>ยน
- 3.) บริษัท จะดำเนินการจัดส่ง "หนังสือรับรองการชำระเบี้ย " ให้แก่สมาชิกตาม E-Mail
	- **ที่ระบุในขั้นตอนการลงทะเบียน ุ**
- **\* - หนังสือแจ้งการใช้สิทธิขอยกเว้นเงินได้ตามกฏหมายว่าด้วยภาษีอากร**
	- **- แบบฟอร์มหนังสือแจ้งการใช้สิทธิขอยกเว้นเงินได้ส าหรับการประกันสุขภาพบิดามารดา**

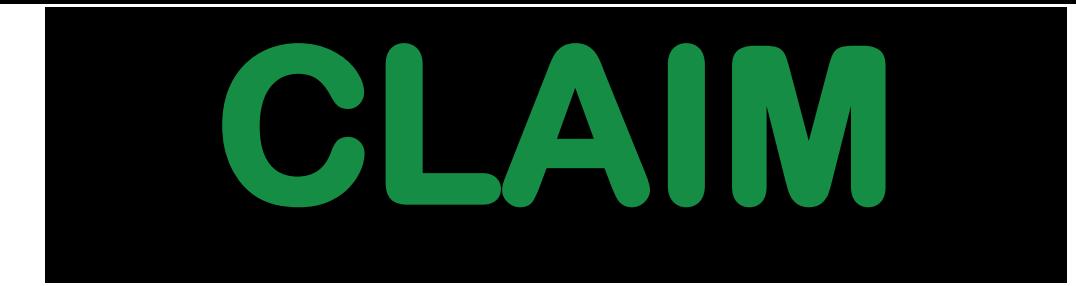

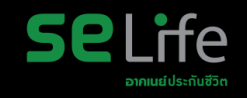

### โรงพยาบาลและคลีนิกคู่สัญญาอาคเนย์ประกันชีวิต **่**

# **รวมสถำนพยำบำลที่ให้บริกำร 446 แห่ง**

- **โรงพยาบาล (IPD+OPD) 311 แห่ง \***
- **โรงพยาบาล (IPD) 9 แห่ง**
- **สถานพยาบาล , คลินิก (OPD) 126 แห่ง \***

**\* สามารถใช้สิทธิผ่านระบบ Online (แสดงบัตรประชาชน) 311 แห่ง**

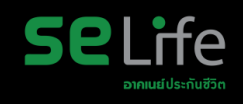

## **บริกำรเรียกร้องสินไหมทดแทน**

**กำรใช้สิทธิในโรงพยำบำล คู่สญั ญำ ไดท้้งักรณีผปู้่วยใน และผู้ป่ วยนอก**

FËR

ตรวจสอบรายชื่อโรงพยาบาลคู่สัญญา

**สำ หรบัโรงพยำบำลคสู่ญั ญำ ใชไ้ดท้้งักรณีผปู้่วยในและผปู้่วยนอก**

https://www.southeastlife.co.th/services/search-hospital

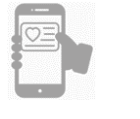

**เข้ำรับกำรรักษำผู้ป่ วยนอก ไม่ใช้สิทธิในโรงพยำบำล คู่สัญญำ**

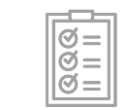

**กรณีเบิกสินไหม ผ่ำน e-Claim**

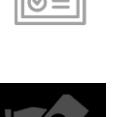

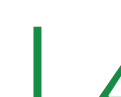

แสดงหน้าบัตรสุขภาพ e-Card และ บัตรประชาชน กับ เจ้าหน้าที่โรงพยาบาล

ได้รับความคุ้มครองตามผลประโยชน์ที่ได้รับความคุ้มครอง

ึกรณีมีส่วนเกินสิทธิ จะต้องชำระทันทีก่อนออกจากโรงพยาบาล

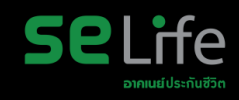

## **บริกำรเรียกร้องสินไหมทดแทน**

**กำรใช้สิทธิในโรงพยำบำล คู่สญั ญำ ไดท้้งักรณีผปู้่วยใน และผู้ป่ วยนอก**

**เข้ำรับกำรรักษำผู้ป่ วยนอก ไม่ใช้สิทธิในโรงพยำบำล คู่สัญญำ**

**กรณีเบิกสินไหม ผ่ำน e-Claim**

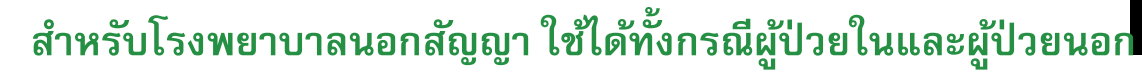

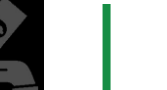

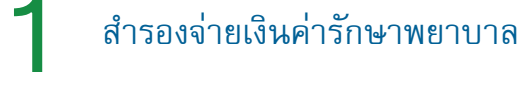

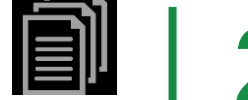

รวบรวมและส่งหลักฐานทั้งหมด เพื่อนำมาเรียกร้องค่ารักษา จากบริษัทฯ ใบเสร็จรับเงินตัวจริง ใบรับรองแพทย์ ซึ่งระบุคำวินิจฉัยโรค ใบรายละเอียดค่าใช้จ่าย (ใบสรุปหน้างบ) กรณีคนไข้ใน

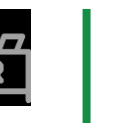

รวบรวมเอกสารส่งที่ฝ่ ายทรัพยากรบุคคล เพื่อบริษัทฯ ้พิจารณาและดำเนินการจ่ายคืนให้แก่สมาชิกฯ ต่อไป

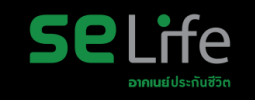

#### **ส ำหรับ e-Claim ประกันกลุ่ม D-Claim GL บริกำรเรียกร้องสินไหมทดแทน** 4. แสดงหน้าหนังสือรับความยินยอม บริการเคลม  $(\ddot{\mathbb{B}})$ **Indumna** 3. คลิกเลือกบริการเคลม **กำรใช้สิทธิในโรงพยำบำล** นื่อนไขการใช้บริการเรียกร้องเคลนทุ 1. คลิกเคลมประกันสุขภาพ น่านซ่องทางออนไลน์ การรักษาพยาบาลผัปวยนอก การรักษาพยาบาลอุบัติเหตุ **คู่สญั ญำ ไดท้้งักรณีผปู้่วยใน** รายการประกันกลุ่มของคุณ  $\times$ การรักษาพยาบาลโรคฟัน บริการเคลม **(最)** istustin movinshamment \*สิทธิการยื่นผ่านไลน์ต่อประเภทการเคลม  $\bigcirc$ ประกันสซภาพ น่ากันน และก้องขึ้นมันของมักการทานทุกขนาย ข้อมูลของฉัน (My Port) **และผู้ป่ วยนอก** ไม่เกิน 5 ครั้ง **กรมธรรม์ประกันส**ขภาพ ในเริ่งรับมันที่ใช้การเรียกร้องสิน SE Life อาคเนย์ประกันชีวิต เพื่อนในทั่วเกิดขึ้น D-Claim SE Life ที่เข้าเวื่อนไขเคลมผ่านไลน์  $\langle$  $\times$ contrad durally do allows .<br>ເກີນໃນເທົ່າຮັບປັນ ເປັນວັນຄັດກຳ **ed** บริการเคลม • ในแต่ประเภทของการเคลม ผ้เอาประกัน 1 รายสามารถเคลมผ่าน  $\circled{\scriptstyle\bullet}$ ดข้อมลกรมธรรม์ / View policy info ไลน์ได้ 5 ครั้งต่อปีและไม่เกิน 5,000 บาทต่อครั้ง ประกันสซภาพ • ผู้เอาประกันที่อายุน้อยกว่า 20 ปีบริบูรณ์ สามารถเคลมได้ผ่าน การเข้าใช้งานผ่านระบบของผู้ชำระเบี้ยหรือสมาชิกหลัก **เข้ำรับกำรรักษำผู้ป่ วยนอก** กรมธรรม์ประกันสขภาพ • น้เอาประกันหรือสมาชิกเสริมที่อายตั้งแต่ 20 ปีขึ้นไป สามารถ ena çısındarlarla burldurrasınınmanına burla เกลมผ่านบัณชีไลน์ของตนเองได้ <u>ที่เข้าเมื่อนไขเคลมผ่านไลน์</u> (誌) เคลมประกันสุขภาพ **ไม่ใช้สิทธิในโรงพยำบำล** • ในแต่ประเภทของการเคลม ผู้เอาประกัน 1 รายสามารถเคลมผ่านไลน์ได้ 5 κ ครั้งท่อปีและไม่เกิน 5,000 มากท่อครั้ง • ผู้เอาประทันที่อายุน้อยกว่า 20 ปีบริบูรณ์ สามารถเกลมได้ผ่านการเข้าใช้ สมาชิกหลัก หม่านร่วมการนี้ ถือเป็นเอกสายสำคัญปร งานผ่านระบบของผู้ชำระเบี้ยหรือสมาชิกหลัก and a property of the collection of the dealership with the nsusssui: XXXXXX **คู่สัญญำ** • ผู้เอาประทันหรือสมาชิกเสริมที่อายุตั้งแต่ 20 ปีขึ้นไป สามารถเคลมผ่าน ชื่อ - นามสกุล : XXXXXX บัญชีโลน์ของตนเองได้ ซื่อนายจ้าง : บริษัท ไทยกรุ๊ป เซอร์วิสเซส จำกัด Dramasyon (Godually letter) can a mill find สมาชิกหลัก utláusansui, CT Scan, MRI, nsusssui: 123456789009876  $\checkmark$ ชื่อ - นามสกุล : XXXX XXXXXX Debl icro สมาชิกหลัก ชื่อนายา้าง : บริษัท ไทยกรุ๊ป เซอร์วิสเซส าำกัด anluktinsGraciraco nsusssui: XXXXXX ชื่อ - นามสกุล : XXXXXX ซื่อนายา้าง : บริษัท ไทยกรุ๊ป เซอร์วิสเซส าำกัด  $\begin{pmatrix} 1 & 1 \\ 0 & 0 \end{pmatrix}$ การรักษาพยาบาลผู้ป่วยนอก devantantesté **Cylin frances กรณีเบิกสินไหม ผ่ำน e-Claim** K 15 อาคารไทยกรุ๊ป ชั้น 8-12 ตนมสีลม แ ราว จาการจากการุง ชน ชา เ2 บนเนค<br>เลสาคมพระเกร 10500<br>รูนน์ดูแลลูกค้า โกร. 0-2255-5656 hebhanuchsuslesses:durneeuRurca ครรักษาพยาบาลอุบัติเหตุ msšnu menu alsnivu  $\mathbb{H}$  $\bigcirc$

### **LINE | D-Claim GL | ยนื่ สนิ ไหม – รักษาพยาบาลผู้ป่ วยนอก**

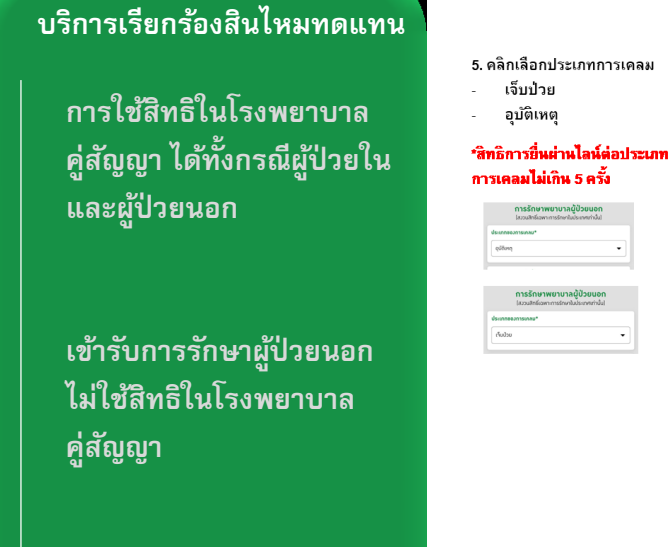

**กรณีเบิกสินไหม ผ่ำน e-Claim**

## 6.1หากคลิกเลือก*หัวข้อเจ็บป่วย* ให้กรอกข้อมลรายละเอียดการเคลม บริการเคลม<br><sup>ประกอกม</sup>า การรักษาพยาบาลผู้ป่วยนอ **Department** eduranover Ħ. 6.2 หากคลิกคลิกเลือก*หัวข้ออบัติเหต* ให้กรอกข้อมลรายละเอียดการเคลม .<br>Echeraternego

 $\blacksquare$  $\blacksquare$  กรอกข้อมลรายละเอียดเพิ่มเติม อัพโหลดเอกสารการเคลม

 $\bullet$  $\ddot{\bullet}$ 

กรอกข้อมลรายละเอียดเพิ่มเติม ลัพโหลดเออสารถารเดลม

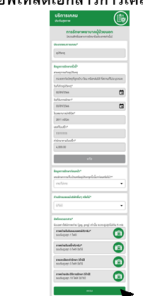

7. ตรวจสอบความถูกต้องของข้อมูล และ กรอกอีเมลเพื่อรับหนังสือยืนยัน การรับคำร้อง จากนั้น กดยืนยัน

 $\blacksquare$ กรดทครอดอีเมล .<br>เจ้าแคร์เอกว่านั้นเอกจากคนหลุดเขาการเรียกร้องในในเคราะเบ ที่ได้สำใช้ พเทาขอมของวารอยูลและเอกสารบระทอบการเรยก<br>เมริษัท อาคเนย์ประทินสีวิต จำกัด ในหาสนใ เป็นการเ n and the companies of the companies of the companies of the companies of the companies of the companies of the<br>The companies of the companies of the companies of the companies of the companies of the companies of the com К.  $\bullet$  8. แสดงหน้ายืนยันที่บริษัทได้รับ เอกสารเคลม และระบบทำการส่ง หนังสือยืนยันการรับคำร้องผ่านทาง อีเมล

**SPI** ife

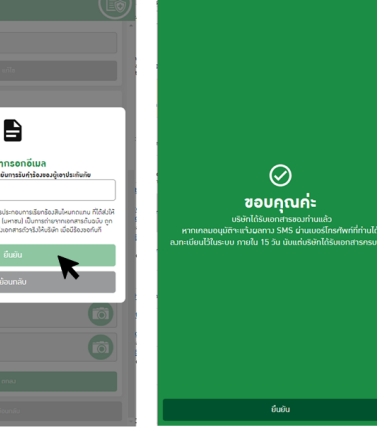

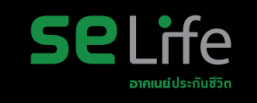

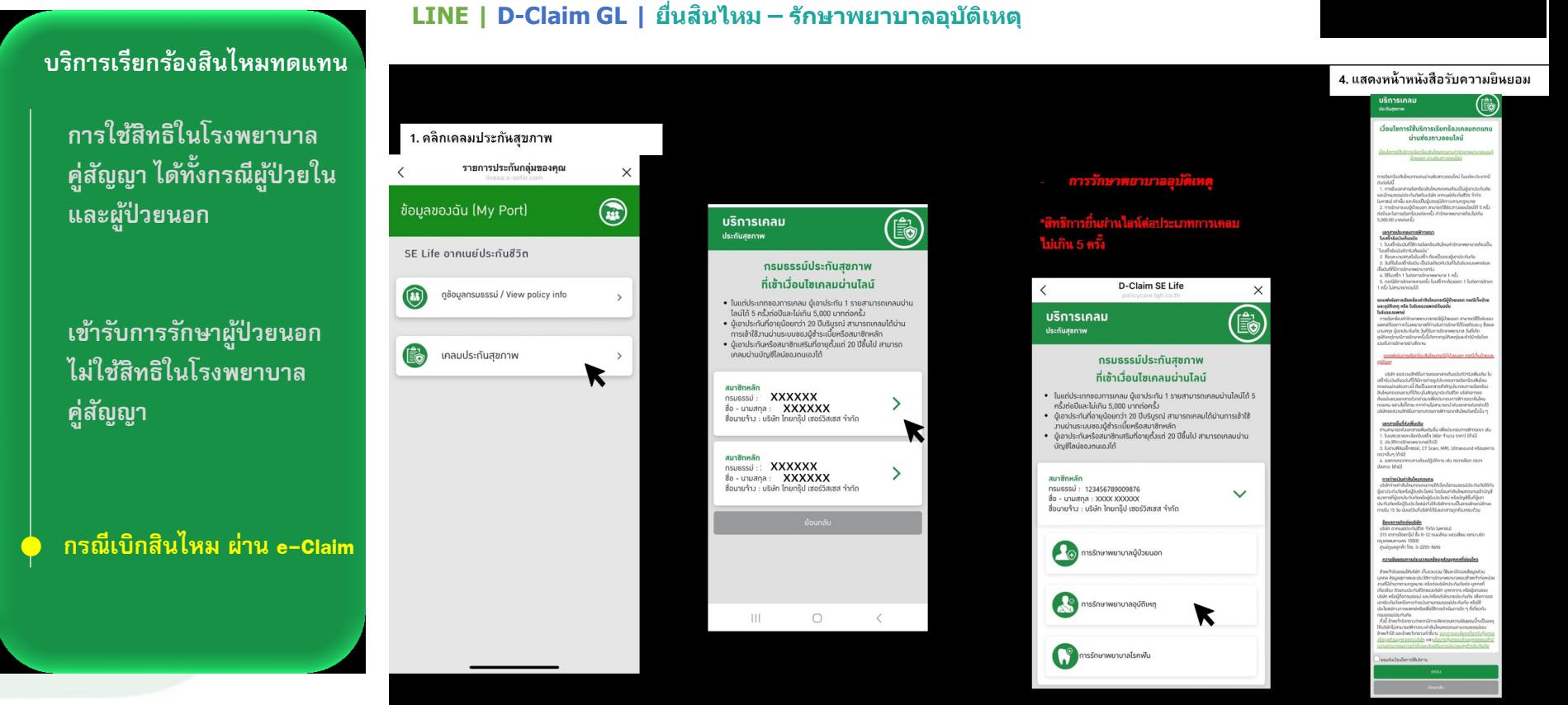

### **LINE | D-Claim GL | ยนื่ สนิ ไหม – รักษาพยาบาลอุบัติเหตุ**

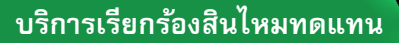

**กำรใช้สิทธิในโรงพยำบำล คู่สญั ญำ ไดท้้งักรณีผปู้่วยใน และผู้ป่ วยนอก**

**เข้ำรับกำรรักษำผู้ป่ วยนอก ไม่ใช้สิทธิในโรงพยำบำล คู่สัญญำ**

**กรณีเบิกสินไหม ผ่ำน e-Claim**

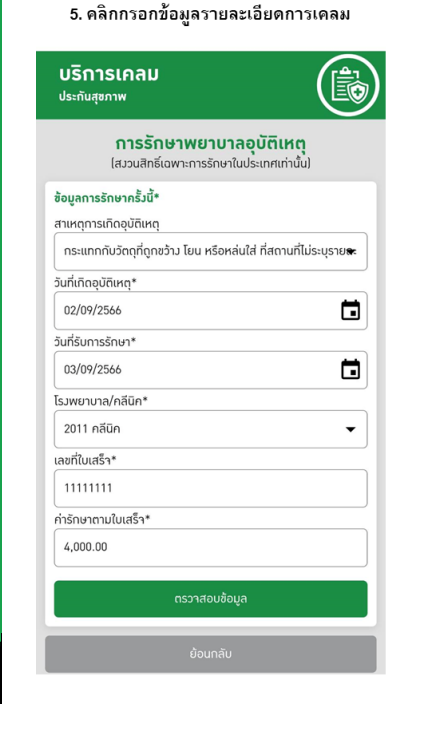

บริการเคลม (B) **Modulane** การรักษาพยาบาลผู้ป่วยนอก familylowers ร้อยลการรักษากรั้งนี้\* สายหลากระก็ดอมัลิมห กระแทกกับวัตถุที่ถูกชว้าง โยน หรือหล่นใส่ ที่สถานที่ไม่ระบุรายล วันที่เกิดอุบัติเห 02/09/2566  $\Box$ วันที่รับการรักษา" 03/09/2566  $\mathbf{r}$ โรงพยาบาล/คลีนิ 2011 nilin เลขที่ในเสร็า\* 1111111 data personali  $40000$ เกยรักษาการเา็นป่วยหรืออบัติเหตกรั้งนี้มาก่อนหรือไม่?" una/luna ท่านมีทรมธรรม์บริษัทอื่นๆ หรือไม่\*  $\tilde{\omega}/\tilde{\omega}\tilde{\omega}$ รับเฉพาะไฟล์ภาพด่าย (jpg, png) เท่านั้น ชนาดสูงสุดไม่เกิน 5 mi  $\bullet$ ภาพด่ายในรับรอ*งแพทย์ตัว*าริ; soušugurjo 1 livlá ภาพถ่ายในเสร็จตัวจริง\*  $\bullet$ soušuauan 5 Iwlá (0/5)  $\bullet$ รายละเลียกค่ารักษา ได้านีไ soušuaurio 5 lwlá (0/5) กาพถ่ายประวัติการรักษา (ด้ามี)  $\bullet$ soušugugo 10 liviá (0/10)

6 กรอกข้อมลรายละเอียดเพิ่มเติม

อัพโหลดเอกสารการเคลม

7. ตรวจสอบความถกต้องของข้อมล และ กรอกอีเมลเพื่อรับหนังสือยืนยัน ่ การรับคำร้อง จากนั้น กดยืนยัน

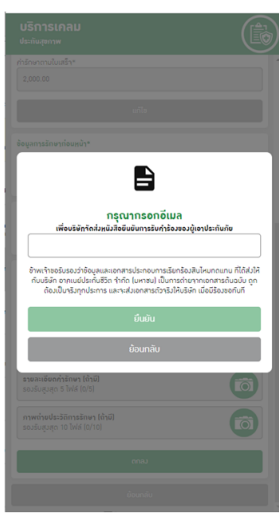

8. แสดงหน้ายืนยันที่บริษัทได้รับ เอกสารเดลม และระบบทำการส่ง หนังสือยืนยันการรับคำร้องผ่านทาง อีเมล

**SPI** ife

 $\odot$ ขอบคณค่ะ ้<br>บริษัทได้รับเอกสารของท่านแล้ว หากเคลมอนุมัติจะแจ้มผลทาง SMS ผ่านเบอร์โทรศัพท์ที่ท่านได้ 

ยืนยัน

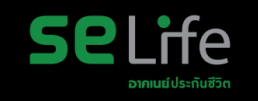

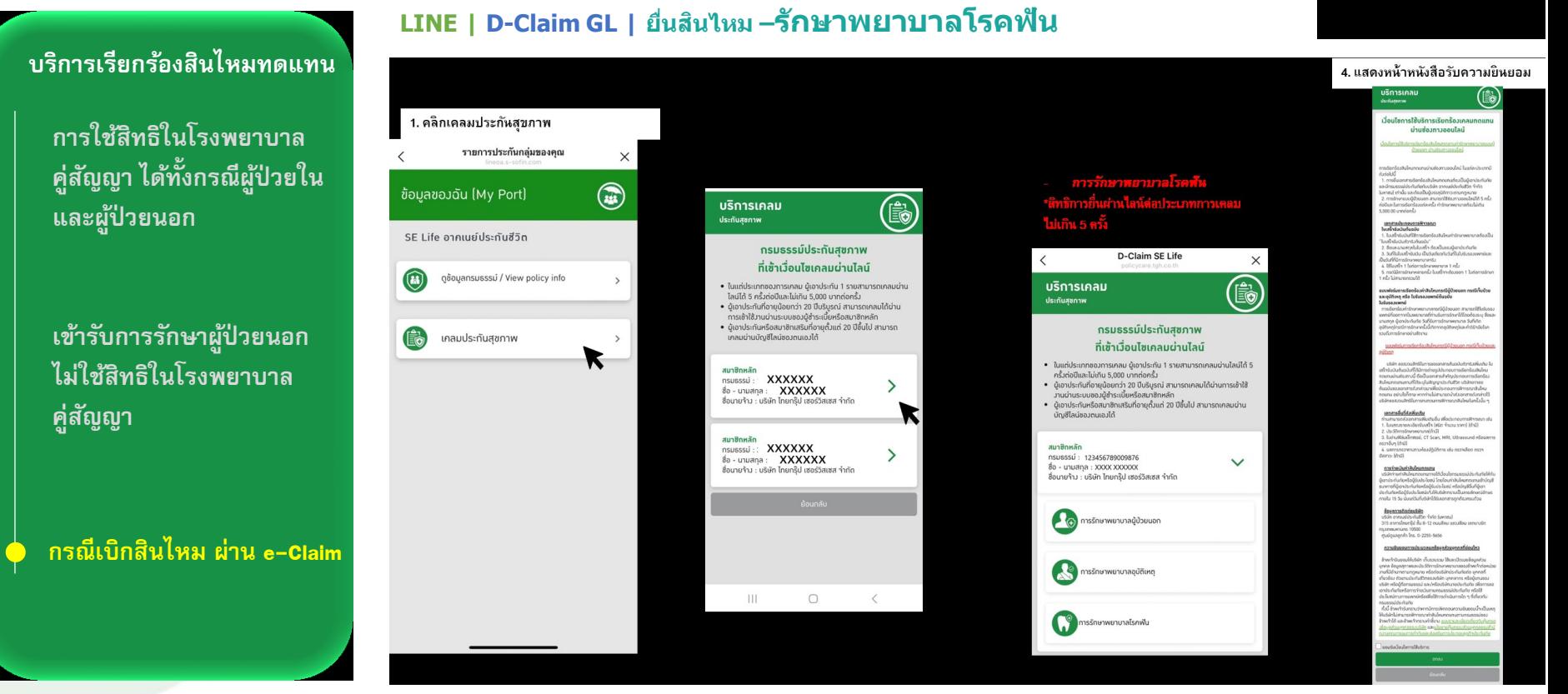

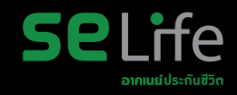

### **บริกำรเรียกร้องสินไหมทดแทน**

**กำรใช้สิทธิในโรงพยำบำล คู่สญั ญำ ไดท้้งักรณีผปู้่วยใน และผู้ป่ วยนอก**

**เข้ำรับกำรรักษำผู้ป่ วยนอก ไม่ใช้สิทธิในโรงพยำบำล คู่สัญญำ**

### **กรณีเบิกสินไหม ผ่ำน e-Claim**

## **LINE | D-Claim GL | Email แจง้ยนื ยนัการรบั เรอื่ งเรยีกรอ้ งสนิ ไหมทดแทน**

**SeLife** อาคเนย์ประกันชีวิต เรื่อง แจ้งยืนยันการรับเรื่องเรียกร้องสินไหมทดแทน เรียน ผู้เอาประกันภัย / ผู้มีสิทธิเรียกร้องสินไหมทดแทน ตามที่คุณ |ส่งเอกสารเรียกร้องสินไหมทดแทนภายใต้กรมธรรม์ประกันภัย เลขที่ ใเมื่อวันที่ 27/06/2566 ผ่าน ระบบการให้บริการสินไหมทดแทนอิเล็กทรอนิกส์ บริษัทฯ ได้รับเอกสารประกอบการเรียกร้องสินไหมทดแทนของท่าน 2 รายการ ดังนี้ 1. ภาพถ่ายใบรับรองแพทย์ตัวจริง จำนวน 1 รูป 2. ภาพถ่ายใบเสร็จตัวจริง จำนวน 1 รูป บริษัทฯ จะแจ้งผลการพิจารณาชดใช้เงินตามสัญญาประกันชีวิตให้ท่านทราบภายในระยะเวลาที่กฎหมายกำหนด ทั้งนี้บริษัทฯ อาจขอข้อมูลและ เอกสารประกอบการพิจารณาเพิ่มเติม (ถ้ามี) ท่านสามารถสอบถามข้อมูลเพิ่มเติม หรือตรวจสอบสถานะการพิจารณาซดใช้เงินตามสัญญาประกันชีวิต ได้ ทุกวันทำการ เวลา 8.30-17.00 น. ศูนย์คูแลลูกค้า โทร. 0 2255 5656

ฝ่ายพิจารณาสินไหมทดแทน

หมายเหตุ หนังสือฉบับนี้พิมพ์ออกจากระบบอัตโนมัติจึงไม่มีการลงลายมือชื่อ

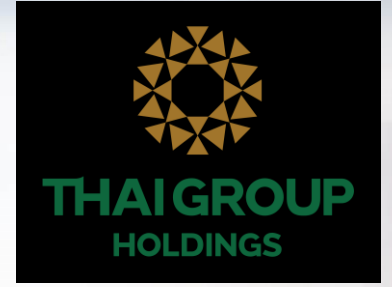

## **LINE THAI GROUP**

# **Line OA ส าหรับประกันกลุ่ม วันที่ 1 ธันวาคม 2566**

• QR Code เพิ่มเพื่อนกับ LINE "THAI GROUP"

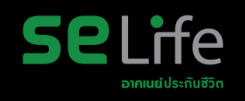

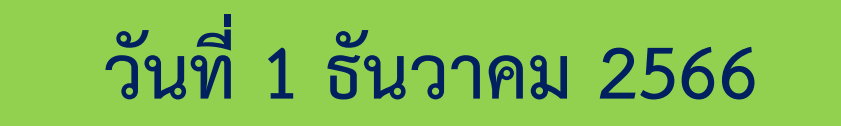

เพิ่มเพื่อนกับLINE "THAI GROUP" ผ่านทาง QR Code ด้านล่างนี้

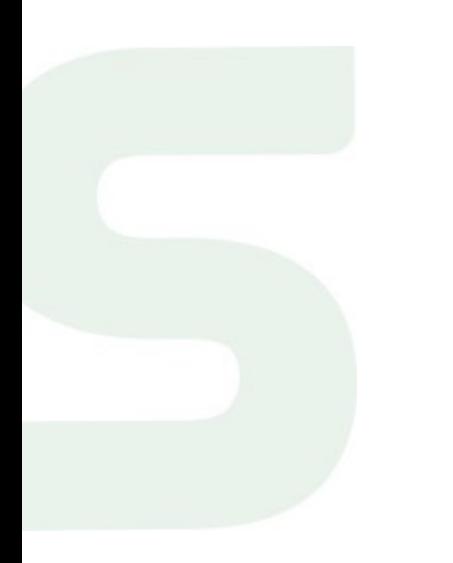

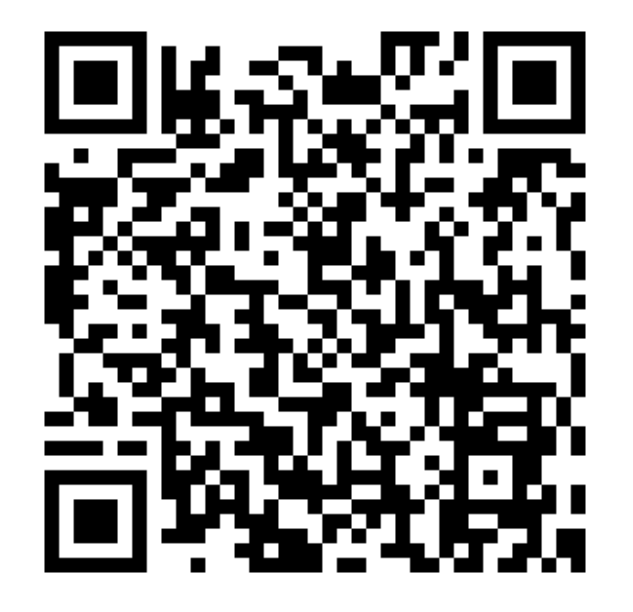

## • **1. ขนั้ ตอนเขา้ใชง้าน Happii บน LINE OA ( THAI GROUP )**

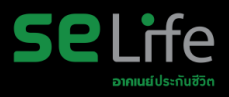

#### **คลิก SE Life ประกนั ชีวิต**

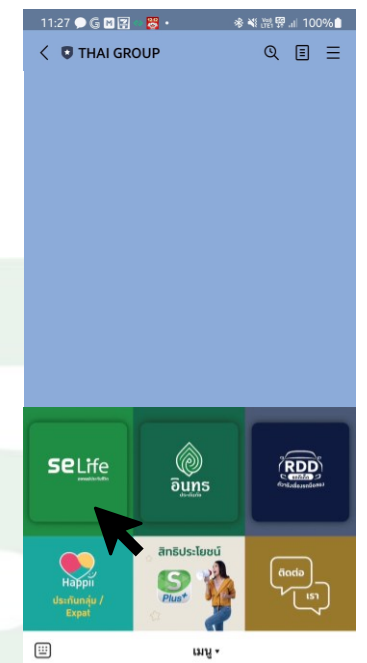

#### **คลิกกรมธรรมข์ องฉัน-> กรมธรรมป์ ระกนั กล่มุ**

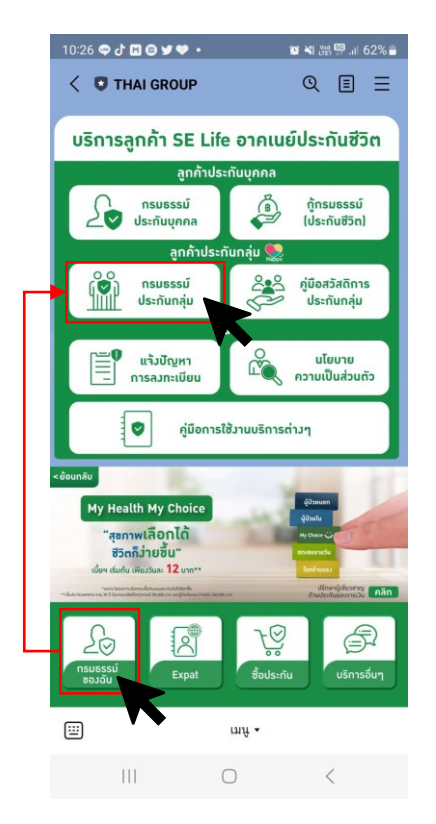

#### **ยอมรับ Consent ของ LINE กรณีเพิ่มเพื่อนกบั THAI GROUP ครั้งแรก**

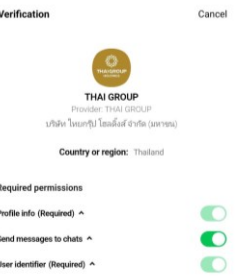

#### Important

1. Make sure that you downloaded this app from THAI GROUP. This app's provider is not liable for any damages caused by using unofficial sources of distribution.

2. The handling of any personal information provided to this service, now and in the future, is the responsibility of this service's provider. Please refer to the service's Terms and Conditions of Use and Privacy Policy for more information.

3. Your profile information includes your LINE display name, profile icon (photo or video), status message, and internal identifier (a service provider-specific, unique user ID created by LINES.

4. In keeping with the LINE Terms and Conditions of Use, please make sure your LINE display name, profile loon (photo or video), and status message don't contain any content infringing on the copyrights or privacy rights of a third party.

5. You can change your permissions at any time by going to Settings > Account > "Authorized apps"

6. Please refer as needed to the personal data protection policies in the service provider's country or region.

7. Please also refer as needed to additional information regarding the service provider's initiatives for protecting personal information, as well as the current list of known countries and regions that provide services on LINE.

@ LINE Corporation

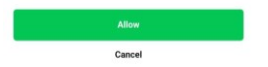

## • **2. Happii ขั้นตอนการท า e-KYC**

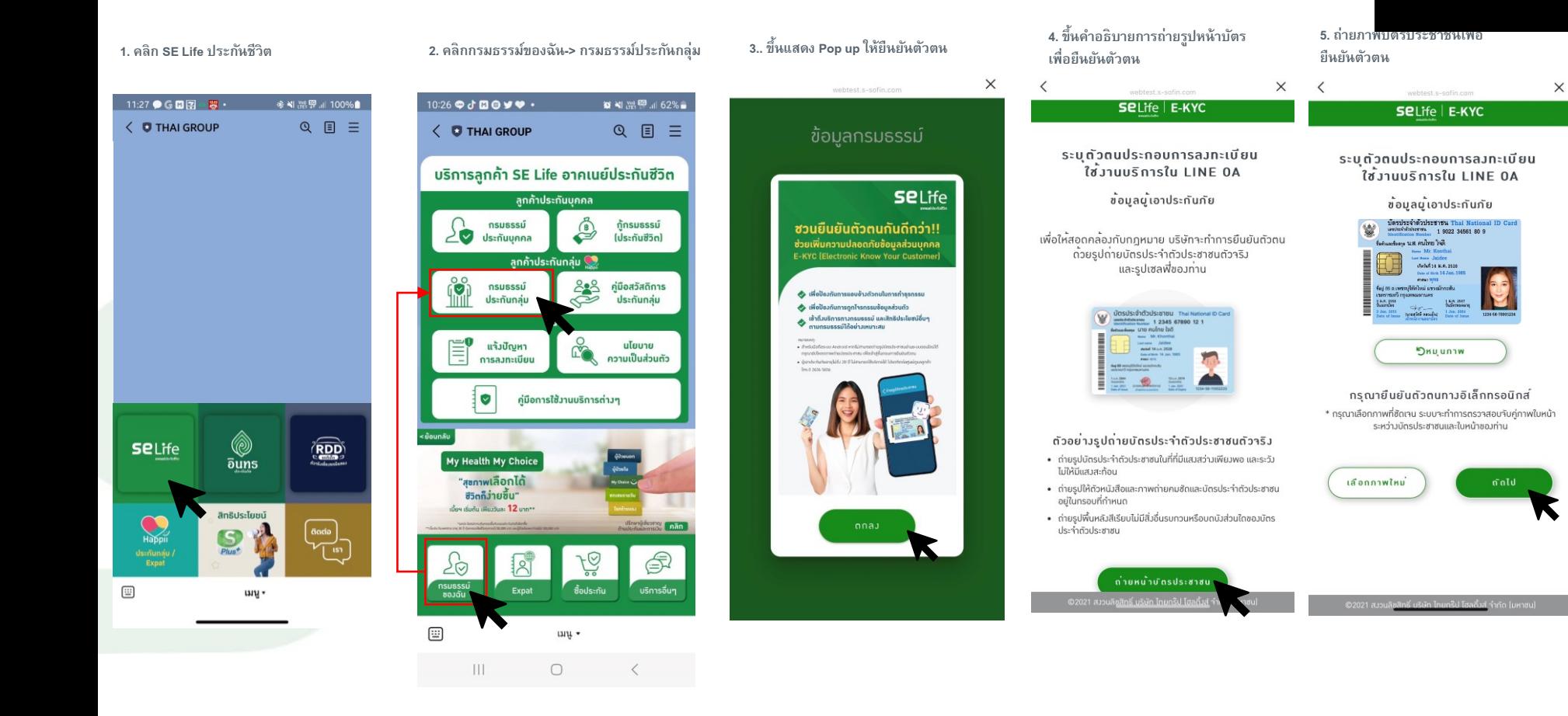

**SeLife** 

อาคเนย์ประกันชีวิต

## • 2. Happii ขั้นตอนการทำ e-KYC

 $\langle$ 

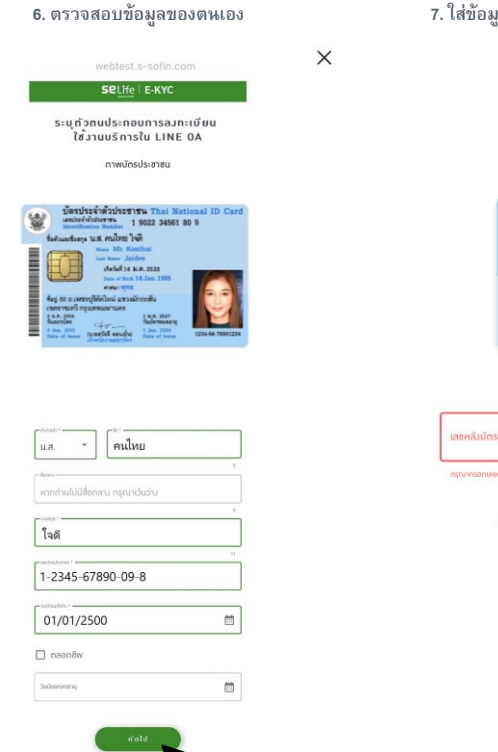

7. ใส่ข้อมูลหลังบัตรประชาชนเพื่อยืนยันตัวตน

 $\times$ 

ิกรุณากรอกเลขหลัวบัตรประชาชน นี้เอาประกันภัย

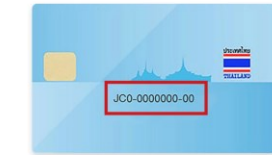

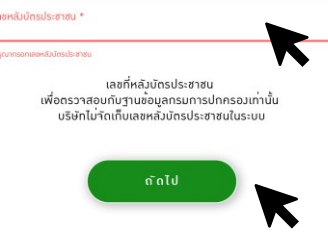

#### 8. ตรวจสอบข้อมูลอีกครั้ง แล้วกดยืนยัน

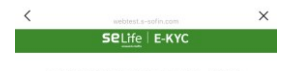

ระบุตัวตนประกอบการลวทะเบียน ใช<sup>้</sup>งานบริการใน LINE 0A

ยืนยันข<sup>้</sup>อมูลบัทรประชาชน

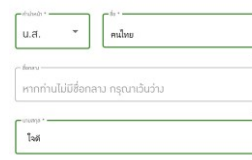

1-2345-67890-09-8 01/01/2500

07/11/2571

 $\qquad \qquad \blacksquare$ 

 $\boxplus$ 

JT1-2345678-90

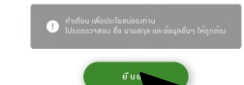

02021 สวนสัชสิทธิ์ บริษัท โทยกรุ๊ป โฮลดิ้งส์ จำกัด (มหาชน)

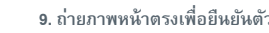

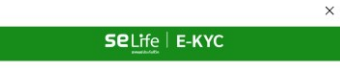

D

อาคเนย์ประกันชีวิต

#### ภาพถ่ายหน้าตรง

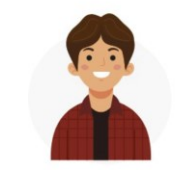

• ถ่ายใบหน้าให้ซัดเจน วางตำแหน่งให้อยู่ในกรอบ • หน้าตรง ไม่ยิ้มไม่สวมแว่น ไม่สวมหน้ากากอนามัย

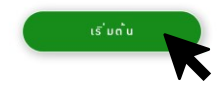

์ ©2021 สววนลิขสิทธิ์ บริษัท ไทยกร๊ป โฮลดิ้วส์ จำกัด (มหาชน)

• **2. Happii ขั้นตอนการท า e-KYC** 

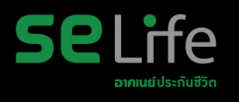

 $\times$ 

۰

 $\rightarrow$ 

 $\rightarrow$ 

κ

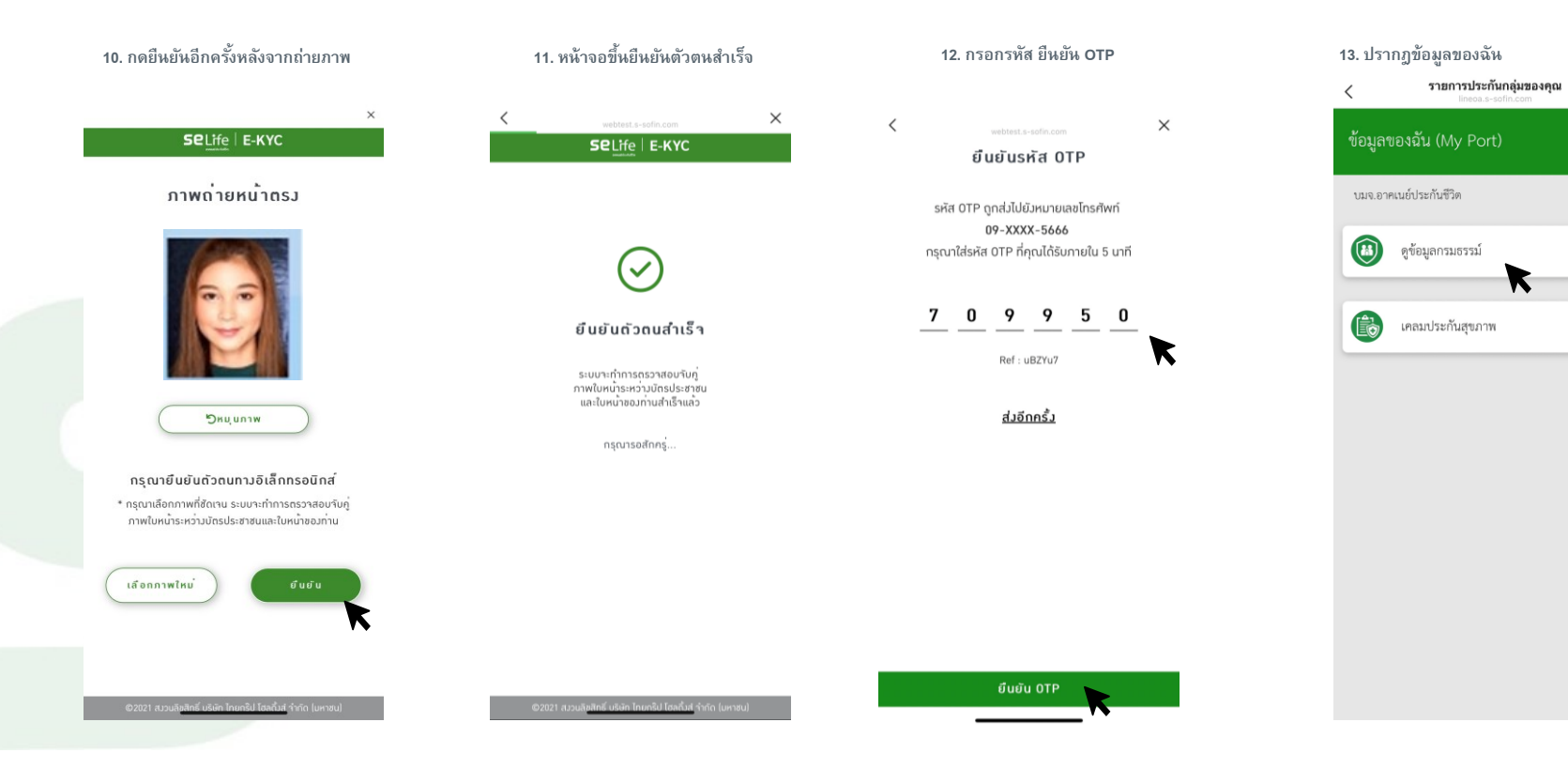

## • **3. วิธีการดูข้อมูลประกันกลุ่ม Happii (รายละเอียดกรมธรรม์)**

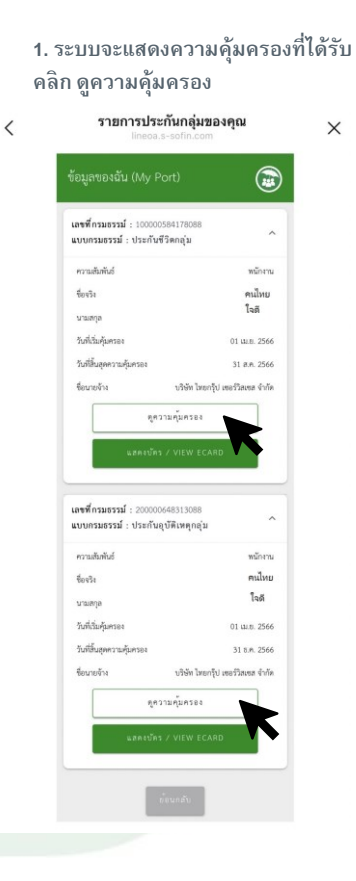

**2. ระบบจะแสดงผลประโยชน์ที่ได้รับ และผลประโยชน์ที่ใช้ได้**

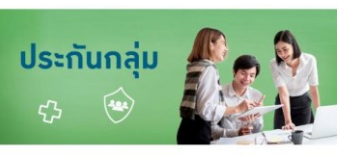

#### เลขที่กรมธรรม์ 100000584178088

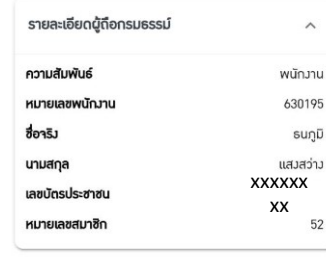

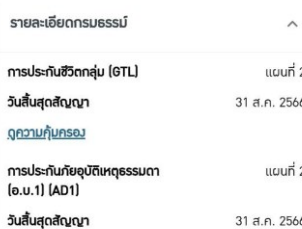

a consultation of

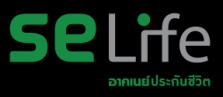

## • **3. วิธีการดูข้อมูลประกันกลุ่ม Happii (e card)**

**1. บนหน้าความค้มุ ครองประกนักล่ม ุ คลิก แสดงบตัรประกนั**

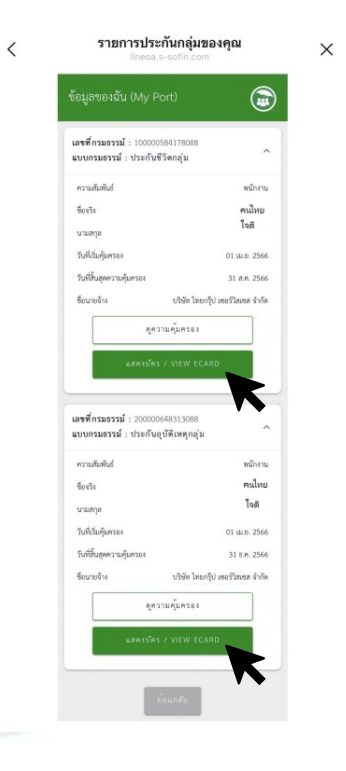

**2. ระบบจะแสดง E-Card และที่ปุ่ มขวา บนจะมีฟังกช์ นั่ ส่งบตัรผ่านช่องทาง**

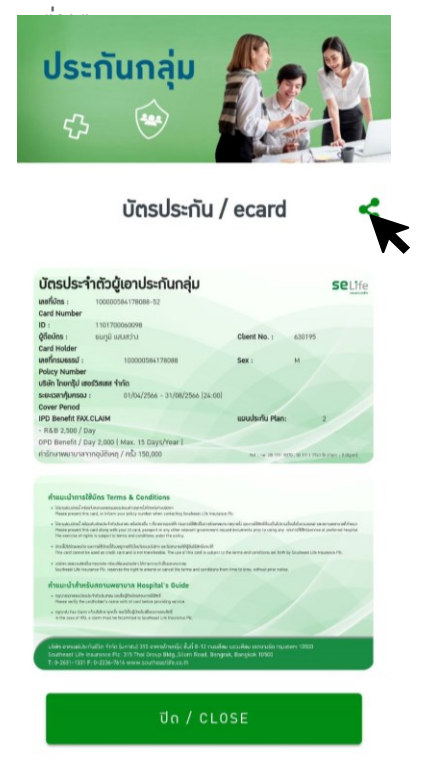

**3. เลือกช่องทางที่จะส่งบตัรประกัน เช่น e-mail หรือ line** 

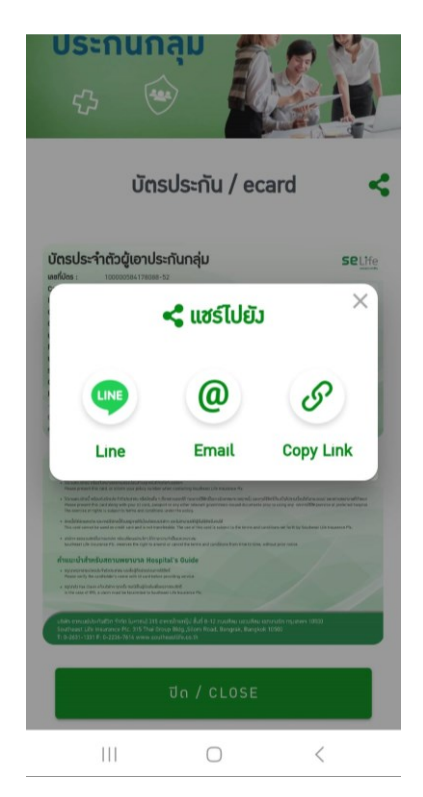

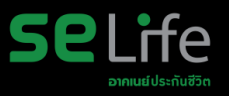

## • 3. วิธีการดูข้อมูลประกันกลุ่ม Happii (หน้าบัตร)

## ตัวอย่างบัตรประกันกลุ่ม Happii (E-Card)

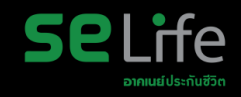

#### บัตรประจำตัวผู้เอาประกันกลุ่ม **Selife** เลขที่บัตร : Card Number  $ID:$ ผู้ถือบัตร : Client No. : Card Holder เลขที่กรมธรรม์ : Sex: **Policy Number** บริษัท ไทยกรุ๊ป เชอร์วิสเซส จำกัด ระยะเวลาคุ้มครอง : 01/04/2566 - 31/08/2566 (24:00) Cover Period **IPD Benefit FAX.CLAIM** แผนประกัน Plan: - R&B 2.500 / Day OPD Benefit / Day 2,000 (Max. 15 Days/Year) ค่ารักษาพยาบาลจากอุบัติเหตุ / ครั้ง 150,000 Hot Line: 08 1991 8370, 08 1911 1743 (8.30am - 8.00pm)

#### คำแนะนำการใช้บัตร Terms & Conditions

- โปรดแสดงมัตรนี้ หรือแว้งหมายเลขทรมธรรม์ของท่านทุกครั้งที่ติดต่อกับบริษัทฯ Please present this card, or inform your policy number when contacting Southeast Life Insurance Plc.
- โปรดแสดมบัตรนี้ พร้อมกับบัตรประจำตัวประฮาชน หรือบัตรอื่น ๆ ที่ราชการออกให้ ก่อนการใช้สิทธิ์ในการอักษาพยาบาลทุกครั้ง และการใช้สิทธิ์ต้องเป็นไปตามเมื่อนไขในกรมธรรม์ และสถานพยาบาลที่ทำหนด Please present this card along with your ID card, passport or any other relevant government-issued documents prior to using any ua-mstaanisaervice at preferred hospital. The exercise of rights is subject to terms and conditions under the policy.
- บัตรนี้มิใช่บัตรเครติต และการใช้บัตรนี้ถือมอย่าายใต้เมื่อนโชชอวบริษัทฯ และไม่สามารถให้มีอื่นใช้สิทธิ์แทนได้ This card cannot be used as credit card and is not transferable. The use of this card is subject to the terms and conditions set forth by Southeast Life Insurance Plc.
- บริษัทฯ ขอสมวนสิทธิในการยกเลิก หรือเปลี่ยนแปลงใดๆ ได้ตามความจำเป็นและเหมาะสม Southeast Life Insurance Plc, reserves the right to amend or cancel the terms and conditions from time to time, without prior notice.

#### ้คำแนะนำสำหรับสถานพยาบาล Hospital's Guide

- กรุณาตรวาสอบบัตรประจำตัวประชาชน และชื่อผู้ถือบัทรก่อนการใช้สิทธิ์ Please verify the cardholder's name with Id card before providing service.
- กรณาส่ง Fax Claim แ<sup>ล</sup>้งบริษัทฯ ทุกครั้ง กรณีเป็นนับ้วยในเพื่อทรวาสอบสิทธิ์ In the case of IPD, a claim must be facsimiled to Southeast Life Insurance Plc.

้บริษัท อาคเนย์ประทันชีวิต จำทัด (มหาชน) 315 อาคารไทยกรุ๊ป ชั้นที่ 8-12 ถนนสีลม แขวมสีลม เขตบางรัก กรุมเทพฯ 10500 Southeast Life Insurance Plc. 315 Thai Group Bldg., Silom Road, Bangrak, Bangkok 10500 T: 0-2631-1331 F: 0-2236-7614 www.southeastlife.co.th

# fe

## • **4.1 วธิกี ารคน้ หารายชอื่ โรงพยาบาล แบบที่1**

**1. สามารถค้นหารายชื่อโรงพยาบาลค่สู ญั ญาประกนั ชีวิตได้(ดังแสดงตามภาพตามลูกศร) 2. เมื่อคลิกที่รายชื่อโรงพยาบาลประกัน**

**โรงพยาบาลตามจังหวัดและอ าเภอที่ต้องการ คลิก ปุ่ ม Happii ประกนั กล่มุ / EXPAT -> ค้นหาโรงพยาบาลค่สู ญั ญา**

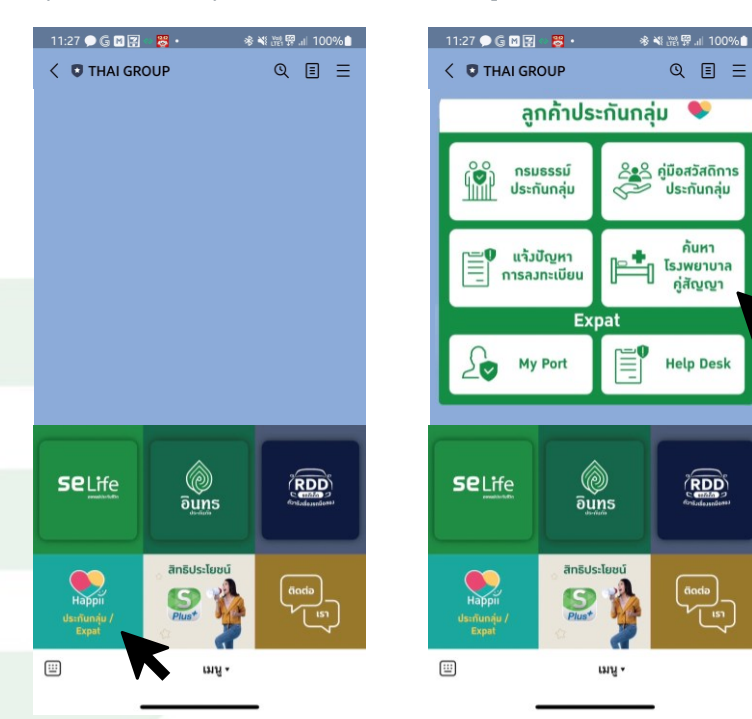

**ชีวิต/ประกนั ภยักล่มุ ระบบจะให้เลือกรายชื่อ**

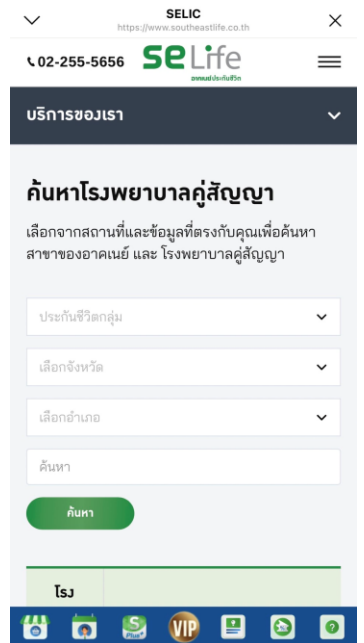

## • 4.2 วิธีการค้นหารายชื่อโรงพยาบาล แบบที่ 2

1. สามารถคันหารายชื่อโรงพยาบาลคู่สัญญาประกันชีวิตได้ (ดังแสดงตามภาพตามลูกศร) คลิก ปุ่ม SE Life ประกันชีวิต -> บริการอื่น ๆ -> ค้นหาโรงพยาบาลคู่สัญญา

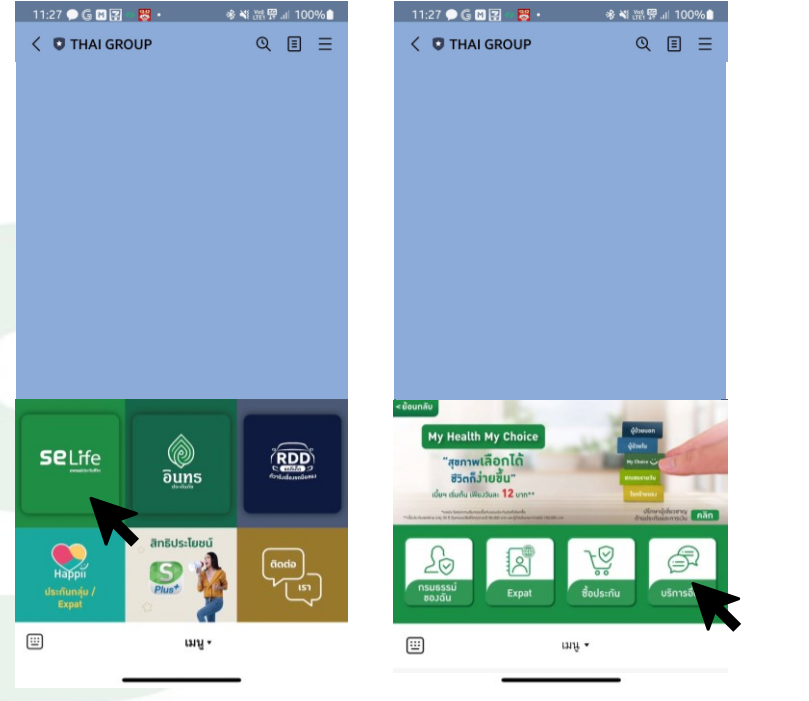

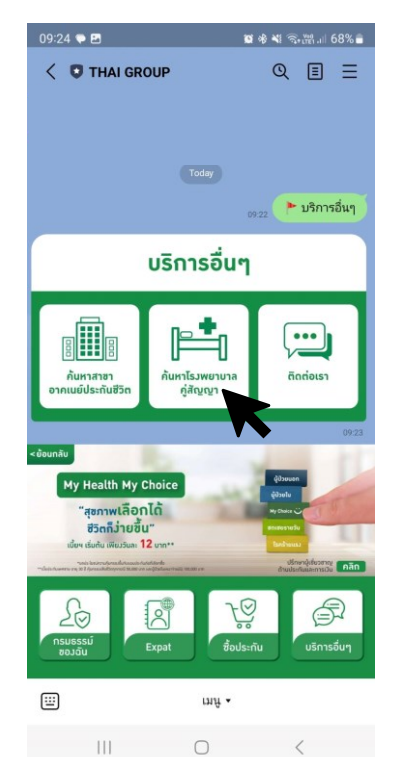

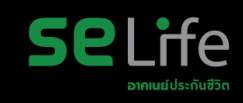

#### **2. เ มื่อ ค ลิ ก ที่รายชื่อโรงพยาบาลประกัน**

ชีวิต/ประกันภัยกลุ่ม ระบบจะไห้เลือกรายชื่อ **/ โรงพยาบาลตามจังหวัดและอ าเภอที่ต้องการ**

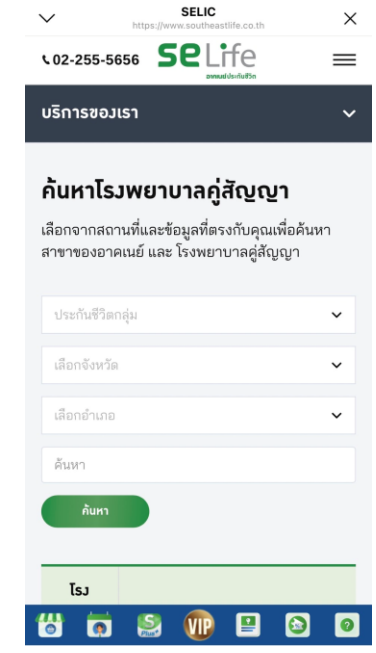

## • 4.3 วิธีการค้นหารายชื่อโรงพยาบาล แบบที่ 3

1. สามารถคันหารายชื่อโรงพยาบาลคู่สัญญาประกันชีวิตได้ (ดังแสดงตามภาพตามลูกศร)

คลิก ปุ่ม ติดต่อเรา -> ประกันชีวิต -> โรงพยาบาลคู่สัญญา -> คลิก link

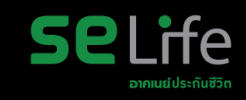

#### **2. เ มื่อ ค ลิ ก ที่รายชื่อโรงพยาบาลประกัน**

ชีวิต/ประกันภัยกลุ่ม ระบบจะไห้เลือกรายชื่อ **/ โรงพยาบาลตามจังหวัดและอ าเภอที่ต้องการ**

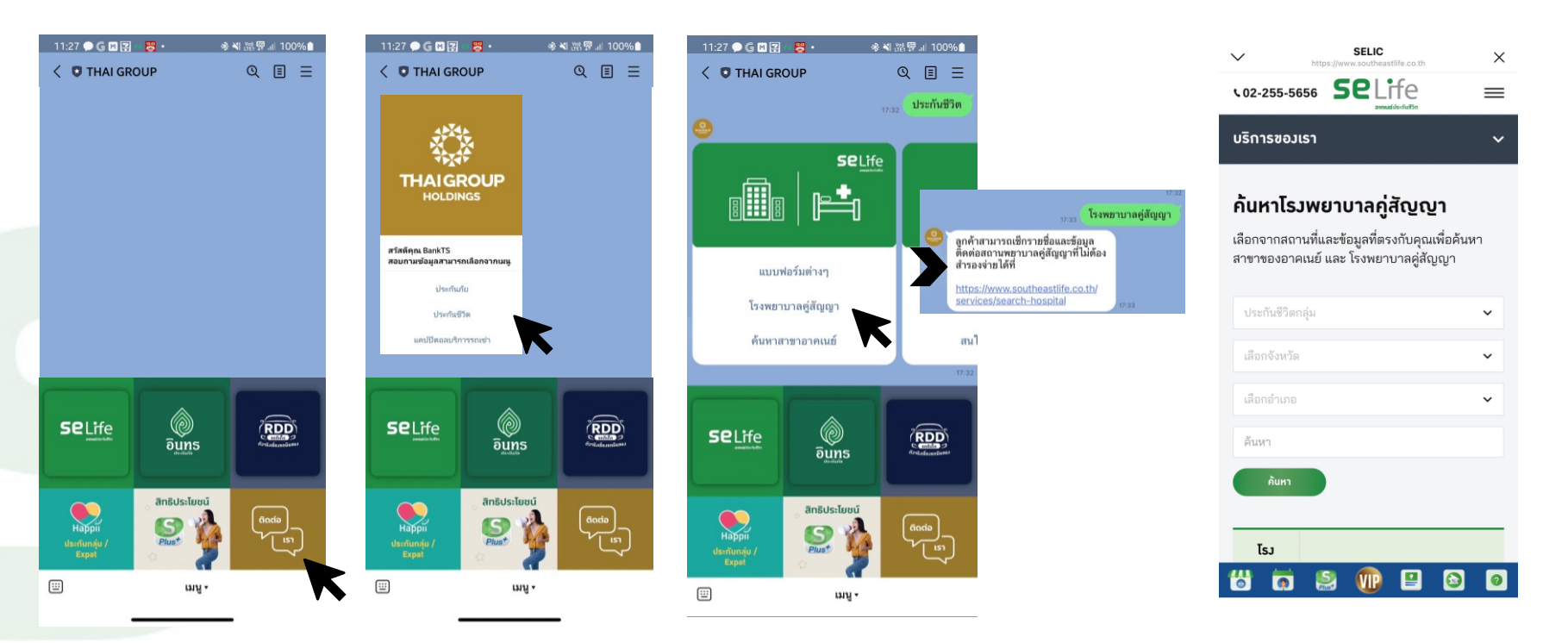

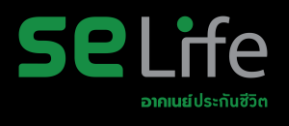

# **SE Life Call Center**

# **02-255-5656 แจ้งว่า "ประกันกล ุ่มจุฬาฯ"**

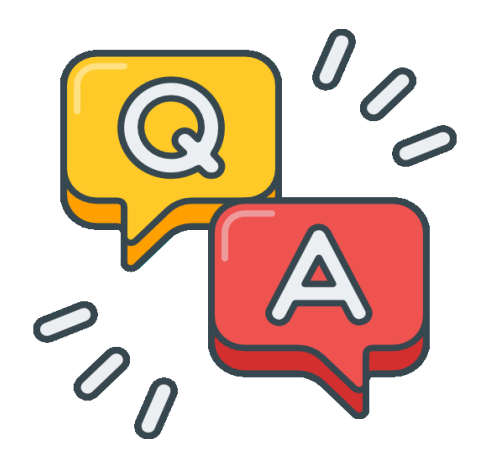

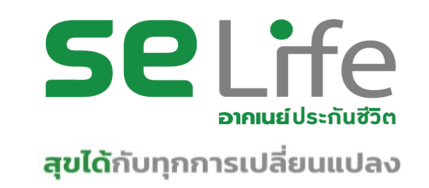

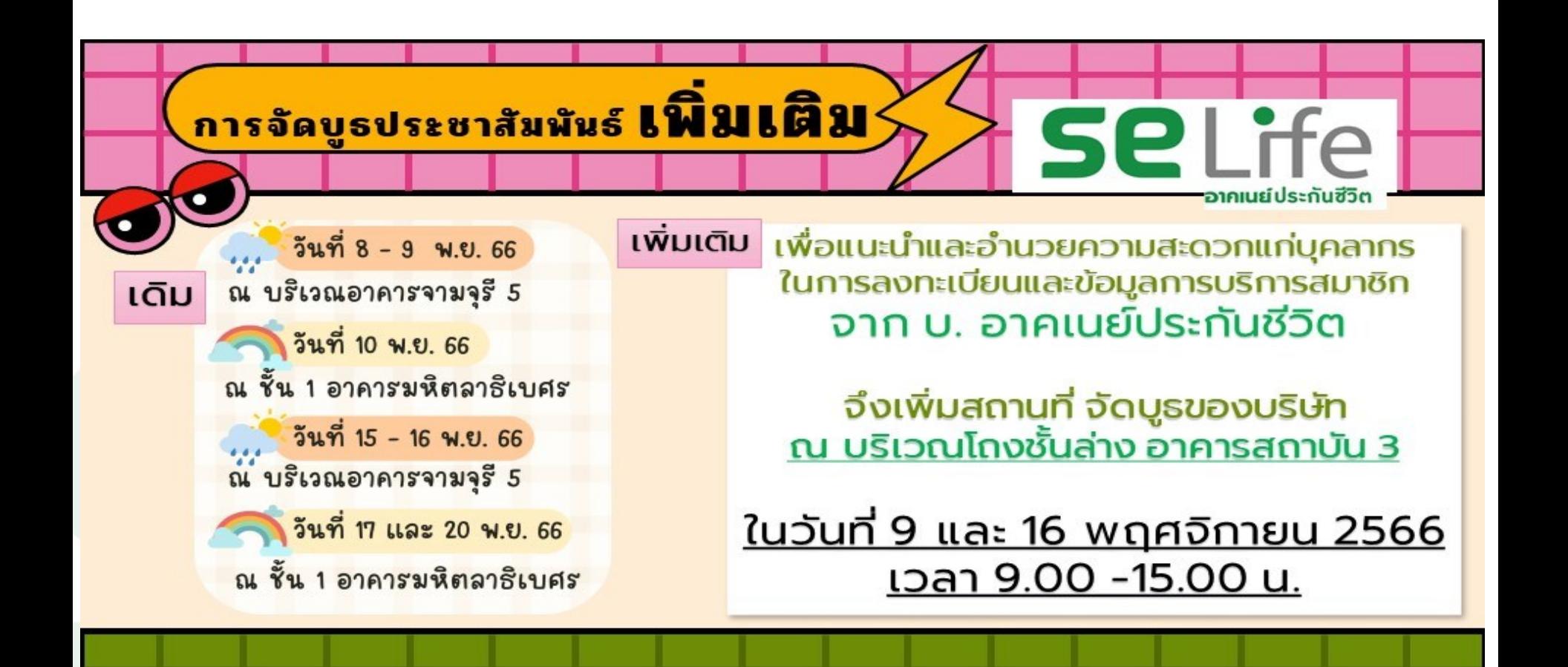